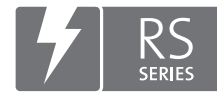

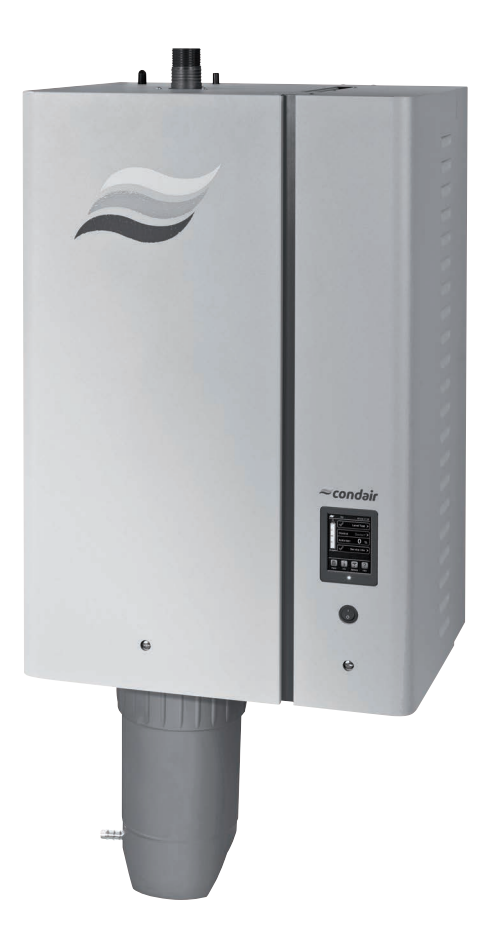

# ÜZEMELTETÉSI ÚTMUTATÓ

Gőz-légnedvesítő Condair **RS**

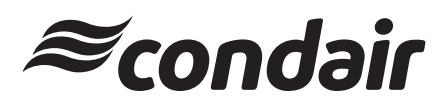

Légnedvesítés és párologtatásos hűtés

## **Köszönjük, hogy a Condair termékét választotta!**

Felszerelés dátuma (ÉÉÉÉ/HH/NN):

Üzembe helyezés dátuma (ÉÉÉÉ/HH/NN):

Helyszín:

Típus:

Sorozatszám:

### **Tulajdonjogi nyilatkozat**

Ez a dokumentum és az ebben közzétett információk a Condair Group AG tulajdonjogát képező adatok. Sem a jelen dokumentum, sem az abban lévő információk nem sokszorosíthatók, használhatók fel vagy adhatók át másoknak a Condair Group AG írásbeli engedélye nélkül, kivéve az ügyfél berendezésének felszereléséhez vagy karbantartásához szükséges mértéket.

### **Felelősségvállalási nyilatkozat**

A Condair Group AG nem vállal semmiféle felelősséget a berendezés helytelen felszereléséért vagy működtetéséért, illetve a Condair Group AG által jóvá nem hagyott alkatrészek/összetevők/készülékek használatáért.

### **Szerzői jogi nyilatkozat**

© Condair Group AG, Minden jog fenntartva.

A műszaki változtatások jogát fenntartjuk.

## **Tartalomjegyzék**

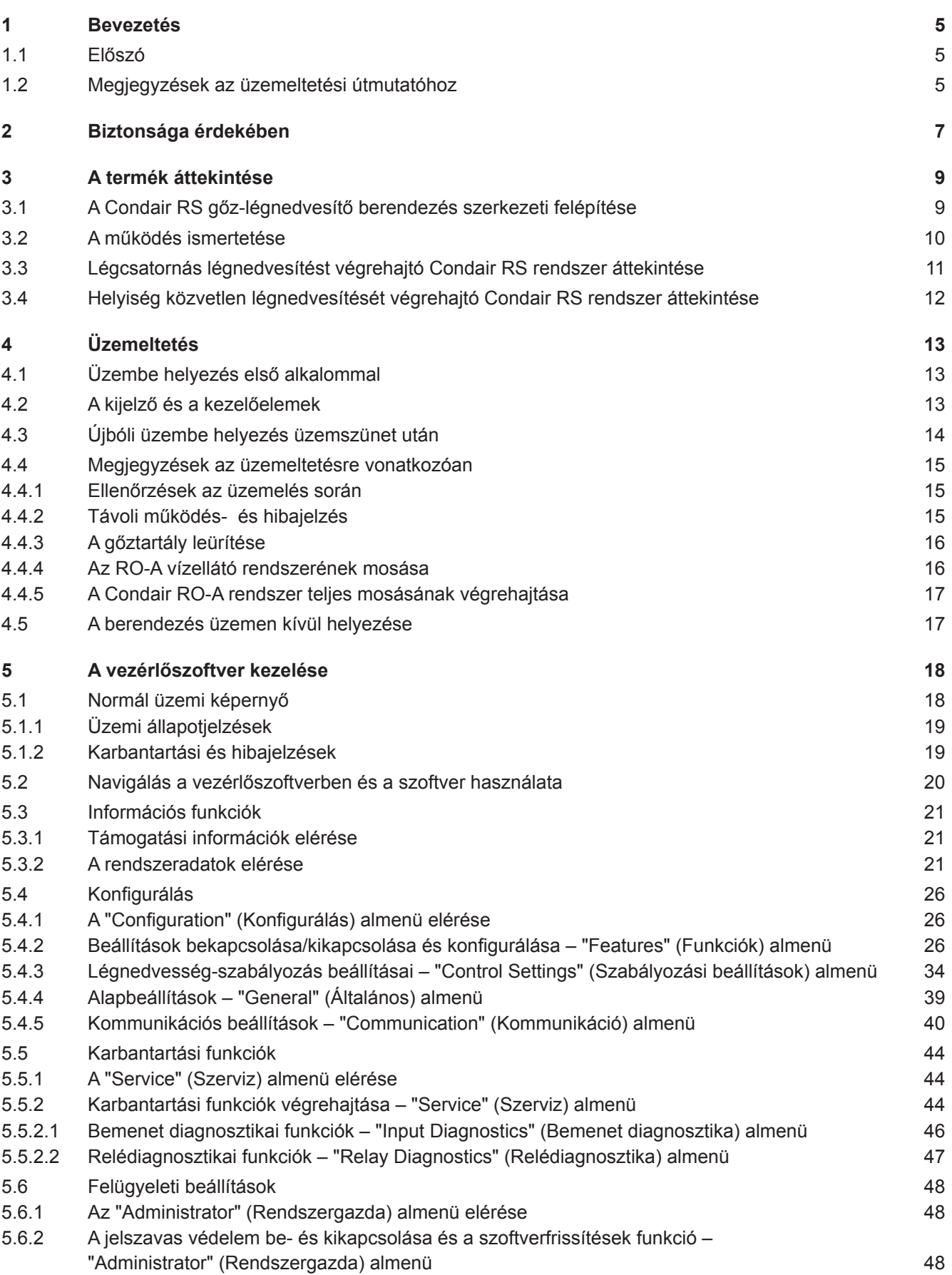

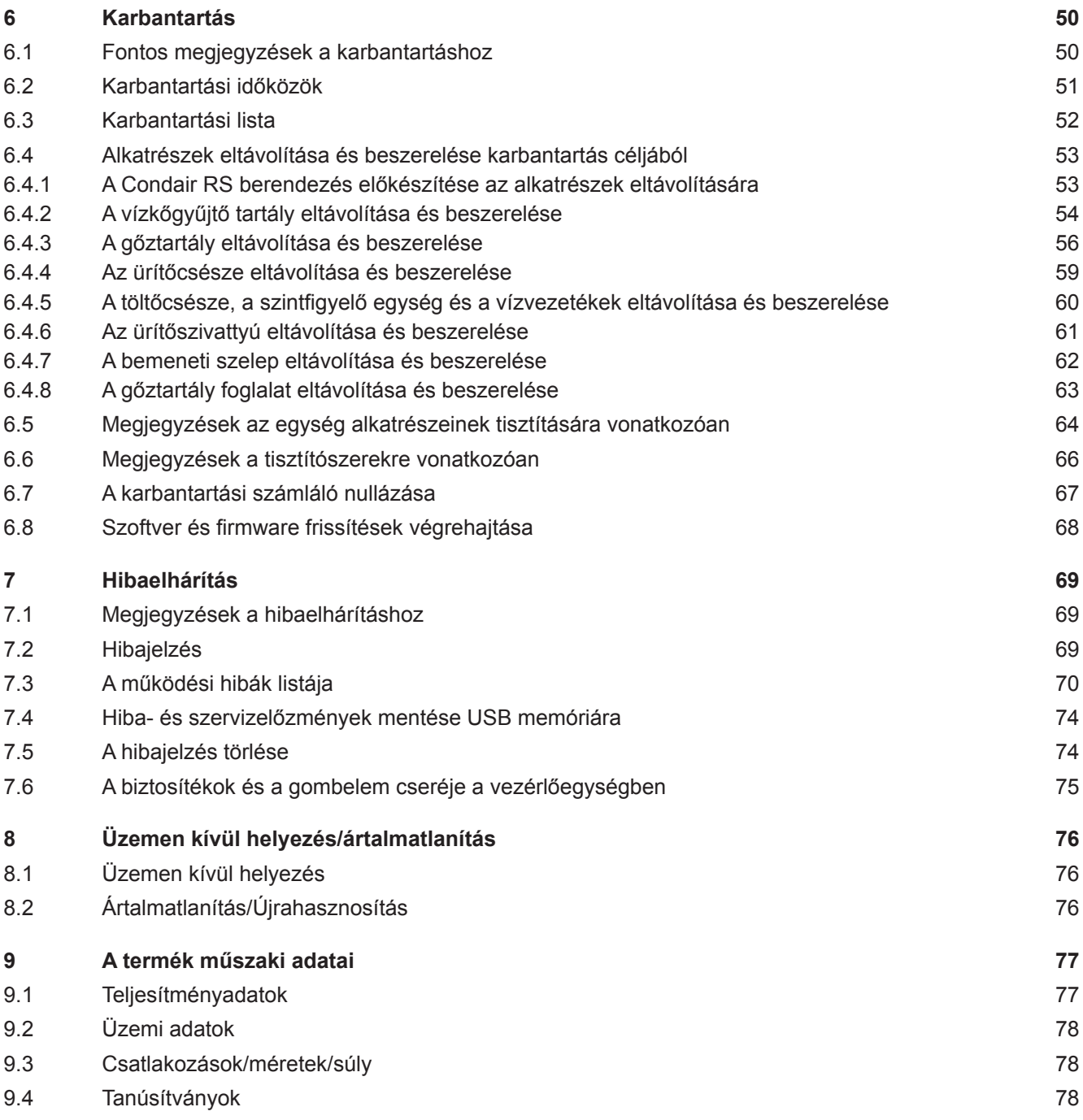

## <span id="page-4-0"></span>**1.1 Előszó**

Köszönjük, hogy megvásárolta a **Condair RS gőz-légnedvesítő** berendezést.

A Condair RS gőz-légnedvesítő berendezés a legújabb műszaki fejlesztéseket foglalja magában, és megfelel valamennyi elfogadott biztonsági szabványnak. Mindazonáltal a Condair RS gőz-légnedvesítő berendezés helytelen használata veszélyt jelenthet a felhasználóra vagy más személyekre, illetve anyagi kárt okozhat.

A Condair RS gőz-légnedvesítő berendezés biztonságos, szabályszerű és gazdaságos üzemeltetésének biztosítása érdekében olvassa el és tartsa be a jelen dokumentumban, valamint a légnedvesítő rendszerben felszerelt összetevőkhöz tartozó dokumentumokban lévő valamennyi információt és biztonsági utasítást.

Ha olyan kérdése van, amely a dokumentációban nincs vagy nem kielégítően van megválaszolva, forduljon a Condair helyi képviseletéhez. Ott készségesen segíteni fognak Önnek.

## **1.2 Megjegyzések az üzemeltetési útmutatóhoz**

### **Korlátozás**

A jelen üzemeltetési útmutató a Condair RS gőz-légnedvesítő berendezés egyes változataira vonatkozik. A különféle opciók és tartozékok ismertetése csak a berendezés szabályszerű működéséhez szükséges mértékben szerepel itt. Az opciókra és a tartozékokra vonatkozó bővebb információért olvassa el a megfelelő útmutatókat.

Ez az üzemeltetési útmutató kizárólag a Condair RS gőz-légnedvesítő berendezés **üzembe helyezésével**, **üzemeltetésével**, **karbantartásával** és **hibaelhárításával** foglalkozik, és az adott területen **megfelelő szakképzettséggel rendelkező, gyakorlott szakemberek számára készült**.

Ezt az útmutatót a dokumentáció további részei egészítik ki (szerelési útmutató, pótalkatrészek jegyzéke stb.), amelyek szintén megtalálhatók a termék csomagjában. Ahol szükséges, az üzemeltetési útmutató megfelelő hivatkozásokat tartalmaz ezekre a kiadványokra.

### **Az útmutatóban használt szimbólumok**

#### Ţ **VIGYÁZAT!**

Az üzemeltetési útmutatóban a "VIGYÁZAT!" felirat és a körben elhelyezkedő figyelmeztető szimbólum olyan szöveget jelöl, amelynek figyelmen kívül hagyása **az egység károsodását és/vagy hibás működését, esetleg anyagi kárt okozhat.**

## **FIGYELMEZTETÉS!**

Az üzemeltetési útmutatóban a "FIGYELMEZTETÉS!" felirat és az általános figyelmeztető szimbólum olyan biztonsági és veszélyre utaló szöveget jelöl, amelynek figyelmen kívül hagyása **személyi sérülést** okozhat.

## **VESZÉLY!**

Az üzemeltetési útmutatóban a "VESZÉLY!" felirat és az általános figyelmeztető szimbólum olyan biztonsági és veszélyre utaló szöveget jelöl, amelynek figyelmen kívül hagyása **súlyos sérülést vagy akár halált okozhat.**

## **Megőrzés**

Az üzemeltetési útmutatót tartsa biztonságos, könnyen elérhető helyen. Ha a berendezés más felhasználóhoz kerül, a dokumentációt is át kell adni.

Ha a dokumentáció elveszett, forduljon a Condair helyi képviseletéhez.

### **Nyelvi változatok**

Ez az üzemeltetési útmutató más nyelveken is elérhető. Erről érdeklődjön a Condair helyi képviseleténél.

## <span id="page-6-0"></span>**2 Biztonsága érdekében**

### **Általános tudnivalók**

A Condair RS berendezéssel dolgozó minden személynek a tevékenység megkezdése előtt el kell olvasnia és megfelelően értelmeznie kell a Condair RS üzemeltetési útmutatóját.

Az üzemeltetési útmutató tartalmának megismerése és megértése alapvető követelmény a személyzet különféle veszélyek elleni védelme, a hibás működés megelőzése, valamint a Condair RS biztonságos és szabályszerű működtetése érdekében.

A Condair RS alkatrészein található valamennyi ikont, jelet és jelölést figyelembe kell venni, és olvasható állapotban kell tartani.

#### **A személyzet képzettsége**

Az ebben az útmutatóban ismertetett valamennyi műveletet **kizárólag a tulajdonos által felhatalmazott olyan szakemberek hajthatják végre, akik megfelelő szakképzettséggel és gyakorlattal rendelkeznek.**

Biztonsági és jótállási okokból a jelen útmutató tartalmán túlmutató bármely műveletet kizárólag a Condair által megbízott szakképzett személyek hajthatnak végre.

Alapvető feltétel, hogy a Condair RS berendezéssel dolgozó valamennyi személy ismerje és betartsa a biztonságos munkavégzésre és a baleset-megelőzésre vonatkozó előírásokat.

A Condair RS gőz-légnedvesítő berendezést nem használhatják csökkent fizikai, érzékelési vagy mentális képességgel rendelkező személyek (beleértve a gyerekeket is), valamint elégtelen tapasztalattal és/vagy hiányos ismeretekkel rendelkező személyek, hacsak nincsenek a biztonságukért felelősséget vállaló személy felügyelete alatt, vagy nem kaptak megfelelő utasításokat a rendszer üzemeltetési módjáról. Ügyelni kell arra, hogy gyerekek ne játsszanak a Condair RS gőz-légnedvesítő berendezéssel.

### **Rendeltetés**

A Condair RS gőz-légnedvesítő berendezés légnedvesítésre szolgál **kizárólag a Condair által jóváhagyott gőzelosztón vagy ventilátoregységen keresztül a megadott üzemi feltételek mellett.** Bármely más típusú alkalmazás – a Condair írásbeli hozzájárulása nélkül – a rendeltetésnek nem megfelelőnek tekintendő, és a Condair RS berendezés veszélyes működéséhez vezethet, továbbá a garancia elvesztésével jár.

A berendezés rendeltetésszerű használatának előfeltétele **az ebben az üzemeltetési útmutatóban lévő valamennyi utasítás betartása (különös tekintettel a biztonsági utasításokra).**

#### **VESZÉLY! Áramütés veszélye!**

**A Condair RS berendezés hálózati tápellátással működik. A berendezés nyitott állapotában** 

**feszültség alatt lévő alkatrészek válnak elérhetővé.** A feszültség alatt álló alkatrészek megérintése súlyos, akár életveszélyes sérülést okozhat.

**Megelőzés**: Minden munkavégzés megkezdése előtt helyezze üzemen kívül a Condair RS berendezést, lásd: *[4.5 fejezet](#page-16-1)* (kapcsolja ki az egységet, válassza le a hálózati tápellátásról, és zárja el a vízellátást), valamint gondoskodjon az egység véletlen bekapcsolásának megakadályozásáról.

## **FIGYELMEZTETÉS!**

## **Forró vízgőz – Forrázásos baleset veszélye!**

**A Condair RS berendezés forró vízgőzt fejleszt. Forrázásos baleset veszélye áll fenn, ha érintkezésbe kerül a forró vízgőzzel.**

**Megelőzés:** Ne végezzen semmilyen munkálatot a működés alatti gőzrendszeren (a gőzvezetékeken, a gőzelosztón, a ventilátoregységen stb.). Ha a gőzrendszer szivárog, azonnal helyezze üzemen kívül a Condair RS berendezést, lásd: *[4.5 fejezet](#page-16-1)*. Az egység újbóli üzembe helyezése előtt megfelelően tömítse a gőzrendszert.

## **FIGYELMEZTETÉS!**

**Égési sérülés veszélye!**

**Az üzemelés során a gőzrendszer alkatrészei (gőztartály, gőzelosztó stb.) különösen forróvá válnak (akár 100 °C). A forró alkatrészek érintése égési sérülés veszélyét okozza.**

**Megelőzés:** A gőzrendszeren való bármilyen munkavégzés megkezdése előtt helyezze üzemen kívül a Condair RS berendezést – lásd: *[4.5 fejezet](#page-16-1)* –, majd az égési sérülés veszélyének elkerülése érdekében várja meg, míg megfelelő mértékben lehűlnek az alkatrészek.

## **A veszélyes üzemelés megelőzése**

Ha felmerül annak gyanúja, hogy a **biztonságos üzemelés már nem lehetséges**, a Condair RS berendezést **azonnal le kell állítani, és gondoskodni kell a véletlen bekapcsolásának megakadályozásáról**, lásd: *[4.5 fejezet](#page-16-1)*. Erre az alábbi esetekben kerülhet sor:

- ha a Condair RS berendezés károsodott
- ha az elektromos bekötés megsérült
- ha a Condair RS berendezés nem működik megfelelően
- ha a csatlakozások és/vagy a csővezetékek nem tömítettek

A Condair RS berendezéssel dolgozó minden személynek azonnal jelentenie kell a biztonsági kockázatot jelentő bármilyen átalakítást.

## **Tilos az egység átalakítása**

**Nem hajthatók végre átalakítások** a Condair RS berendezésen a Condair kifejezett írásbeli hozzájárulása nélkül.

A hibás alkatrészek cseréjéhez kizárólag a Condair képviseletétől beszerezhető **eredeti tartozékokat és pótalkatrészeket** használja.

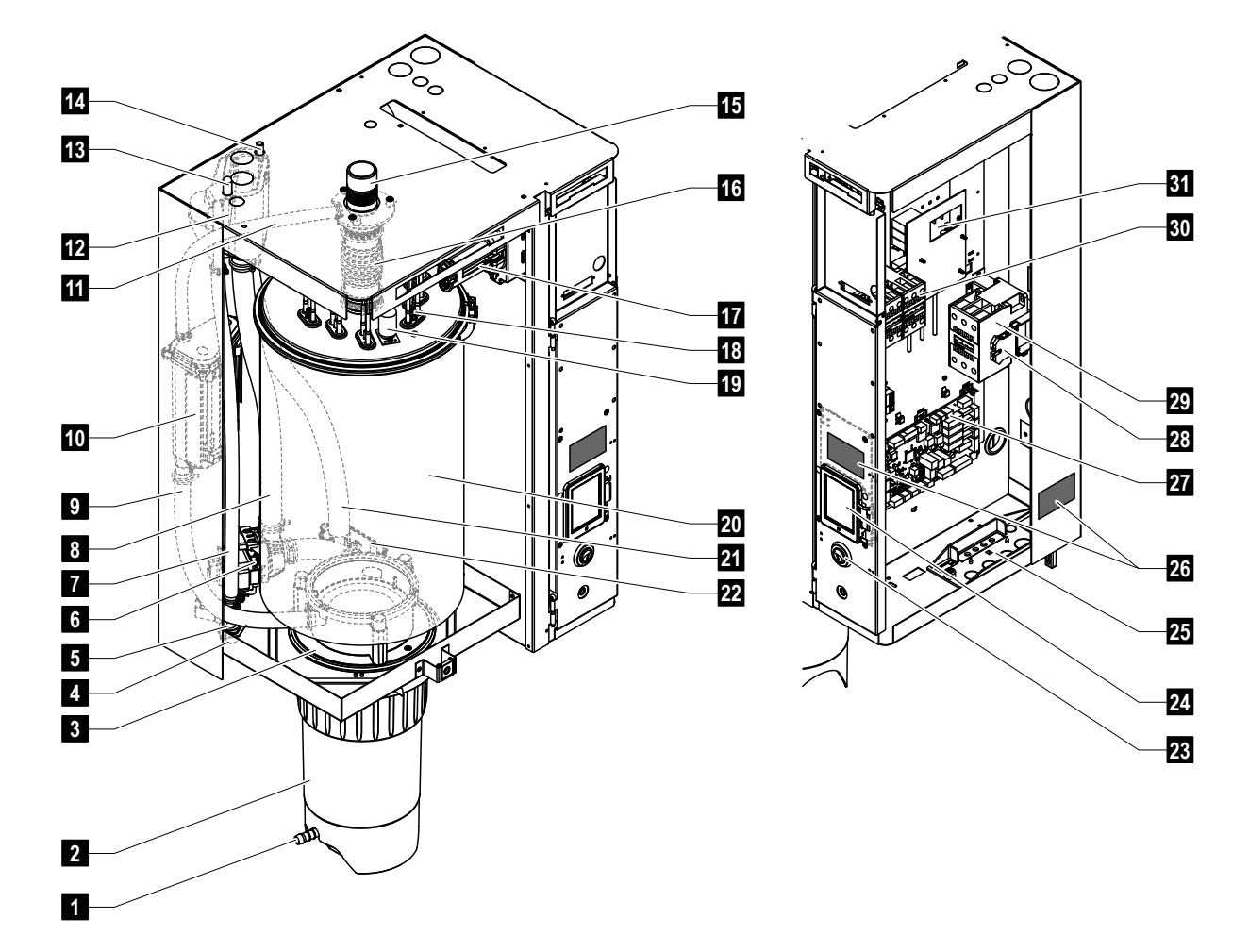

## <span id="page-8-0"></span>**3.1 A Condair RS gőz-légnedvesítő berendezés szerkezeti felépítése**

- Vízkőgyűjtő tartály ürítőszelepe
- Vízkőgyűjtő tartály
- Csatlakozóhüvely
- Vízellátás csatlakozója (G 3/4")
- Bemeneti szelep
- Ürítőszivattyú
- Vízellátó vezeték
- Víztöltő- és -ürítővezeték
- Szintező vezeték
- Szintfigyelő egység
- Nyomáskiegyenlítő cső
- Töltőcsésze
- Kondenzátumcsatlakozó (tartályba)
- Kondenzátumcsatlakozó (leürítőbe)
- Gőzcsatlakozó (ø45 mm)
- Gőzkimeneti vezeték
- Fűtéskábel csatlakozója
- Fűtőelemek
- Hőmérséklet-túllépés kapcsolója
- Gőztartály
- Leürítő vezeték
- Ürítőcsésze vízleürítő csatlakozóval (ø30 mm)
- Főkapcsoló
- Vezérlőkártya kijelzővel és vezérlőegységgel
- Kábelbevezetők
- Adattábla
- Vezérlőkártya
- Földelőkapcsok
- Fő kontaktor
- Fűtés védőkapcsolói
- Tápkártya

*1. ábra: A Condair RS gőz-légnedvesítő berendezés szerkezeti felépítése (az ábrán egy közepes méretű egység látható)*

## <span id="page-9-0"></span>**3.2 A működés ismertetése**

A Condair RS gőz-légnedvesítő berendezés atmoszférikus gőzfejlesztő. Az ellenállásos hevítés elvén működik, a rendeltetése pedig helyiség közvetlen légnedvesítése (ventilátoregységgel) vagy közvetett légnedvesítés (gőzelosztóval) szellőztető és légkondicionáló rendszerekben.

### **Vízellátás**

A víz egy szűrőszelepen ("Z261" tartozék) keresztül kerül a gőz-légnedvesítő berendezésbe. Ezután a szint-szabályzott bemeneti szelepen és a nyitott töltőcsészén keresztül éri el a gőztartályt. Megjegyzés: a nyitott töltőcsésze kialakítása olyan, hogy a tápvíz el van választva az egység vizétől. Ez azt jelenti, hogy az egység vize nem folyhat vissza a vízellátás csővezetékébe. A töltőcsésze megfelel a DVGW előírásainak.

## **A folyadékszint szabályozása**

A gőztartályban lévő vízszintet folyamatosan ellenőrzi a szintfigyelő egység. Ha a vízszint eléri a beállított értéket (a párolgás következtében), a szintfigyelő egység jelet küld a vezérlőegységbe. Ez nyitja a bemeneti szelepet, és a gőztartály feltöltődik. A beállított üzemi szint elérésekor a szintfigyelő egység újabb jelet küld a vezérlőegységbe a bemeneti szelep zárásához.

A gőzcsatlakozó és a szintfigyelő egység közötti nyomáskiegyenlítő cső biztosítja, hogy a gőztartályban és a szintfigyelő egységben azonos legyen a vízszint.

### **A gőzfejlesztés szabályozása**

A gőz fejlesztése a gőztartályban történik több ellenállásos fűtőelem segítségével. Egy külső vagy a beépített folyamatos szabályozó felügyeli a gőzfejlesztést lefedve a 0 és a 100 % közötti teljes tartományt. Másik lehetőségként a Condair RS berendezés egy kétállású (be/ki) vezérlőn keresztül is szabályozható.

### **Öblítés**

Az elgőzölögtetési folyamat növeli a gőztartályban lévő víz ásványianyag-koncentrációját. Rendszeres időközönként megfelelő mennyiségű vizet kell kiöblíteni a gőztartályból, és friss vízzel kell pótolni, hogy a koncentráció ne lépje túl az üzemeléshez már alkalmatlan értéket.

A Condair RS berendezés az öblítés következő két formáját alkalmazza:

- **Automatikus öblítésre** kerül sor, amikor a gőztartályban lévő víz túllépi a felső üzemi szintet (például a víz habzásával).
- **Az időtől függő öblítés** a megadott időközönként hajtja végre a kiöblítési folyamatot.

Az automatikus vagy az időtől függő öblítésre a vízminőségtől és az üzemi adatoktól függően kerül sor. Ha a kiöblítési folyamat során a víz lecsökken a legalacsonyabb üzemi szintre, a bemeneti szelep mindaddig nyitva marad, míg a gőztartályban a vízszint újból el nem éri a normál üzemi szintet. Ha a vízszint nem csökken le a legalacsonyabb üzemi szintre, a bemeneti szelep zárva marad.

### **Vízkőgyűjtő tartály**

Az elgőzölögtetési folyamatnál kicsapódó ásványi anyagok lesüllyednek a gőztartályban és felhalmozódnak a vízkőgyűjtő tartályban, így növelve a szervizidőközöket és csökkentve a karbantartási munkát. <span id="page-10-0"></span>**3.3 Légcsatornás légnedvesítést végrehajtó Condair RS rendszer áttekintése**

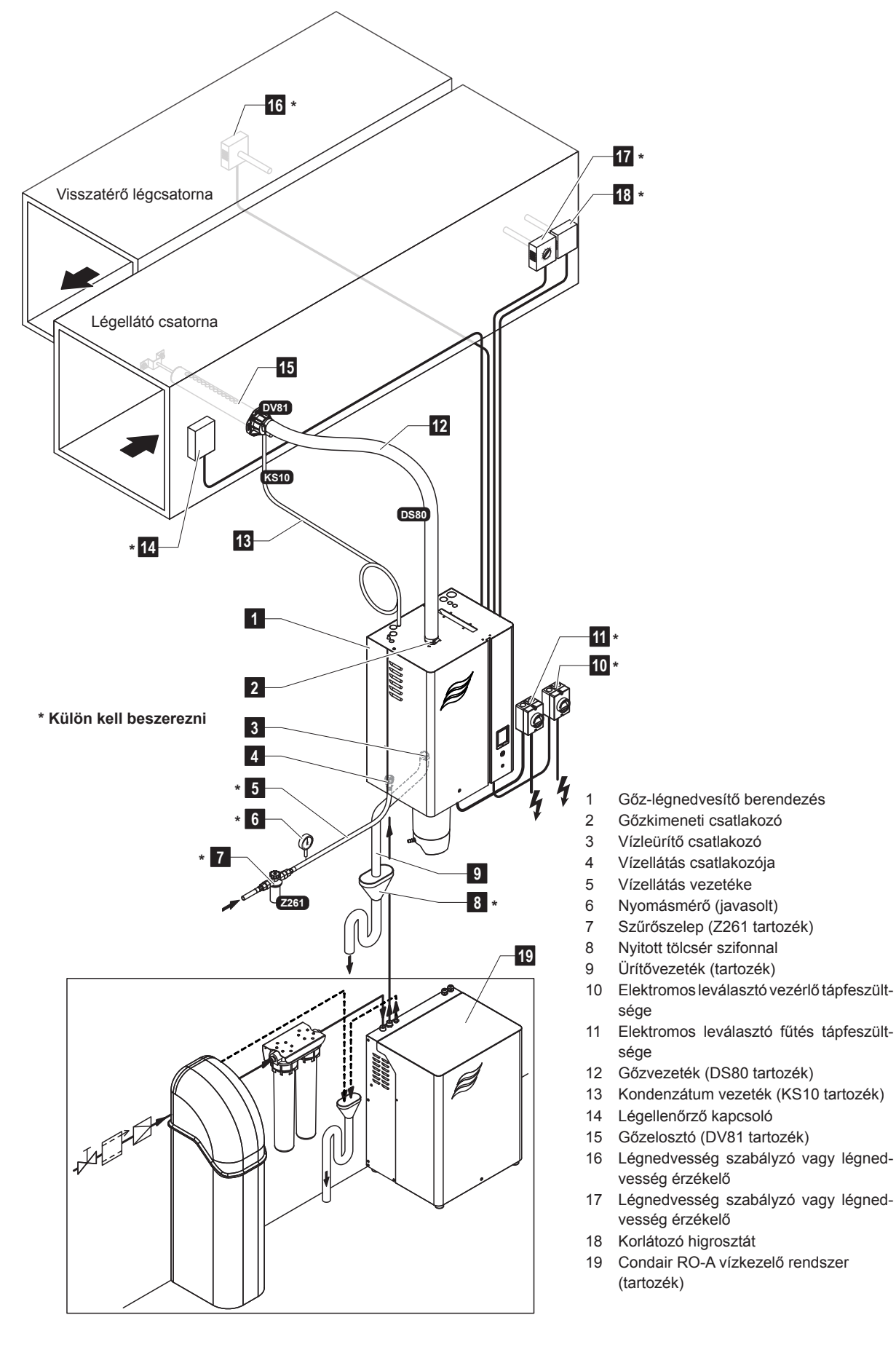

*2. ábra: Légcsatornás légnedvesítést végrehajtó Condair RS rendszer áttekintése*

<span id="page-11-0"></span>**3.4 Helyiség közvetlen légnedvesítését végrehajtó Condair RS rendszer áttekintése**

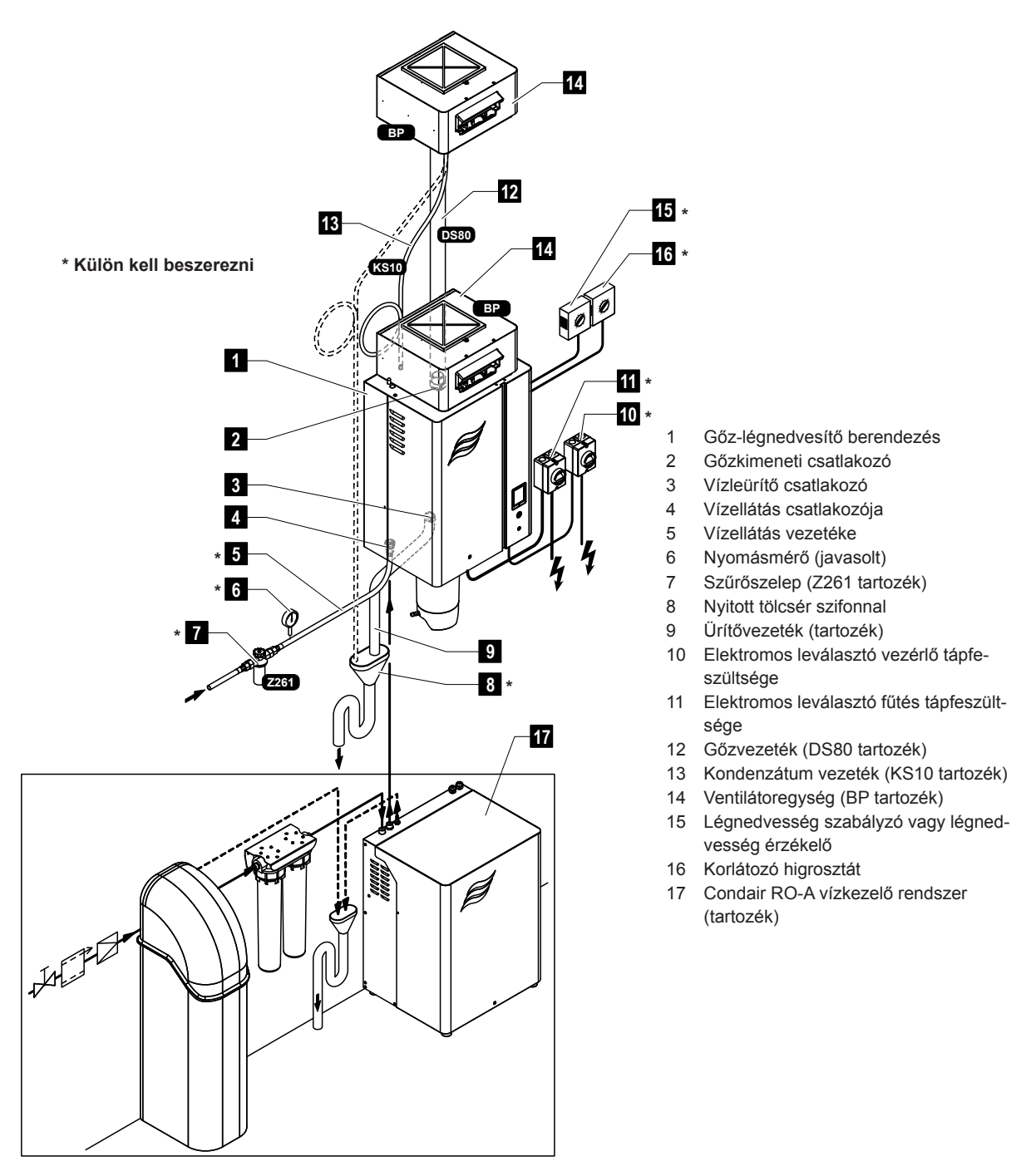

*3. ábra: Helyiség közvetlen légnedvesítését végrehajtó Condair RS rendszer áttekintése*

## <span id="page-12-0"></span>**4 Üzemeltetés**

A Condair RS gőz-légnedvesítő berendezést kizárólag olyan személyek helyezhetik üzembe és működtethetik, akik ismerik a berendezést, és megfelelő szakképzettséggel rendelkeznek. A tulajdonos felelőssége a személyzet szakképzettségének ellenőrzése.

## **4.1 Üzembe helyezés első alkalommal**

Az első alkalommal való üzembe helyezést mindig a Condair helyi képviseletétől érkező szakembernek vagy a tulajdonos által felhatalmazott, szakképzett személynek kell végrehajtania. Ezért ez az útmutató nem tartalmazza ennek a műveletnek a részletes ismertetését.

Az első alkalommal történő üzembe helyezéskor a következő lépéseket kell végrehajtani a megadott sorrendben:

- A gőz-légnedvesítő berendezés megfelelő felszerelésének ellenőrzése
- Az elektromos bekötés ellenőrzése
- A vízbekötés ellenőrzése
- A gőzbekötés ellenőrzése
- A vízellátás csővezetékének öblítése.
- A vezérlés vagy a Condair RS berendezés konfigurálása.
- Próbaüzem végrehajtása, beleértve a vezérlés és a felügyelő berendezések vizsgálatát is.
- Az üzembe helyezési jegyzőkönyv kitöltése.

## **4.2 A kijelző és a kezelőelemek**

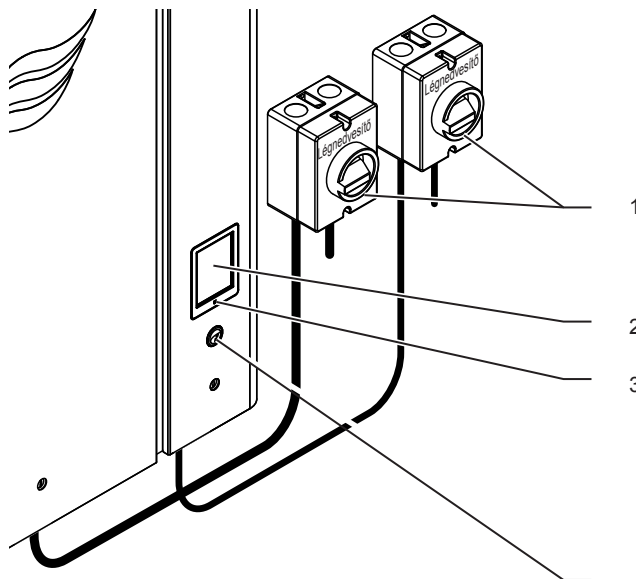

- 1 A fűtő- és vezérlőfeszültség elektromos leválasztóit (a kiszállított termék nem tartalmazza) telepíteni kell a tápellátó vezetékekre.
- 2 Érintőképernyő
- 3 Állapotjelző LED
	- zöld: A Condair RS légnedvesítést végez
	- villogó zöld: A Condair RS készenléti állapotban van sárga: Figyelmeztetés van érvényben, vagy karban-
	- tartás esedékes
	- piros: Hiba történt
- **Főkapcsoló**

*4. ábra: A kijelző és a kezelőelemek*

## **VESZÉLY! Áramütés kockázata!**

A berendezés kikapcsolása után továbbra is feszültség alatti részek találhatók a Condair RS berendezés vezérlőrekeszében. **Ezért az egység kinyitása előtt a gőz-légnedvesítő berendezést mindig le kell választani a hálózati tápellátásról (fűtő- és vezérlőfeszültség) az elektromos leválasztók segítségével.**

## <span id="page-13-0"></span>**4.3 Újbóli üzembe helyezés üzemszünet után**

Az alábbi rész az üzemszünet (például a berendezés szervizelése) utáni indítási eljárást ismerteti. Feltételezzük, hogy az első alkalommal való üzembe helyezést megfelelően végrehajtotta a Condair helyi képviseletétől érkező szakember, és a berendezés ennek megfelelően konfigurálva van.

- 1. A gőz-légnedvesítő berendezés első alkalommal való üzembe helyezésekor, illetve a gőzrendszeren végrehajtott szervizelési munka utáni üzembe helyezéskor a kezelőszemélyzetnek ellenőriznie kell, hogy a gőzvezeték teljes hosszában nyitott-e. Ezt az alábbiak szerint kell végrehajtani: Vegye le az elülső ajtót a Condair RS berendezés gőztartály felőli oldalán.
	- Oldja ki a gőzvezeték felső szorítóbilincsét az egységen egy csavarhúzóval, és húzza lefelé a vezetéket a gőzcsatlakozóból való kivételéhez.
	- Indítsa el a szellőztetőrendszert, és ellenőrizze, hogy a nyitott gőzcsatlakozón a nyomás megfelel-e a szellőztetőrendszerben lévő nyomásnak.

## **VESZÉLY!**

**A csökkentett keresztmetszetű vagy teljesen elzárt gőzvezeték jelentős nyomásnövekedést okoz a gőztartályban az egység működésekor, ami forrázásos balesetek veszélyét jelenti.** 

**Ezért:** Ha nincs vagy nagyon csekély a gőzáramlás a gőzvezetékben, az üzembe helyezés folytatása előtt meg kell keresni az akadályokat és a keresztmetszet szűküléseit, és biztosítani kell, hogy a gőzvezeték teljes hosszában nyitott és teljes keresztmetszetű legyen.

2. Vizsgálja meg, hogy nincs-e sérülés a gőz-légnedvesítő berendezésen és a bekötéseken.

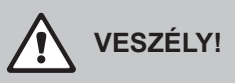

**A sérült berendezések vagy a sérült állapotban felszerelt rendszerek életveszélyesek lehetnek, és súlyos anyagi károkat okozhatnak.** 

**Ezért:** Sérült berendezést és/vagy sérült vagy hibás állapotban felszerelt rendszereket nem szabad üzemeltetni.

- 3. Helyezze vissza az egység elülső ajtaját, és zárja be azt (ha van).
- 4. Nyissa a szűrőszelepet/elzárószelepet a vízellátás csővezetékén.
- 5. Kapcsolja be az elektromos leválasztókat a hálózati tápellátáson (fűtő- és vezérlőfeszültség).
- 6. Kapcsolja be a gőz-légnedvesítő berendezés kapcsolóját.

A gőz-légnedvesítő berendezés automatikus rendszertesztet hajt végre (inicializálás). Ha hiba észlelhető a rendszerteszt során, a megfelelő hibaüzenet jelenik meg a karbantartási és hibajelzési mezőben (lásd: *[5.1.2 fejezet](#page-18-1)*).

**Ha az inicializálás sikeres**, feltöltődik a gőztartály, és a szintfigyelő egység működés-ellenőrzését hajtja végre a rendszer. Ha hiba észlelhető a szintfigyelő egység működés-ellenőrzése során, a megfelelő hibaüzenet jelenik meg a karbantartási és hibajelzési mezőben (lásd: *[5.1.2 fejezet](#page-18-1)*).

Ha a szintfigyelő egység működés-ellenőrzése sikeres, a Condair RS gőz-légnedvesítő **berendezés normál üzemmódba** lép, és a **normál üzemi képernyő jelenik** meg. A fűtőáram bekapcsol, amint a légnedvesség-szabályozó/higrosztát **légnedvességet igényel**. A LED zölden világít, és rövid késleltetés után megkezdődik a gőzfejlesztés.

## <span id="page-14-0"></span>**4.4 Megjegyzések az üzemeltetésre vonatkozóan**

## **4.4.1 Ellenőrzések az üzemelés során**

Az üzemelés során hetente ellenőrizni kell a Condair RS berendezést és a légnedvesítő rendszert. Ekkor ellenőrizze az alábbiakat:

- a víz- és a gőzszerelvények tömítettsége.
- a gőz-légnedvesítő berendezés és más rendszerösszetevők megfelelő rögzítése és esetleges sérülése.
- az elektromos bekötések esetleges sérülése.

Ha az ellenőrzés során rendellenességet (például szivárgást, hibajelzést) vagy sérülést észlel, helyezze üzemen kívül a Condair RS berendezést, lásd: *[4.5 fejezet](#page-16-1)*. Ezután forduljon a Condair helyi képviseletéhez.

## **4.4.2 Távoli működés- és hibajelzés**

A kezelő és hibajelző kártyán keresztül a rendszer az alábbi üzemi állapotokat jelzi:

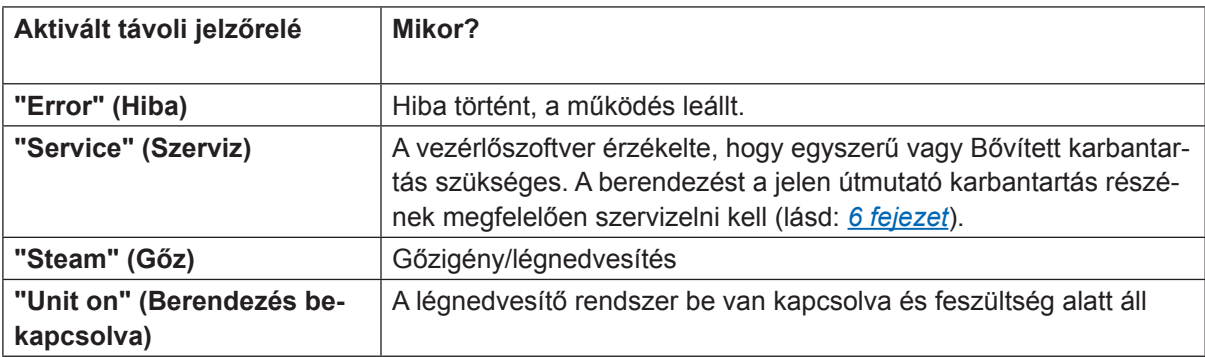

## <span id="page-15-0"></span>**4.4.3 A gőztartály leürítése**

<span id="page-15-1"></span>A gőztartály leürítéséhez kövesse az alábbi lépéseket:

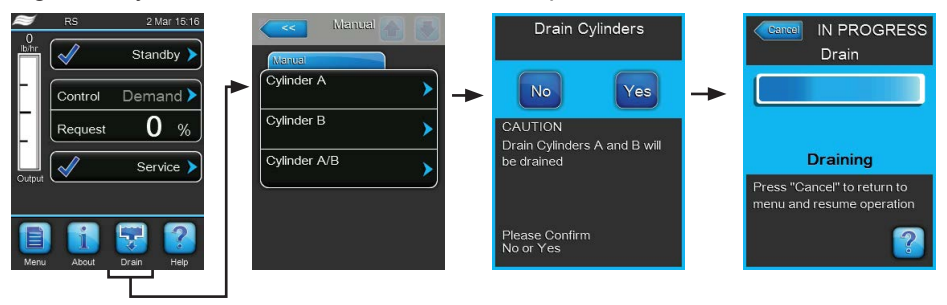

- 1. Nyomja meg a **<Drain>** (Leürítés) gombot a normál üzemi képernyőn. A "Manual" (Kézi) almenü jelenik meg.
- 2. A "Manual" (Kézi) almenüben nyomja meg a leürítendő tartály(ok)hoz tartozó gombot (**<Cylinder A> (A tartály)**, **<Cylinder B> (B tartály)** vagy **<Cylinder A/B> (A/B tartály)**). Megjegyzés: az egytartályos berendezéseken csak a **<Cylinder A> (A tartály)** gomb látható.
- 3. Nyomja meg a **<Yes> (Igen)** gombot a gőztartály(ok) leürítésének indításához. Az esetleg futó légnedvesítési folyamat megszakad, majd az ürítőszivattyú megkezdi a gőztartály leürítését. A kijelzőn folyamatjelző mutatja a leürítés aktuális állapotát. A leeresztés befejeződése után az egység visszatér a "Manual" (Kézi) almenühöz.

Megjegyzés: a leürítési művelet leállításához nyomja meg a **<Cancel> (Mégse)** gombot a folyamatjelző ablakban. Ekkor megszakad a leeresztési művelet, és az egység visszatér a "Manual" (Kézi) almenühöz.

4. Ha munkát kell végeznie a Condair RS berendezésen, kapcsolja ki a gőz-légnedvesítő berendezést. Ellenkező esetben a gőztartály azonnal újból feltöltődik.

## **4.4.4 Az RO-A vízellátó rendszerének mosása**

Megjegyzés: Az UO (fordított ozmózis, FO) mosási funkciója csak akkor jelenik meg a "Manual" almenüben, ha a Condair RS egységhez csatlakozik egy fordított ozmózissal működő Condair RO-A berendezés, és azt aktiválták az üzemeltetési menüben.

Az UO vízellátó rendszerének mosása az alábbiak szerint történik:

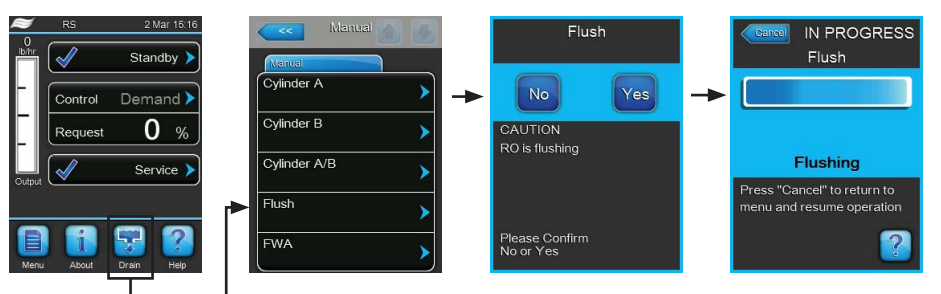

- 1. A standard üzemi kijelzőn kattintson a **<Drain>** gombra. Megjelenik a következő almenü: "Manual".
- 2. A "Manual" almenüben kattintson a **<Flush>** gombra.
- 3. Kattintson a **<Yes>** gombra, a vízellátó rendszer mosásának elindításához. A kijelzőn a folyamatjelző sáv mutatja a mosási ciklus aktuális állapotát. A mosás végeztével a rendszer normál üzemmódban működik tovább.

Megjegyzés: A mosási ciklus leállításához kattintson a **<Cancel>** gombra a folyamatjelző sávot mutató ablakban. A mosás leáll, a rendszer normál üzemmódban működik tovább.

## <span id="page-16-0"></span>**4.4.5 A Condair RO-A rendszer teljes mosásának végrehajtása**

Megjegyzés: Az FWA mosási funkció csak akkor jelenik meg a "Manual" almenüben, ha a Condair RS egységhez csatlakozik egy fordított ozmózissal működő Condair RO-A berendezés, és azt aktiválták az üzemeltetési menüben.

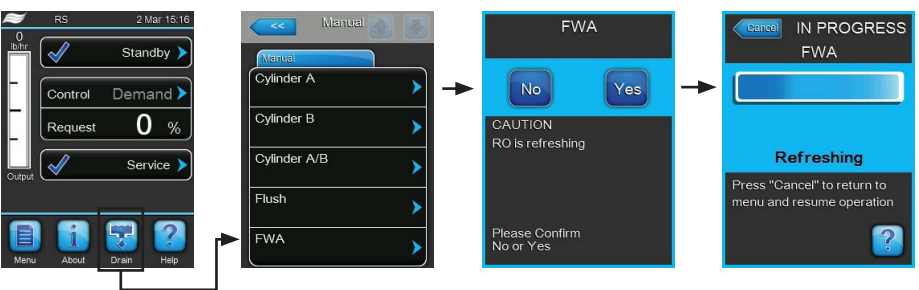

Az UO vízkezelő rendszer teljes mosása az alábbiak szerint történik:

- 1. A standard üzemi kijelzőn kattintson a **<Drain>** gombra. Megjelenik a következő almenü: "Manual".
- 2. A "Manual" almenüben kattintson az **<FWA>** gombra.
- 3. Kattintson a **<Yes>**, gombra a teljes rendszer mosásának elindításához. A kijelzőn a folyamatjelző sáv mutatja a mosási ciklus aktuális állapotát. A mosás végeztével a rendszer visszavált a "Manual" almenübe.

Megjegyzés: A mosási ciklus leállításához kattintson a **<Cancel>** gombra a folyamatjelző sávot mutató ablakban. A mosás leáll, a rendszer normál üzemmódban működik tovább.

## **4.5 A berendezés üzemen kívül helyezése**

<span id="page-16-1"></span>A Condair RS gőz-légnedvesítő berendezés üzemen kívül helyezéséhez (például karbantartás miatt) haitsa végre az alábbi lépéseket:

- 1. Zárja az elzárószelepet a vízellátó vezetéken.
- 2. Ha karbantartási munkát kell végeznie a gőztartály és/vagy a vízkőgyűjtő tartályon, hajtson végre kézi leeresztést (lásd: *[4.4.3 fejezet](#page-15-1)*). Megjegyzés: A vízkőgyűjtő tartályhoz külön rendelhető ürítőszeleppel felszerelt egységeken a vízkőgyűjtő tartály leeresztése megtörténik, amikor a gőztartály leeresztését hajtja végre.
- 3. Kapcsolja ki a gőz-légnedvesítő berendezés főkapcsolóját.
- 4. **Csatlakoztassa le a gőz-légnedvesítő berendezést a hálózati feszültségről**: Kapcsolja ki mindkét elektromos leválasztót a hálózati tápvezetékeken (fűtés és vezérlés), és rögzítse a kapcsolókat "**Ki**" állásban a véletlenszerű bekapcsolás megakadályozása érdekében, vagy helyezzen el egyértelmű tiltó feliratot a kapcsolókon.
- 5. Ha karbantartási munkát kell végeznie a gőztartályon, eressze le a vízkőgyűjtő tartályt az ürítőszeleppel.

### **FIGYELMEZTETÉS! Égési sérülés veszélye!**

#### **A vízkőgyűjtő tartályban lévő víz hőmérséklete akár 95 °C is lehet.**

**Ezért** viseljen hőszigetelő kesztyűt, és óvatosan nyissa az ürítőszelepet.

Ha nincs vízáramlás a nyitott ürítőszelepen keresztül, eltömődött a szelep a vízkőgyűjtő tartályon belül, így a tartályt nem lehet leereszteni. Ebben az esetben várja meg, amíg a vízkőgyűjtő tartályon lévő hőmérsékletjelző értéke "<50 °C" nem lesz, mielőtt kiszerelné a tartályt (mivel a vízkőgyűjtő tartály vízzel van feltöltve).

## <span id="page-17-0"></span>**5 A vezérlőszoftver kezelése**

## **5.1 Normál üzemi képernyő**

A Condair RS berendezés bekapcsolása és az automatikus rendszerteszt végrehajtása után a gőz-légnedvesítő berendezés **normál üzemmódba** lép, és a **normál üzemi képernyő** jelenik meg. Megjegyzés: a normál üzemi képernyő tartalma az aktuális üzemi állapottól és a rendszer légnedvesség-szabályozójának konfigurációjától függően eltérő lehet az alább láthatótól.

A normál üzemi képernyő elrendezése a következő:

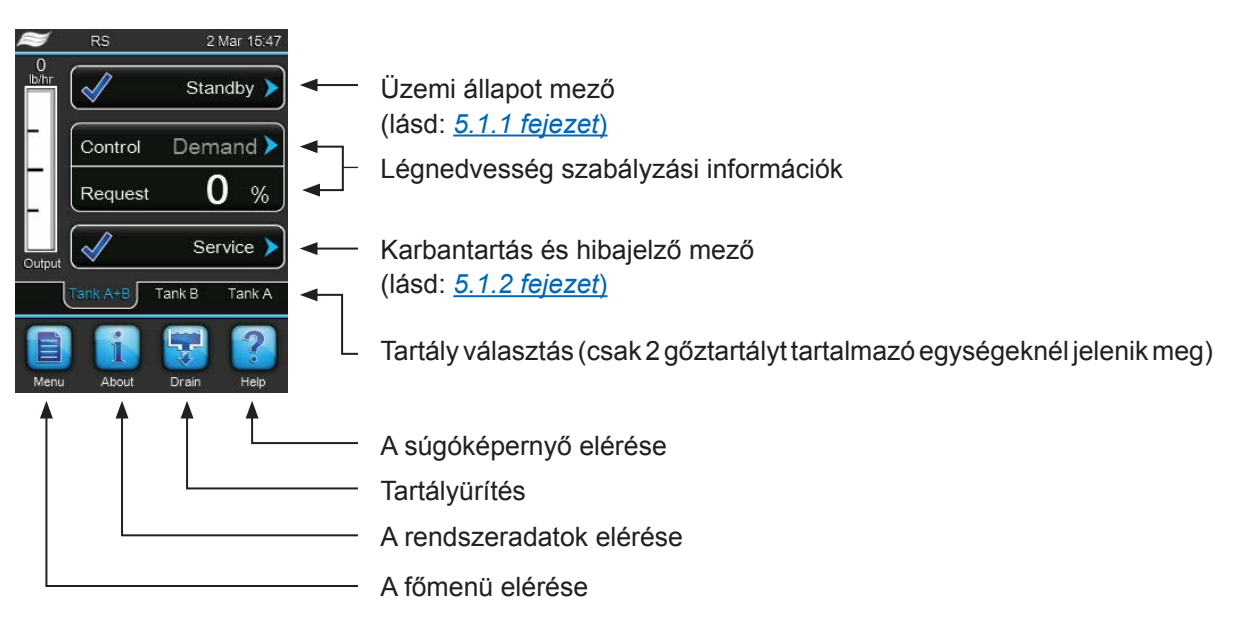

*5. ábra: Normál üzemi képernyő*

## <span id="page-18-0"></span>**5.1.1 Üzemi állapotjelzések**

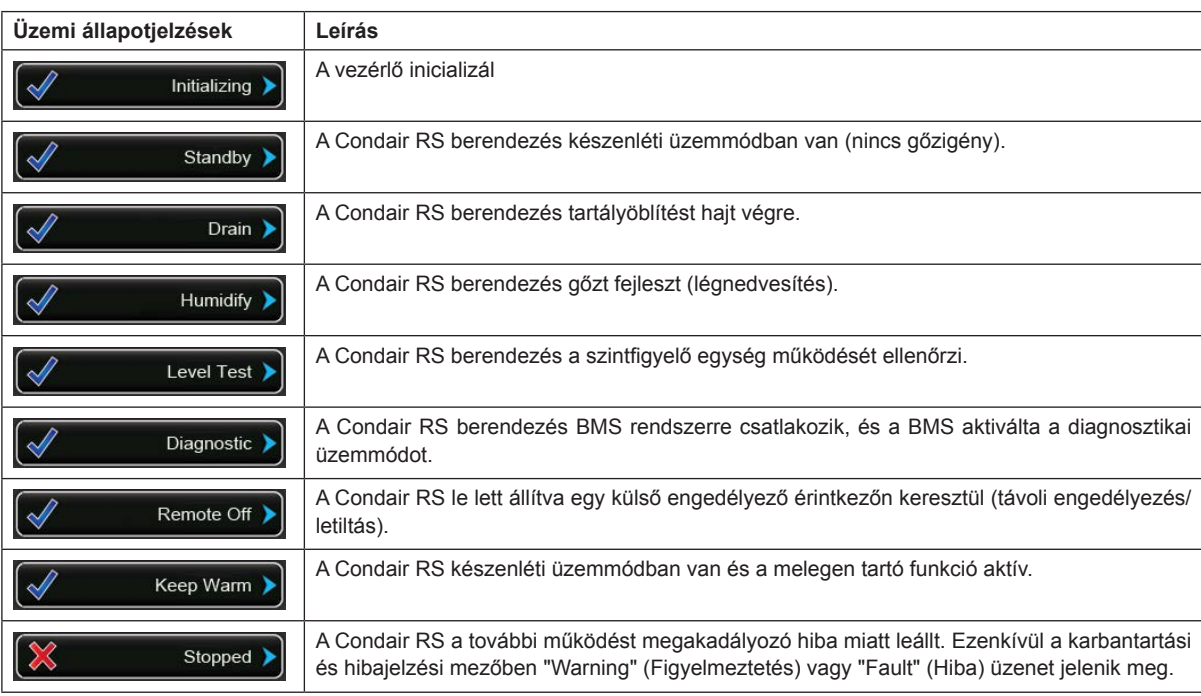

<span id="page-18-2"></span>A működés során az alábbi állapotjelzések jelenhetnek meg:

## **5.1.2 Karbantartási és hibajelzések**

<span id="page-18-1"></span>Az üzemelés során az alábbi karbantartási és hibajelzések jelenhetnek meg:

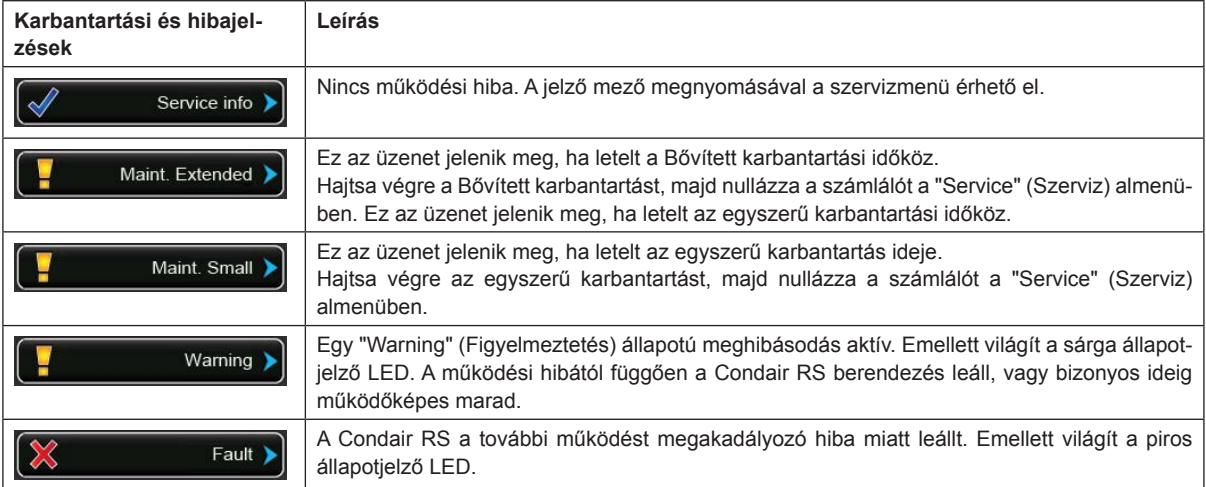

## <span id="page-19-0"></span>**5.2 Navigálás a vezérlőszoftverben és a szoftver használata**

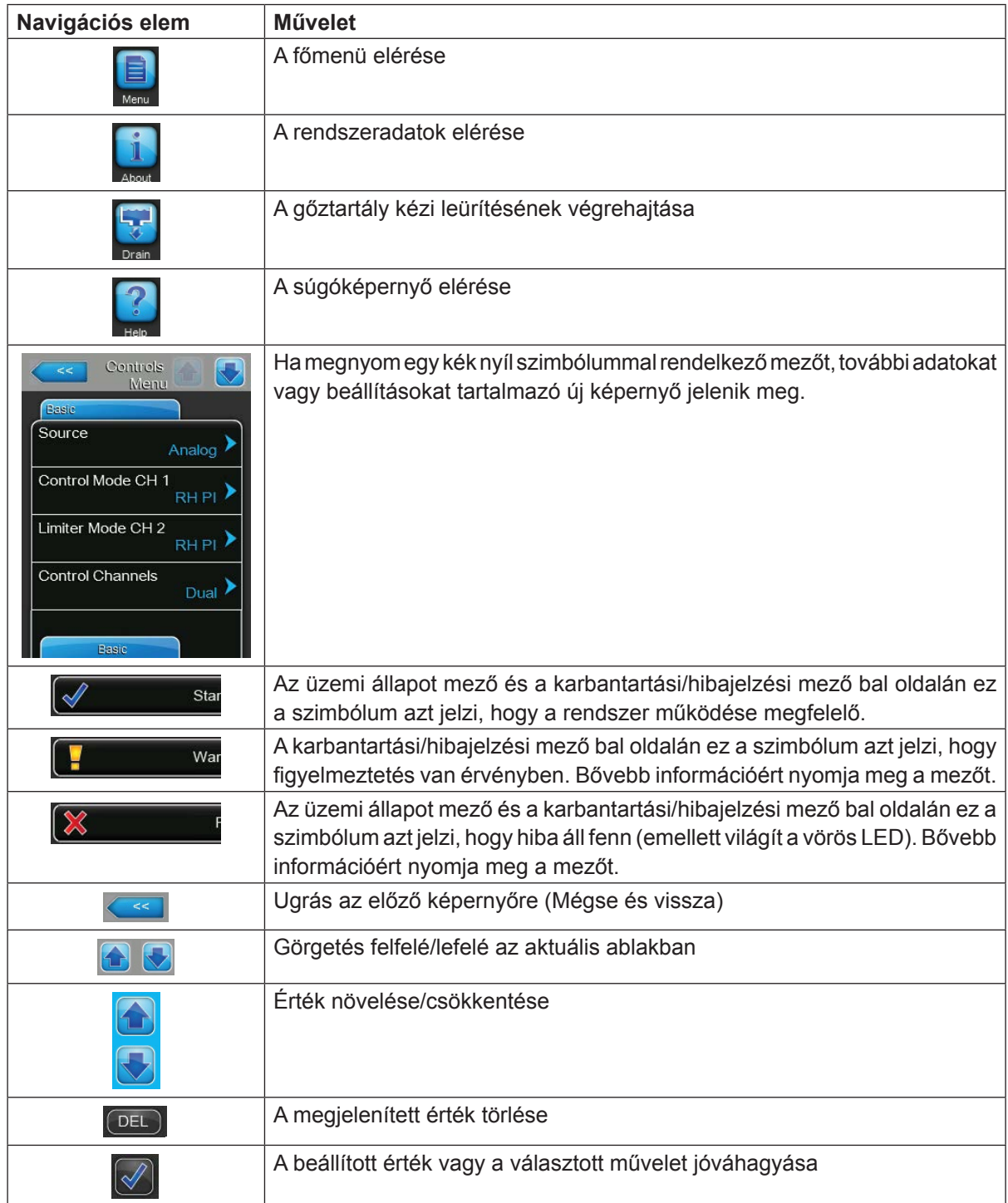

## <span id="page-20-0"></span>**5.3 Információs funkciók**

## **5.3.1 Támogatási információk elérése**

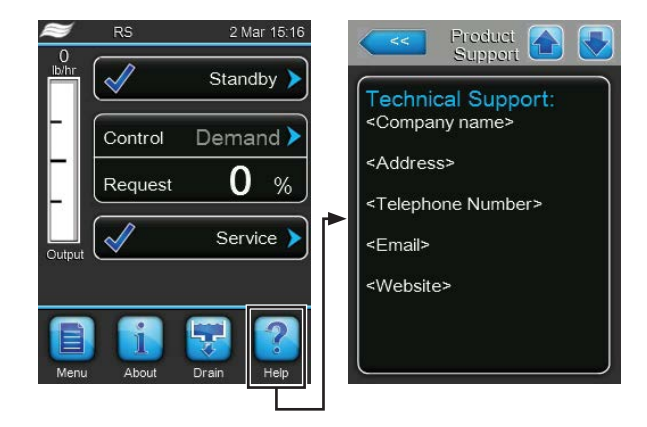

A normál üzemi képernyőn nyomja meg a **<Help>** (Súgó) gombot.

A támogatási információt tartalmazó képernyő jelenik meg.

## **5.3.2 A rendszeradatok elérése**

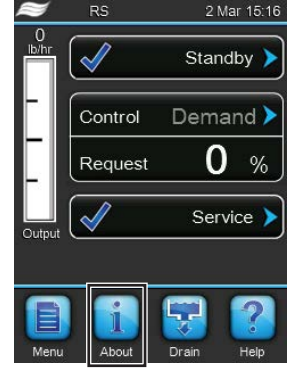

A normál üzemi képernyőn nyomja meg az <**About**> (Névjegy) gombot.

A rendszeradatokat tartalmazó képernyő jelenik meg. A nyílgombok segítségével görgethet felfelé és lefelé a rendszeradatok képernyőn a különféle rendszeradatok és üzemi adatok eléréséhez.

### **General (Általános) lap**

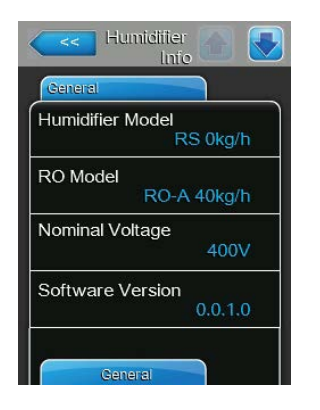

- **Humidifier Model (Légnedvesítő típusa)**: A termék megnevezése.
- **RO Modell**: A fordított ozmózissal működő Condair RO-A berendezés azon modellje, amely a Condair RS egységre van kötve. Megjegyzés: Ez a menüpont csak akkor jelenik meg, ha a Condair RS egységre rá van kötve egy fordított ozmózissal működő Condair RO-A berendezés, amelyet az üzemeltetési menüben aktiváltak.
- **Nominal Voltage (Névleges feszültség)**: A névleges fűtőfeszültség (V).
- **Software Version (Szoftververzió)**: A vezérlőszoftver aktuális verziója.

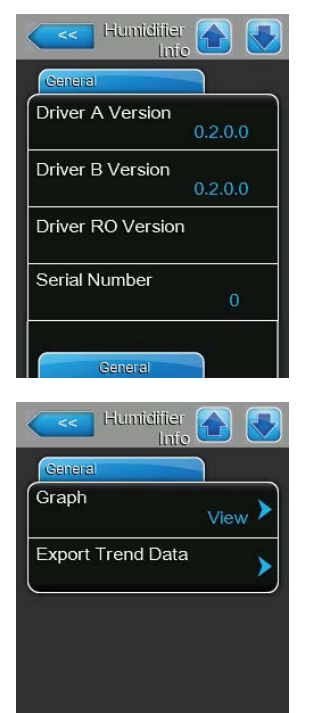

- **Driver A Version (Az A vezérlő verziója**): Az "A" egység ("A" tartály) vezérlőkártyájának aktuális szoftververziója.
- **Driver B Version (Az B vezérlő verziója)**: A "B" egység ("B" tartály) vezérlőkártyájának aktuális szoftververziója. Megjegyzés: ez a menütétel csak kettős egységeknél vagy két gőztartályt tartalmazó nagyméretű egységeknél jelenik meg.
- **Driver RO Version (Az RO vezérlő verziója)**: A fordított ozmózissal működő Condair RO-A berendezés vezérlőjének aktuális szoftververziója. Megjegyzés: Ez a menüpont csak akkor jelenik meg, ha a Condair RS egységre rá van kötve egy fordított ozmózissal működő Condair RO-A berendezés, amelyet az üzemeltetési menüben aktiváltak.
- **Serial Number(Sorozatszám)**: A gőz-légnedvesítő berendezés sorozatszáma.
- **Graph (Grafikon)**: Ezzel a funkcióval érhető el a Condair RS berendezés teljesítménydiagramjának grafikus megjelenítése.
- **Export Trend Data (Trendadatok exportálása)**: Ezzel a funkcióval a teljesítménydiagram adatait mentheti .csv fájlként USB-memóriaeszközre (FAT32 formátumúra).

Megjegyzés: a funkció végrehajtása előtt FAT32 formátumú USB memóriaeszközt kell csatlakoztatni a vezérlőkártya USB portjára.

## **Timer Cylinder A (Az "A" tartály időzítői) lap**

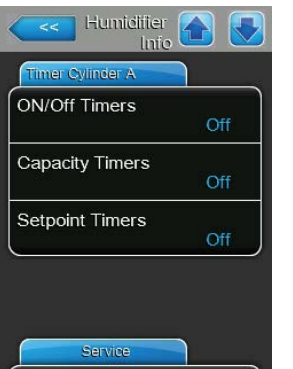

Timer Cylinder A

- **On/Off Timers (Be-/kikapcsoló időzítők)**: A Be/Ki időzítő funkció aktuális állapota ("On" (Be): A Be/Ki időzítő funkció be van kapcsolva; "Off" (Ki): a Be/Ki időzítő funkció ki van kapcsolva.
- **Capacity Timers (Kapacitásidőzítők)**: Az időzítővel vezérelt kapacitáskorlátozás funkció aktuális állapota ("On" (Be): az időzítővel vezérelt kapacitáskorlátozás funkció be van kapcsolva, "Off" (Ki): az időzítővel vezérelt kapacitáskorlátozás funkció ki van kapcsolva).
- **Setpoint Timers (Alapérték-időzítők)**: az alapérték-időzítő funkció aktuális állapota ("On" (Be): az alapérték-időzítő funkció be van kapcsolva, "Off" (Ki): az alapérték-időzítő funkció ki van kapcsolva).

#### **Service (Szerviz) lap**

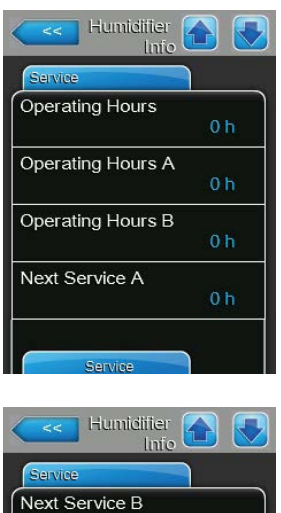

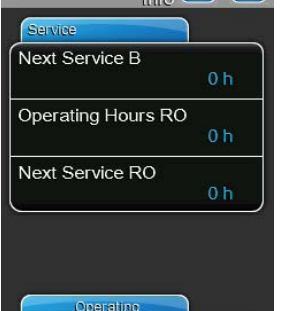

- **Operating Hours (Üzemidő)**: a légnedvesítési igénnyel töltött üzemórák száma összesen a rendszer kezdeti üzembe állítása óta.
- **Operating Hours A (Üzemidő A)**: a légnedvesítési igénnyel töltött üzemórák száma az "A" tartálynál a kezdeti üzembe állítás óta.
- **Operating Hours B (Üzemidő B)**: a légnedvesítési igénnyel töltött üzemórák száma a "B" tartálynál a kezdeti üzembe állítás óta. Megjegyzés: ez a menütétel csak kettős egységeknél vagy két gőztartályt tartalmazó nagyméretű egységeknél jelenik meg.
- **Next Service A (Következő szerviz A)**: az "A" gőz-légnedvesítő berendezés következő kötelező karbantartásáig hátralévő idő órában 100 %-os kapacitás mellett.
- **Next Service B (Következő szerviz B)**: a "B" gőz-légnedvesítő berendezés következő kötelező karbantartásáig hátralévő idő órában 100 %-os kapacitás mellett.

Megjegyzés: ez a menütétel csak kettős egységeknél vagy két gőztartályt tartalmazó nagyméretű egységeknél jelenik meg.

– **Operating Hours RO (RO üzemideje)**: A fordított ozmózissal működő Condair RO-A berendezés működésének időtartama az első üzembe helyezés óta.

Megjegyzés: Ez a menüpont csak akkor jelenik meg, ha a Condair RS egységre rá van kötve egy fordított ozmózissal működő Condair RO-A berendezés, amelyet az üzemeltetési menüben aktiváltak.

– **Next Service RO (RO következő karbantartása)**: A fordított ozmózissal működő Condair RO-A berendezés következő karbantartásáig hátralevő idő órákban, 100% teljesítményre vonatkoztatva.

Megjegyzés: Ez a menüpont csak akkor jelenik meg, ha a Condair RS egységre rá van kötve egy fordított ozmózissal működő Condair RO-A berendezés, amelyet az üzemeltetési menüben aktiváltak.

#### **Operation (Működtetés) lap**

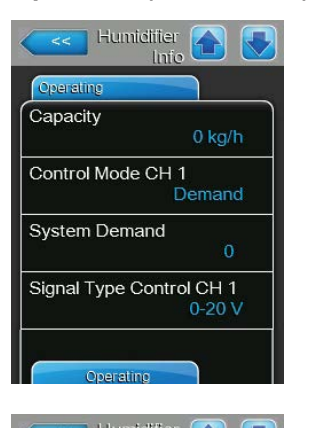

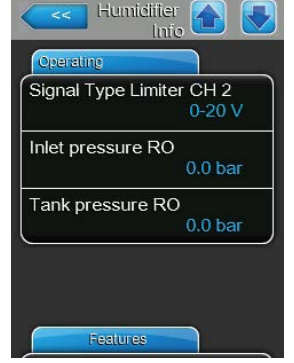

- **Capacity (Kapacitás)**: a gőz-légnedvesítő berendezés tényleges teljes gőzkapacitása kg/órában (vagy lb/h) megadva.
- **Control Mode CH 1 (Szabályozó üzemmód CH 1/3)**: a beállított vezérlőjel típusa ("On/Off" (Be/Ki), "Demand" (Igény), "RH P" vagy "RH PI").
- **System Demand (Rendszerigény A)**: a tényleges rendszer igény százalékban.
- **Signal Type Control CH 1(Jeltípus, 1. csatorna)**: a beállított jeltartomány a légnedvesség vezérlőjelénél.
- **Signal Type Limiter CH 2 (Jeltípus, 2. csatorna)**: a korlátozó jel beállított jeltartománya.

Megjegyzés: ez a menütétel csak a szabályozó üzemmód kettős jel beállítása esetén jelenik meg.

– **Inlet pressure RO (RO bemeneti nyomás)**: A fordított ozmózissal működő berendezés szivattyúbemeneténél levő aktuális nyomás bar mértékegységben.

Megjegyzés: Ez a menüpont csak akkor jelenik meg, ha a Condair RS egységre rá van kötve egy fordított ozmózissal működő Condair RO-A berendezés, amelyet az üzemeltetési menüben aktiváltak, és a szivattyú működik.

– **Tank pressure RO (RO tartály nyomás):** A fordított ozmózissal működő berendezés tartályában a víz nyomása bar mértékegységben. Megjegyzés: Ez a menüpont csak akkor jelenik meg, ha a Condair RS

egységre rá van kötve egy fordított ozmózissal működő Condair RO-A berendezés, amelyet az üzemeltetési menüben aktiváltak.

### **Features (Funkciók) lap**

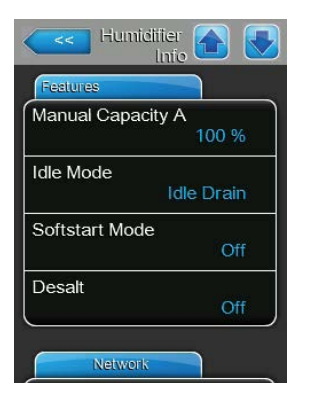

- **Manual Capacity A ("A" manuális kapacitás)**: A beállított kapacitáskorlátozás a maximális kapacitás százalékában.
- **Idle Mode (Készenléti üzemmód)**: a beállított készenléti üzemmód ("Idle Drain" (Készenléti leürítés), "Keep Warm" (Melegen tartás), "Standby" (Készenlét)).
- **Softstart Mode (Lágyindítás üzemmód)**: a lágyindítási funkció aktuális állapota ("On" (Be) vagy "Off" (Ki)).
- **Desalt (Sómentesítés)**: a sómentesítési funkció aktuális állapota ("On" (Be) vagy "Off" (Ki)).

### **Network (Hálózat) lap**

A "Network" (Hálózat) lapon megjelenített információk eltérőek attól függően, hogy van-e engedélyezve BAS (épületautomatizálási rendszer) kommunikációs protokoll, és melyik protokoll van kiválasztva. Ha nincs BAS protokoll engedélyezve, akkor csak az "Online Status" (Online állapot) és az "IP Address" (IP cím) opció látható.

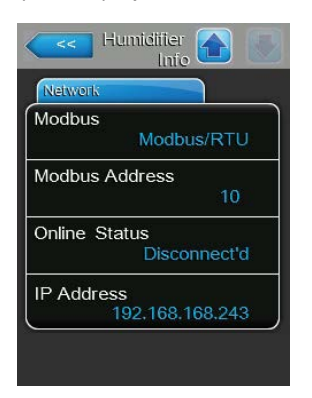

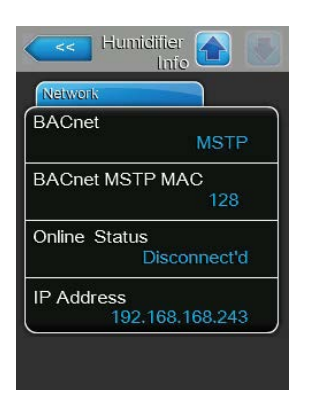

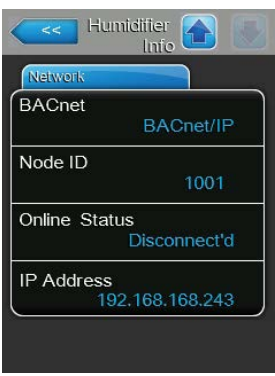

#### **Modbus Network (Modbus hálózat)**

- **Modbus**: A Modbus kommunikációs protokoll aktuális állapotát mutatja. Megjegyzés: Ez a menüpont csak akkor jelenik meg, ha a BACnet-kommunikáció inaktív. A Modbus kommunikációval kapcsolatos részletes információk a külön Modbus kiegészítő utasításokban találhatók. Azok a Condair-képviselettől szerezhetők be.
- **Modbus Address (Modbus-cím)**: a Condair RS berendezés Modbus címét mutatja. Megjegyzés: Ez a menütétel csak akkor jelenik meg, ha a Modbus kom-

munikáció engedélyezve van, és a BACnet kommunikáció le van tiltva.

- **Online Status (Online állapot)**: a Condair RS és a Condair Online közötti kapcsolat állapotát mutatja ("Connected" (Csatlakozva) vagy "Disconnect'd" (Lecsatlakozva)).
- **IP Address (IP cím)**: a Condair RS berendezés IP címét mutatja.

#### **BACnet MSTP Hálózat / BACnet IP Hálózat**

– **BACnet**: az aktuálisan kiválasztott fedélzeti BACnet kommunikációs protokoll ("MSTP" vagy "BACnet/IP").

Megjegyzés: Ez a menüpont csak akkor jelenik meg, ha a BACnet kommunikáció aktív. A BACnet IP címre és BACnet MSTP kommunikációra vonatkozó további utasítások a külön BACnet kiegészítő útmutatóban találhatók. Azok a Condair-képviselettől szerezhetők be.

#### **BACnet MSTP Hálózat**

– **BACnet MSTP MAC**: a Condair RS aktuális BACnet MSTP MAC címe.

Megjegyzés: Ez a mező csak akkor jelenik meg, ha a "BACnet MSTP" engedélyezve van.

#### **BACnet IP Hálózat**

– **Node ID (Csomópont azonosító)**: a Condair RS aktuális BACnet csomópont azonosítója.

Megjegyzés: Ez a mező csak akkor jelenik meg, ha a "BACnet IP" engedélyezve van.

- **Online Status (Online állapot)**: a Condair RS és a Condair Online közötti kapcsolat állapotát mutatja ("Connected" (Csatlakozva) vagy "Disconnect'd" (Lecsatlakozva)).
- **IP Address (IP cím)**: a Condair RS berendezés IP címét mutatja.

## <span id="page-25-0"></span>**5.4 Konfigurálás**

## **5.4.1 A "Configuration" (Konfigurálás) almenü elérése**

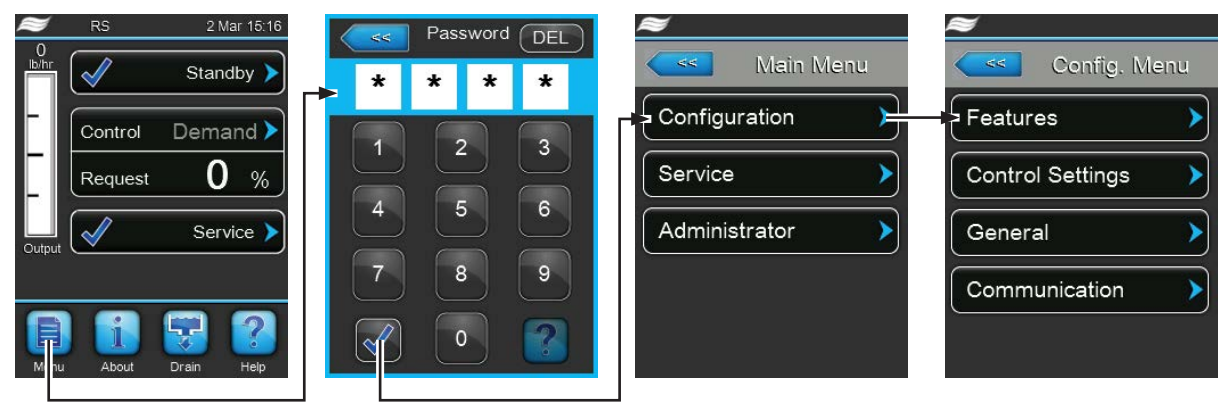

Jelszó: **8808**

## **5.4.2 Beállítások bekapcsolása/kikapcsolása és konfigurálása – "Features" (Funkciók) almenü**

A "Features" (Funkciók) almenüben a Condair RS berendezés különböző üzemi paramétereit határozhatja meg.

### **Water Management (Vízkezelés) lap**

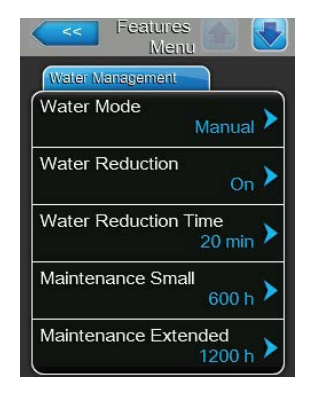

– **Water Mode (Víz üzemmód)**: ezzel a beállítással meghatározhatja, hogy automatikusan történjen-e az öblítési időköz és a karbantartási időköz kiszámítása az egyszerű és a Bővített karbantartáshoz a vízminőség és a vízkeménység paraméter alapján (beállítás: "Calculated" (Számított)), vagy manuálisan lehessen beállítani az öblítési időközt és a karbantartási időközt az egyszerű és a Bővített karbantartáshoz (beállítás: "Manual" (Kézi)).

Gyári beállítás: **Manual (Kézi)**

Opciók: **Manual (Kézi)** vagy **Calculated (Számított)**

– **Water Reduction (Vízcsökkentés)**: ezzel a beállítással aktiválható ("On" (Be)) vagy kapcsolható ki ("Off" (Ki)) az automatikus vízcsökkentési funkció. **VIGYÁZAT! A vízcsökkentési funkció ivóvíz használata mellett történő kikapcsolása a gőztartály súlyos vízkövesedéshez vezethet.**

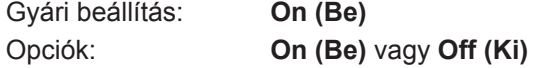

A következő beállítások csak akkor jelennek meg, ha a "**Water Mode**" **(Víz üzemmód)** beállítása "**Manual**" **(Kézi)**.

Megjegyzés: A kijelölt paraméter beállításai a vízminőségtől és az egység gőzkapacitásától függenek, és a beállításnál figyelembe kell venni az alábbi táblázat adatait. Előfordulhat, hogy az üzemelés alatti tényleges körülményekhez kell alkalmazkodni.

- **Water Reduction Time (Vízcsökkenési idő)**: ezzel a beállítással az automatikus öblítési művelet időközét határozza meg, percben kifejezve. Gyári beállítás: **a gőzkapacitástól függ** Beállítási tartomány: **5 ... 720 perc**
- **Maintenance Small (Egyszerű karbantartás)**: ezzel a beállítással az egyszerű karbantartás időközét határozza meg, órában kifejezve.

Gyári beállítás: **a gőzkapacitástól függ** Beállítási tartomány: **100 ... 3000 óra**

Water Reduction Time  $20 \text{ min}$ Maintenance Small 600 h Maintenance Extended

Water Managemer Water Mode

Water Reduction

Manual<sup>2</sup>

 $_{\text{On}}$ )

– **Maintenance Extended (Bővített karbantartás)**: ezzel a beállítással a Bővített karbantartás időközét határozza meg, órában kifejezve.

Gyári beállítás: **a gőzkapacitástól függ** Beállítási tartomány: **100 ... 6000 óra**

### **Vízminőségtől függő alapbeállítások**

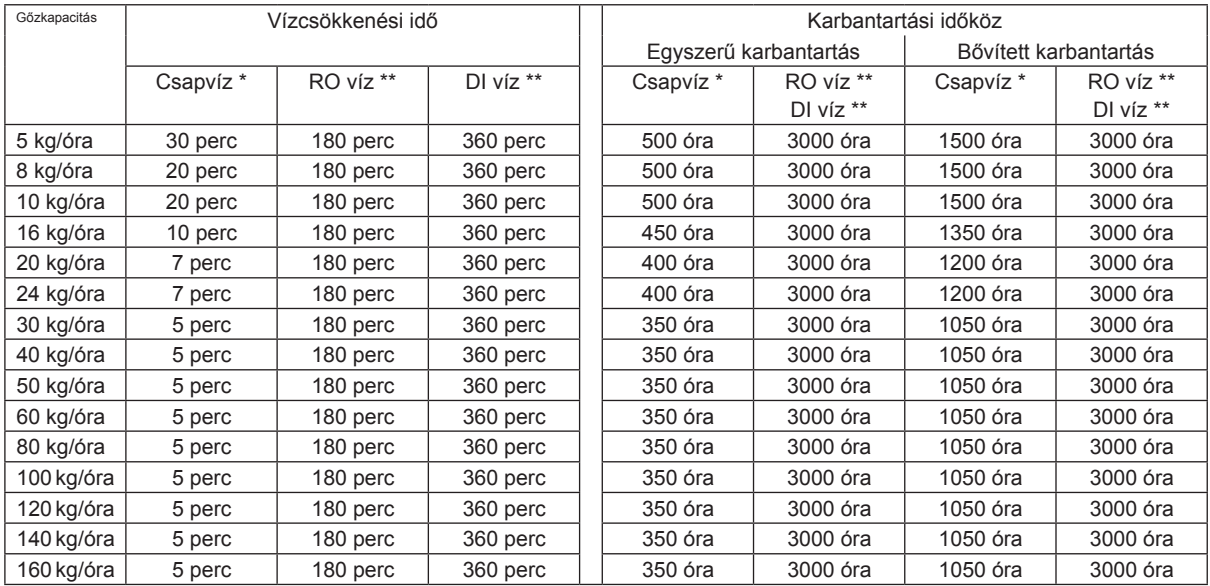

\* A kezeletlen csapvíz alapbeállításai 20 °dH vagy 36 °fH vagy 360 ppm vízkeménységre vonatkoznak<br>\*\* A fordított szmózia rendezetből szémezé víz (PO víz) elepheéllítései >5 - < 30 uS/em étékre venet

A fordított ozmózis rendszerből származó víz (RO víz) alapbeállításai >5 ... ≤ 30 µS/cm értékre vonatkoznak

\*\*\* Az ioncserélt víz (DI víz) alapbeállításai ≤ 5 μS/cm értékre vonatkoznak

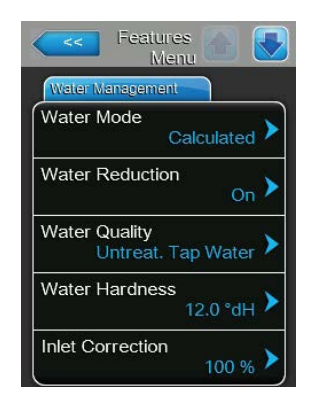

Az alábbi beállítások csak akkor jelennek meg, ha a "**Water Mode**" **(Víz üzemmód)** beállítása "**Calculated**" **(Számított)**.

**Fontos**: ismerni kell a bevezetett víz vízminőségét és vízkeménységét. Ha helytelen értékeket ad meg ennél a két paraméternél, az a karbantartási munka növekedéséhez és működési hibákhoz vezethet.

– **Water Quality (Vízminőség)**: ezzel a beállítással a bevezetett víz minőségét adja meg.

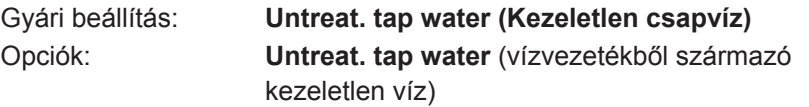

**RO water low** (kis vezetőképességű RO víz,  $<$ 5 µS/cm)

**RO water high** (nagy vezetőképességű RO víz,  $>5 \mu S/cm$ )

– **Water Hardness (Vízkeménység)**: ezzel a beállítással a bevezetett víz keménységét adja meg °dH egységben (német keménységi fok).

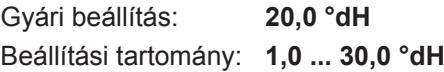

– **Inlet Correction (Bemeneti korrekció)**: ezzel a beállítással a bemeneti szelep ki-bekapcsolását adja meg az alapbeállítás százalékában, a víznyomás ingadozásainak kiegyenlítéséhez. Megjegyzés: ez a menütétel csak a "P" opcióval rendelkező, nagy szabályozási pontosságú egységeknél jelenik meg. Gyári beállítás: **100 %**

Beállítási tartomány: **50 ... 150 %**

### **Idle Mode (Készenléti üzemmód) lap**

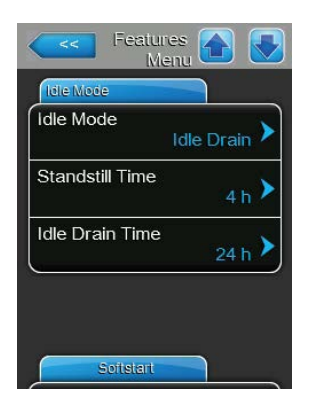

– **Idle Mode (Készenléti üzemmód)**: ezzel a beállítással a Condair RS berendezés készenléti állapotban való működési viselkedését adhatja meg.

Gyári beállítás: **Idle Drain (Készenléti leürítés)** Opciók: **Idle Drain (Készenléti leürítés)** (a rendszer a tartályt leüríti és feltölti a készenléti üzemmódban eltöltött adott idő elteltével)

**Keep Warm (Melegen tartás)** (a gőztartályban lévő vizet a rendszer készenléti üzemmódban a megadott hőmérsékleten tartja)

**Standby (Készenlét)** (Csak készenlét, egyéb aktív funkciók nélkül)

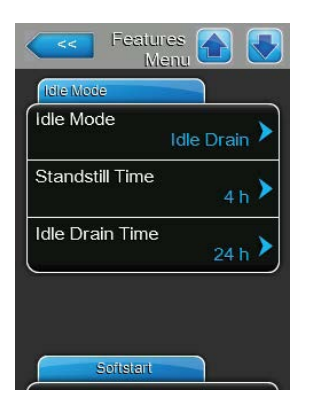

Az alábbi beállítások csak akkor jelennek meg, ha az "**Idle Mode**" **(Készenléti üzemmód)** beállítása "**Idle Drain**" **(Készenléti leürítés)**.

– **Standstill Time (Nyugalmi állapot ideje)**: ezzel a beállítással azt adhatja meg, hogy készenléti állapotban mennyi idő után induljon szintellenőrzés.

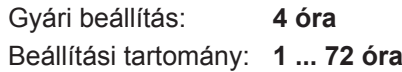

– **Idle Drain Time (Készenléti leürítés ideje)**: ezzel a beállítással azt adhatja meg, hogy készenléti állapotban mennyi idő után kell teljesen leereszteni és újból feltölteni a gőztartály(oka)t.

Megjegyzés: Ha az SV opció (teljes leeresztő szelep) be van kapcsolva, a gőztartály(oka)t a teljes leeresztés után nem kerülnek újratöltésre, amíg nincs kérés.

Gyári beállítás: **24 óra** Beállítási tartomány: **1 ... 100 óra**

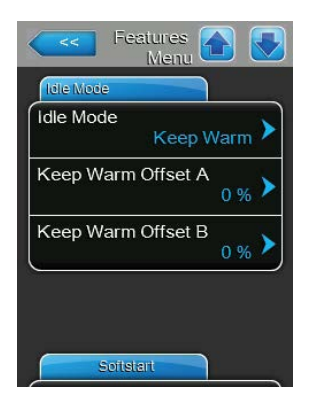

Az alábbi beállítások csak akkor jelennek meg, ha az "**Idle Mode**" **(Készenléti üzemmód)** beállítása "**Keep Warm**" **(Melegen tartás)**.

Megjegyzés: Ha készenléti állapotban a melegen tartás funkció be van kapcsolva, a gőztartályban lévő víz hőmérsékletét a rendszer 60 °C értéken tartja (20 °C környezeti hőmérsékletnél), hogy így újbóli igény esetén a berendezés a lehető leggyorsabban gőzt tudjon fejleszteni. Ha a környezeti hőmérséklet magasabb vagy alacsonyabb a 20 °C-nál, a fűtőelemek hőteljesítménye növelhető vagy csökkenthető a melegen tartás eltérési paraméterével, hogy tartható legyen a víz 60 °C-os hőmérséklete.

– **Keep Warm Offset A (Melegen tartás eltérése – A)**: ezzel a beállítással a fűtőelemek hőteljesítményét növelheti vagy csökkentheti a kívánt százalékkal az "A" gőz-légnedvesítő berendezés melegen tartás funkciójánál.

Gyári beállítás: **0 %** Beállítási tartomány: **–5 % ... +5 %**

– **Keep Warm Offset B (Melegen tartás eltérése – B)**: ezzel a beállítással a fűtőelemek hőteljesítményét növelheti vagy csökkentheti a kívánt százalékkal a "B" gőz-légnedvesítő berendezés melegen tartás funkciójánál.

Megjegyzés: ez a menütétel csak kettős egységeknél vagy két gőztartályt tartalmazó nagyméretű egységeknél jelenik meg.

Gyári beállítás: **0 %** Beállítási tartomány: **–5 % ... +5 %**

## **Softstart (Lágyindítás) lap**

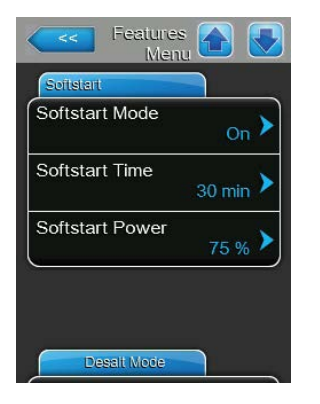

– **Softstart Mode (Lágyindítás üzemmód)**: ezzel a beállítással bekapcsolhatja ("On") vagy kikapcsolhatja ("Off") a lágyindítás funkciót.

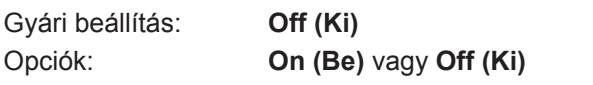

Megjegyzés: akkor kapcsolja be a lágyindítás funkciót, ha lágyított vagy nagy vezetőképességű vizet használ.

Megjegyzés: ha a lágyindítás funkció be van kapcsolva, a légnedvesítési kapacitás a beállított értékre csökken a választható időtartam erejéig, amikor gőzigény jelentkezik a gőz-légnedvesítő berendezés újraindítása után vagy 4 óránál hosszabb készenléti állapot után (a paraméterek beállításait lásd alább).

A következő beállítások csak akkor jelennek meg, ha a "**Softstart Mode**" **(Lágyindítás üzemmód)** beállítása "**On**" **(Be)**.

– **Softstart Time (Lágyindítás ideje)**: ezzel a beállítással azt határozza meg, hogy percben kifejezve mennyi ideig maradjanak bekapcsolva a lágyindítási funkciók.

Gyári beállítás: **30 perc** Beállítási tartomány: **10 ... 120 perc**

– **Softstart Power (Lágyindítás teljesítménye)**: ezzel a beállítással a kapacitás korlátozását határozza meg a lágyindítás funkciónál a légnedvesítő berendezés maximális kapacitásának százalékában.

Gyári beállítás: **75 %** Beállítási tartomány: **4 ... 100 %**

#### **Desalt Mode (Sómentesítés üzemmód) lap**

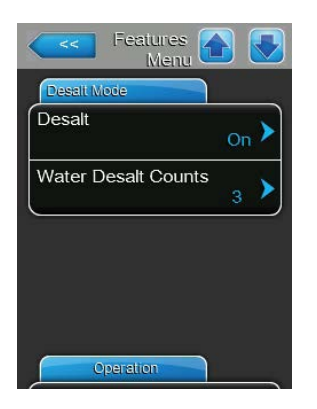

– **Desalt Mode (Sómentesítés üzemmód)**: ezzel a beállítással bekapcsolhatja ("On") vagy kikapcsolhatja ("Off") a sómentesítés funkciót.

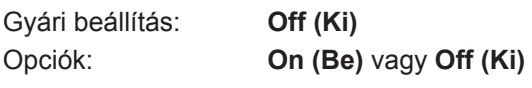

Megjegyzés: akkor kapcsolja be a sómentesítés funkciót, ha lágyított vagy nagy vezetőképességű vizet használ.

Megjegyzés: ha a sómentesítés üzemmód be van kapcsolva, és a habészlelések száma egy órán belül eléri a beállított értéket, a berendezés leereszti a gőztartály tartalmát (a Water Desalt Counts (Sómentesítési számláló) paramétert lásd alább). Így megelőzhető a habképződés a gőztartályban.

Az alábbi beállítások csak akkor jelennek meg, ha a "**Desalt Mode**" **(Sómentesítés üzemmód)** beállítása "**On**" **(Be)**.

– **Water Desalt Counts (Sómentesítési számláló)**: ezzel a beállítással azt határozza meg, hogy egy órán belül hányszor érhető el a maximális vízszint (habészlelés) a gőztartályban, mielőtt sor kerülne idővezérlésű öblítési művelet indítására.

Gyári beállítás: **3** Beállítási tartomány: **1 ... 8**

### **Operation (Működtetés) lap**

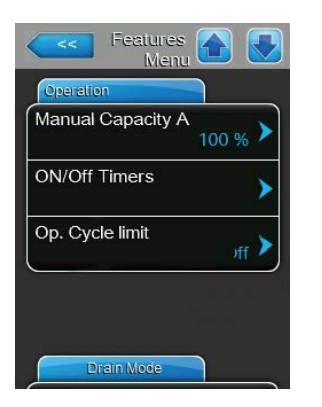

– **Manual Capacity A (Manuális kapacitás – A)**: ezzel a gombbal a kapacitáskorlátozás beállításainak menüjét érheti el. Itt megadhatja, hogy a Condair RS berendezés állandó kapacitáskorlátozással (gyári beállítás) vagy időzítővel vezérelt kapacitáskorlátozással működjön-e.

Megjegyzés: két gőztartályt tartalmazó nagyméretű egységeknél és kettős egységeknél a kapacitáskorlátozás mindkét gőztartályra (A és B) érvényes. Az összekapcsolt rendszereken a fő- és a bővítőegységeknél a kapacitáskorlátozás egyedileg beállítható.

– Üzemeltetés **állandó kapacitáskorlátozással**

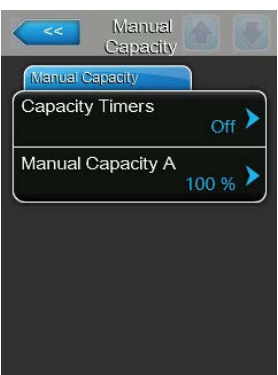

Hagyja kikapcsolni az időzítő funkciót (Capacity Timers(Kapacitásidőzítők): "Off" **(Ki)**) vagy ha szükséges, kapcsolja ki az időzítő funkciót. Ezután állítsa be a gőz-légnevesítő berendezés kívánt kapacitáskorlátozását a maximális kapacitás százalékában a "Manual Capacity A" ("A" manuális kapacitás) paraméter segítségével (Gyári beállítás: **100 %**, Beállítási tartomány: **20 ... 100 %**).

– Üzemeltetés **időzítővel vezérelt kapacitáskorlátozással**

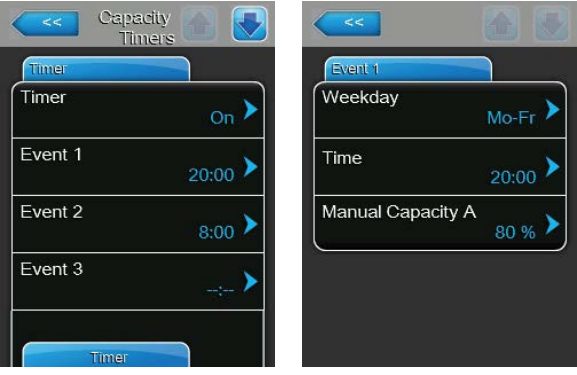

Kapcsolja be az időzítő funkciót (Capacity Timers (Kapacitásidőzítők): "**On**" **(Be)**). A kapacitásidőzítők bekapcsolt állapotában legfeljebb nyolc kapcsolási pont (Event 1... Event 8 (Esemény 1... Esemény 8) definiálható különböző kapacitáskorlátokkal. Minden kapcsolási pontnál megadható egy hétköznap vagy hétköznapok tartománya, a kapcsolási időpont és a kapacitáskorlátozás a maximális kapacitás százalékában.

Megjegyzések a konfigurálásra vonatkozóan:

- egy adott esemény beállításai a következő eseményig maradnak érvényben.
- a szoftver nem ellenőrzi az időzítő beállításainak elfogadhatóságát. Ezért ügyeljen arra, hogy logikusak legyenek a beállítások.
- a be/ki időzítő felülbírálja a kapacitáskorlát időzítőjét.
- **ON/Off Timers (Be/Ki időzítők)**: ezzel a gombbal a be/ki időzítő beállításainak menüje érhető el.

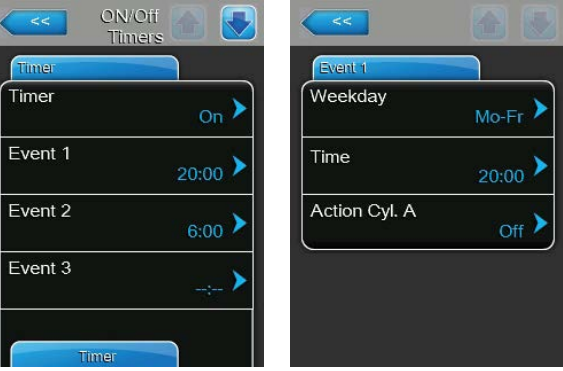

A "Timer" (Időzítő) paraméterrel bekapcsolhatja ("On") vagy kikapcsolhatja ("Off") a be/ki időzítőt.

Az időzítő bekapcsolt állapotában legfeljebb nyolc kapcsolási pont (Event 1... Event 8 (Esemény 1 ... Esemény 8)) definiálható különböző be/ki eseményekkel. Minden kapcsolási pontnál megadható egy hétköznap vagy hétköznapok tartománya, a kapcsolási időpont és a gőztartály üzemmódja.

Megjegyzések a konfigurálásra vonatkozóan:

- egy adott esemény beállításai a következő eseményig maradnak érvényben.
- a szoftver nem ellenőrzi az időzítő beállításainak elfogadhatóságát. Ezért ügyeljen arra, hogy logikusak legyenek a beállítások.
- a be/ki időzítő felülbírálja a kapacitáskorlát időzítőjét.

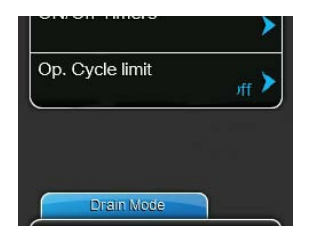

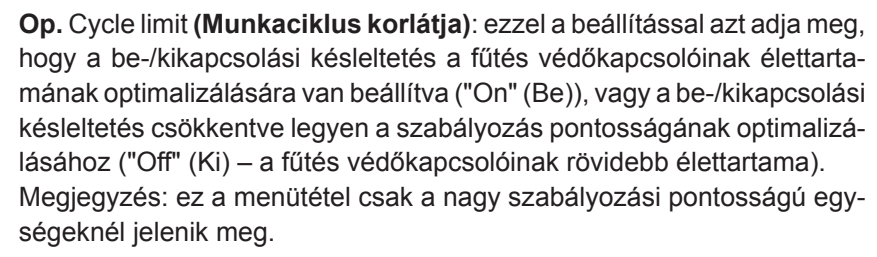

Gyári beállítás: **On (Be)** Opciók: **On (Be)** vagy **Off (Ki)**

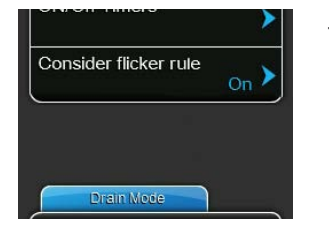

– **Consider flicker rules (Ingadozási szabályok figyelembevétele)**: ezzel a beállítással azt adja meg, hogy a kapcsoláselemek (triak vagy védőrelé) lezárási idejének szabályozása a szokásos ("On" (Be)) a "flicker"-előírások betartása érdekében, vagy a lezárási idő csökkentve legyen a szabályozás pontosságának optimalizálásához "Off" (Ki).

Megjegyzés: ez a menütétel csak a P opcióval rendelkező, nagy szabályozási pontosságú egységeknél jelenik meg. A szokásos szabályozási pontosságú egységeknél a "flicker"-előírások alapbeállításként figyelembe vannak véve.

Gyári beállítás: **On (Be)** Opciók: **On (Be)** vagy **Off (Ki)**

### **Drain Mode (Leürítés üzemmód) lap**

Megjegyzés: a "Drain Mode" (Leürítés üzemmód) lap a megfelelő beállításokkal csak akkor jelenik meg, ha fel van szerelve és gyári szinten aktiválva van az ürített víz hűtése opció és/vagy a külön rendelhető ürítőszelep.

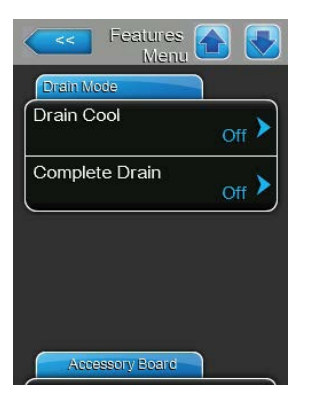

– **Drain Cool(Ürített víz hűtése)**: ezzel a beállítással bekapcsolhatja ("On") vagy kikapcsolhatja ("Off") az ürített víz hűtése funkciót. Megjegyzés: ha az ürített víz hűtése funkció be van kapcsolva, az ürített vizet 60 °C alá hűti a rendszer. Gyári beállítás: **Off (Ki)**

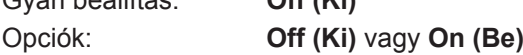

– **Complete Drain** (Teljes leürítés): ezzel a beállítással bekapcsolhatja ("On") vagy kikapcsolhatja ("Off") a külön rendelhető ürítőszelepet a vízkőgyűjtő tartály automatikus leürítéséhez készenléti állapotban. Megjegyzés: ha a külön rendelhető ürítőszelep be van kapcsolva, a

Condair RS berendezés készenléti állapotban teljesen leüríti a rendszert (beleértve a vízkőgyűjtő tartályt is), és csak légnedvesítési igény érkezése után tölti fel újra.

Gyári beállítás: **Off (Ki)** Opciók: **Off (Ki)** vagy **On (Be)**

### **Accessory Board (Kiegészítő kártya) lap**

Megjegyzés: az "Accessory Board" (Kiegészítő kártya) lap a megfelelő beállításokkal csak akkor jelenik meg, ha a külön rendelhető kiegészítő kártya (a szellőztetőrendszer külső ventilátorának vagy a vízellátás csővezetéke öblítéséhez külön rendelhető külső szelep vezérléséhez) fel van szerelve és gyári szinten aktiválva van.

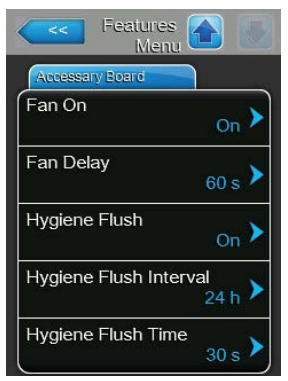

– **Fan On (Ventilátor be)**: ezzel a beállítással bekapcsolhatja ("On") vagy kikapcsolhatja ("Off") egy külső ventilátor vezérlését a külön rendelhető kiegészítő kártyán lévő megfelelő relén keresztül.

Gyári beállítás: **Off (Ki)** Opciók: **Off (Ki)** vagy **On (Be)**

Az alábbi beállítás csak akkor jelenik meg, ha a "Fan On" (Ventilátor be) beállítása "On" (Be).

– **Fan Delay (Ventilátor késleltetése)**: ezzel a beállítással a külső ventilátor kívánt késleltetési ideje adható meg másodpercben. Megjegyzés: a késleltetési idő a gőz-légnedvesítő berendezés utógőzölése okozta légnedvességnek a légcsatornából való eltávolítására szolgál.

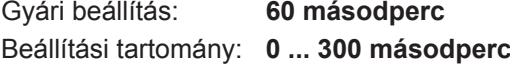

– **Hygiene Flush (Egészségvédelmi öblítés)**: ezzel a beállítással bekapcsolhatja ("On") vagy kikapcsolhatja ("Off") a vízellátás csővezetékének öblítésére szolgáló szelep (nem tartozék) vezérlését készenléti állapotban a külön rendelhető kiegészítő kártyán lévő megfelelő relén keresztül.

Gyári beállítás: **Off (Ki)** Opciók: **Off (Ki)** vagy **On (Be)**

Az alábbi beállítások csak akkor jelennek meg, ha a "Hygiene Flush" (Egészségvédelmi öblítés) funkció beállítása "On" (Be).

– **Hygiene Flush Interval (Egészségvédelmi öblítés időköze)**: ezzel a beállítással adható meg, hogy készenléti üzemmódban a rendszer mennyi idő elteltével hajtsa végre a vízellátás csővezetékének öblítését.

Gyári beállítás: **24 óra** Beállítási tartomány: **1 ... 100 óra**

– **Hygiene Flush Time (Egészségvédelmi öblítés ideje)**: ezzel a beállítással azt adható meg, hogy a rendszer mennyi ideig öblítse a vízellátás csővezetékét.

Gyári beállítás: **30 másodperc** Beállítási tartomány: **1 ... 600 másodperc**

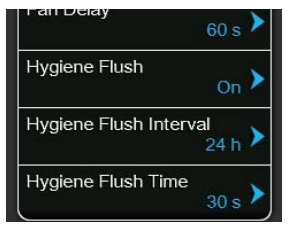

## <span id="page-33-0"></span>**5.4.3 Légnedvesség-szabályozás beállításai – "Control Settings" (Szabályozási beállítások) almenü**

A "Control Settings" (Szabályozási beállítások) almenüben a Condair RS gőz-légnedvesítő berendezés szabályozási beállításai adhatók meg. A rendelkezésre álló szabályozási beállítások függenek a választott jelforrástól, a szabályozó üzemmódtól ("Control mode"), valamint attól hogy a gőz-légnedvesítő berendezés a bevezetett levegő korlátozásával működik-e.

### **Basic (Alap) fül**

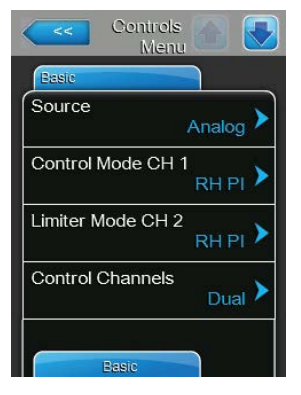

– **Source (Forrás)**: ezzel a beállítással a vezérlőjel forrását határozza meg. Gyári beállítás: **Analog (Analóg)**

- Opciók: **Analog (Analóg)** (Analóg érzékelő/légnedvesség vezérlőjel) **Modbus** (Modbus jel) **BACnet/IP** (BACnet/IP protokollon keresztül érkező jel) **BACnet/MS** (BACnet MSTP protokollon keresztül érkező jel) **LonWorks** (LonWorks protokollon keresztül érkező jel)
- **Control Mode CH 1 (Szabályozó üzemmód CH 1)**: ezzel a beállítással a Condair RS berendezéssel használt szabályozó típusát adja meg.

Gyári beállítás: **Demand (Igény)**

- Opciók: **On/Off (Be/Ki)** (külső be-/kikapcsoló higrosztát) **Demand (Igény)** (külső folyamatos szabályozó) **RH P** (belső P-szabályozó) **RH PI** (belső PI-szabályozó)
- **Limiter Mode CH 2 (Limiter üzemmód CH 2)**: ezzel a beállítással a bevezetett levegő korlátozásához használt szabályozó típusát adja meg. **Megjegyzés**: ez a beállítás csak akkor jelenik meg, ha a "Control Channels" (Szabályozó csatornák) értéke "Dual" (Kettős).

Gyári beállítás: **Demand (Igény)** Opciók: **On/Off (Be/Ki)** (külső be-/kikapcsoló higrosztát) **Demand (Igény)** (külső folyamatos szabályozó) **RH P** (belső P-szabályozó) **RH PI** (belső PI-szabályozó)

– **Control Channels (Szabályozó csatornák)**: ezzel a beállítással adható meg, hogy a gőz-légnedvesítő berendezés szabályozása a bevezetett levegő korlátozása nélkül ("Single" (Egyszeres)) vagy a bevezetett levegő korlátozásával ("Dual" (Kettős)) történjen-e.

Gyári beállítás: **Single (Egyszeres)**

Opciók: **Single (Egyszeres)** (bevezetett levegő korlátozása nélkül) vagy **Dual (Kettős)** (a bevezetett levegő korlátozásával)

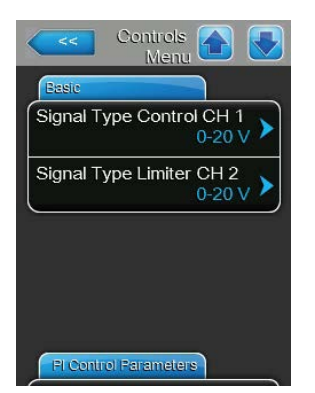

– **Signal Type Control CH 1 (Jeltípus - 1. csatorna)**: ezzel a beállítással határozható meg a Condair RS berendezést vezérlő jeltípus. Megjegyzés: ez a beállítás csak akkor jelenik meg, ha a jelforrás beállítása "Analog", és a "Control Mode CH 1" (Szabályozó üzemmód - CH 1) beállítása "Demand" (Igény), "RH P" vagy "RH PI".

Gyári beállítás: **0-10 V**

Opciók: **0-5V, 1-5V**, **0-10V**, **2-10V**, **0-20V**, **0-16V**, **3,2-16V**, **0-20mA**, **4-20mA**

– **Signal Type Limiter CH 2 (Jeltípus – 2. csatorna)**: ezzel a beállítással a gőz-légnedvesítő berendezéshez használt határolójelet (bevezetett levegő korlátozása) adja meg.

Megjegyzés: ez a beállítás csak akkor jelenik meg, ha a jelforrás beállítása "Analog", a "Limiter Mode CH 2" (Szabályozó üzemmód - CH 2) beállítása "Demand" (Igény), "RH P" vagy "RH PI", és a "Control Channels" (Szabályozó csatornák) beállítása "Dual" (Kettős).

Gyári beállítás: **0-10 V** Opciók: **0-5V, 1-5V**, **0-10V**, **2-10V**, **0-20V**, **0-16V**, **3,2-16V**, **0-20mA**, **4-20mA**

## **PI Control Parameters (PI szabályozás paraméterei) lap**

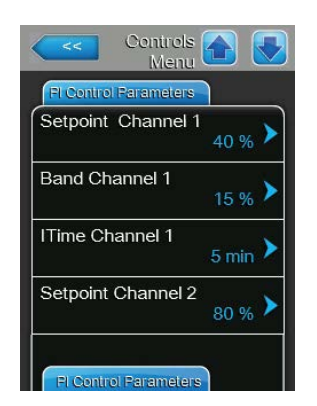

– **Setpoint Channel 1 (Alapérték – 1. csatorna)**: ezzel a gombbal érhető el a légnedvesség alapértékéhez tartozó beállítások menüje. Itt megadhatja, hogy a Condair RS berendezés a légnedvesség állandó alapértékével (gyári beállítás) vagy a légnedvesség eltérő alapértékeivel időzítő-vezérelten működjön-e.

**Megjegyzés**: ez a menütétel csak akkor jelenik meg, ha a "Control Mode CH 1" (Szabályozó üzemmód - CH 1) beállítása "RH P" vagy "RH PI".

– Szabályozás a **légnedvesség állandó alapértékével**

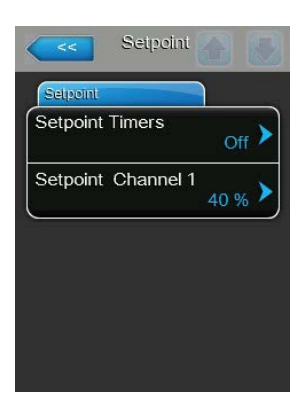

Hagyja kikapcsolni a funkciót (Setpoint timers: (Alapérték időzítők): "Off" **(Ki)**) vagy ha szükséges, kapcsolja ki az időzítő funkciót. Ezután állítsa be a légnedvesség kívánt alapértékét %rh-ban a "Setpoint Channel 1" (Alapérték – 1. csatorna) paraméter segítségével (Gyári beállítás: **40 %rh**, Beállítási tartomány: **5...95 %rh**).

– Üzemeltetés **időzítővel vezérelt kapacitáskorlátozással**

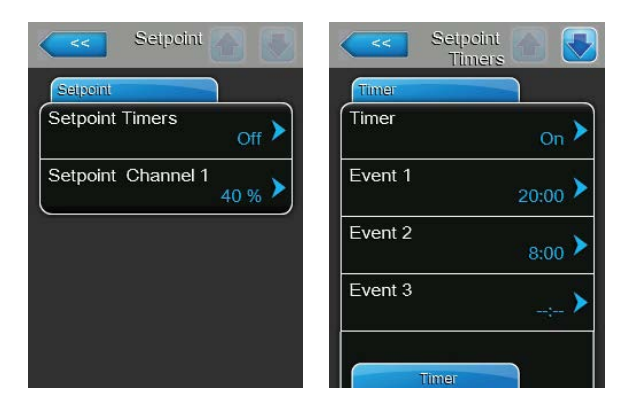

Kapcsolja be az időzítő funkciót (Setpoint Timers (Alapérték-időzítők): "**On**"**(Be)**). Az alapérték-időzítő bekapcsolt állapotában legfeljebb nyolc kapcsolási pont (Event 1... Event 8 (Esemény 1... Esemény 8)) definiálható különböző légnedvesség-alapértékekkel. Minden kapcsolási pontnál megadható egy hétköznap vagy hétköznapok tartománya, a kapcsolási időpont és a légnedvesség alapértéke %rh-ban.

Megjegyzések a konfigurálásra vonatkozóan:

- egy adott esemény beállításai a következő eseményig maradnak érvényben.
- a szoftver nem ellenőrzi az időzítő beállításainak elfogadhatóságát. Ezért ügyeljen arra, hogy logikusak legyenek a beállítások.
- a be/ki időzítő felülbírálja a légnedvesség-alapérték időzítőjét.

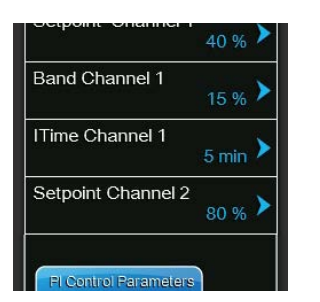

– **Band Channel 1 (Sáv – 1. csatorna)**: ezzel a beállítással az arányossági tartományt állíthatja be a belső P/PI-szabályozóhoz %rh-ban. **Megjegyzés**: ez a beállítás csak akkor jelenik meg, ha a "Control Mode CH 1" (Szabályozó üzemmód - CH 1) beállítása "RH P" vagy "RH PI".

Gyári beállítás: **15 %**

Beállítási tartomány: **6 ... 65 %**

– **ITime Channel 1 (I-idő – 1. csatorna)**: ezzel a beállítással az integrálási időt állíthatja be a belső P/PI-szabályozóhoz.

**Megjegyzés**: ez a beállítás csak akkor jelenik meg, ha a "Control Mode CH 1" (Szabályozó üzemmód - CH 1) beállítása "RH PI".

Gyári beállítás: **5 perc**

Beállítási tartomány: **1 ... 60 perc**

– **Setpoint Channel 2 (Alapérték – 2. csatorna)**: ezzel a beállítással a légnedvesség alapértéke állítható be a bevezetett levegő belső P/ PI szabályozója számára %rh-ban.

**Megjegyzés**: ez a beállítás csak akkor jelenik meg, ha a "Limiter Mode CH 2" (Limiter üzemmód - CH 2) beállítása "RH P" vagy "RH PI", és a "Control Channels" (Szabályozó csatornák) beállítása "Dual" (Kettős).

Gyári beállítás: **80 % (rh)** Beállítási tartomány: **0 ... 95 % (rh)**
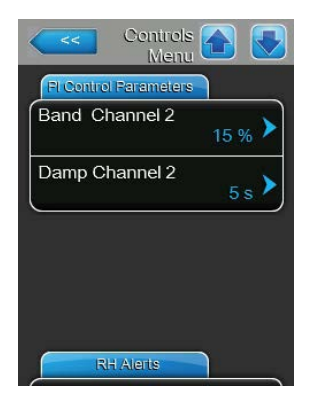

– **Band Chanel 2 (Sáv – 2. csatorna)**: ezzel a beállítással az arányossági tartomány állítható be a bevezetett levegő belső P/PI szabályozója számára %rh-ban.

**Megjegyzés**: ez a beállítás csak akkor jelenik meg, ha a "Limiter Mode CH 2" (Limiter üzemmód - CH 2) beállítása "RH P" vagy "RH PI", és a "Control Channels" (Szabályozó csatornák) beállítása "Dual" (Kettős).

Gyári beállítás: **15 %**

Beállítási tartomány: **6 ... 65 %**

– **Damp Channel 2 (Csillapítás – 2. csatorna)**: ezzel a beállítással az az idő adható meg másodpercben, amely után a bevezetett levegő szabályozója átveszi az igényjel szabályozását.

**Megjegyzés**: ez a beállítás csak akkor jelenik meg, ha a "Limiter Mode CH 2" (Limiter üzemmód - CH 2) beállítása "RH P" vagy "RH PI", és a "Control Channels" (Szabályozó csatornák) beállítása "Dual" (Kettős).

Gyári beállítás: **5 másodperc** Beállítási tartomány: **1 ... 60 másodperc**

#### **RH Alerts (Relatív páratartalommal (RH) kapcsolatos riasztások) lap**

Megjegyzés: Az "RH Alerts" (RH riasztások) beállításai csak akkor jelennek meg, ha a belső P vagy PI szabályozó be van kapcsolva.

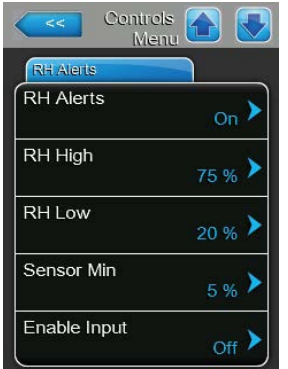

– **RH Alerts (RH riasztások)**: ezzel a beállítással bekapcsolhatja ("On") vagy kikapcsolhatja ("Off") a légnedvesség-érzékelő működési hibájára vonatkozó figyelmeztetés megjelenítését.

Gyári beállítás: **On (Be)**

Opciók: **On (Be)** vagy **Off (Ki)**

Az alábbi beállítások csak akkor jelennek meg, ha az "RH Alerts" (RH riasztások) funkció beállítása "On" (Be).

– **RH High (Magas RH)**: ezzel a beállítással a felső határérték állítható be a légnedvesség-érzékelő maximális jelértékének százalékában, amelynek túllépésekor figyelmeztető üzenet kiváltására kerül sor. Gyári beállítás: **75 %**

Beállítási tartomány: **20 ... 95 %**

– **RH Low (RH alsó)**: ezzel a beállítással az alsó határértéket állítja be a légnedvesség-érzékelő maximális jelértékének százalékában, amely alatt figyelmeztető üzenet kiváltására kerül sor.

Gyári beállítás: **20 %** Beállítási tartomány: **20 ... 95 %**

– **Sensor Min (Érzékelő minimum)**: ezzel a beállítással a minimális jelértéket állítja be a légnedvesség-érzékelő maximális jelértékének százalékában, amely alatt megszakítási üzenet kiváltására kerül sor.

Gyári beállítás: **5 %**

Beállítási tartomány: **1 ... 10 %**

– **Enable Input (Bemenet engedélyezése)**: ezzel a beállítással azt adja meg, hogy a Condair RS berendezés engedélyezhető és letiltható legyen-e külső engedélyező érintkezőn keresztül ("On" (Be)) vagy sem ("Off" (Ki)).

Gyári beállítás: **On (Be)** Opciók: **On (Be)** vagy **Off (Ki)**

#### **Multi Unit Operation (Többegységes üzemelés) lap**

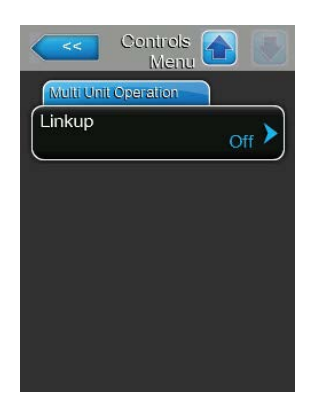

– **Linkup(Összekapcsolt)**: ezzel a beállítással megadhatja, hogy az egység összekapcsolt rendszer része, és fő- vagy alegységként működik, illetve hogy az egység nem összekapcsolt rendszer része. **Megjegyzés**: a főegységet mindig "Main" (Fő) értékre kell beállítani. A láncban lévő további egységeket növekvő sorrendben "Ext1" és "Ext5" közötti értékre kell beállítani. Gyári beállítás: **Off (Ki)**

Opciók: **Off** (nem összekapcsolt rendszer)

**Main** (az összekapcsolt rendszer főegysége)

**Ext1** (az összekapcsolt rendszer első alegysége)

**Ext2** (az összekapcsolt rendszer második alegysége)

**Ext3** (az összekapcsolt rendszer harmadik alegysége)

**Ext4** (az összekapcsolt rendszer negyedik alegysége)

**Ext5** (az összekapcsolt rendszer ötödik alegysége)

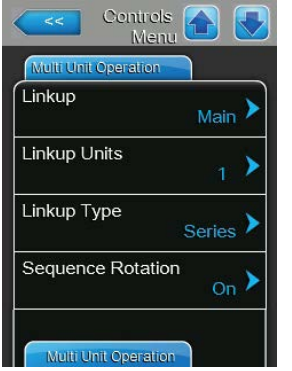

Az alábbi menütételek csak akkor jelennek meg, ha a "Linkup" (Összekapcsolt) beállítása "Main" (Fő).

– **Linkup Units (Összekapcsolt egységek)**: ezzel a beállítással az ös szekapcsolt rendszerhez tartozó egységek száma adható meg.

Gyári beállítás: **1**

Beállítási tartomány: **1 ... 6**

– **Linkup Type(Összekapcsolás típusa)**: ezzel a beállítással azt határozza meg, hogy az igényelt kapacitást hogyan kell felosztani az összekapcsolt rendszer egyes egységei között.

Gyári beállítás: **Parallel (Párhuzamos)**

Opciók: **Parallel (Párhuzamos)** (az igény egyenletesen van elosztva az egységek között)

**Series (Soros)** (soros elosztás, az első "Main" (Fő) egység 100 %-ig, majd a továbbiak 100 %-ig stb.) **Independent** (az összekapcsolt rendszer egységei egymástól függetlenül működnek)

– **Sequence Rotation (Sorrend rotáció)**: ezzel a beállítással megadható, hogy az igény soros elosztásánál a legkevesebb üzemórával rendelkező tartály legyen elsőként elindítva ("On" (Be)), vagy maradjon az eredeti sorrend ("Off" (Ki)).

Ez a beállítás csak akkor jelenik meg, ha a "Linkup Type" (Összekapcsolás típusa) beállítása "Series" (Soros).

Gyári beállítás: **On (Be)** Opciók: **On (Be)** vagy **Off (Ki)**

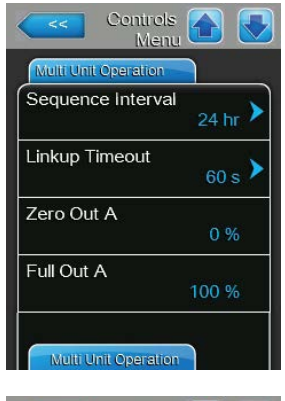

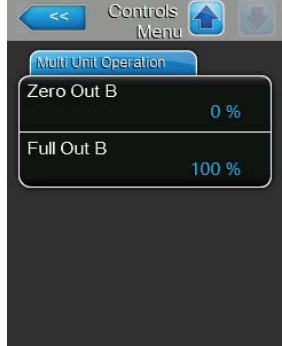

- **Sequence Interval (Sorrendváltás időköze)**: ezzel a beállítással az az időköz adható meg, amely szerint a szabályozó rendszer összehasonlítja a tartályok üzemóráit az indítási sorrend módosításához, ha a sorrend rotáció be van kapcsolva). Megjegyzés: ez a beállítás csak akkor jelenik meg, ha a "Sequence Rotation" (Sorrend rotáció) funkció beállítása "On" (Be).

Gyári beállítás: **24 óra** Beállítási tartomány: **24 ... 1000 óra**

– **Linkup Timeout (Összekapcsolás időkorlátja)**: ezzel a beállítással adható meg, hogy az összekapcsolt rendszer egységei mennyi ideig működhetnek egymás közötti kapcsolat nélkül, mielőtt hibaüzenet jelenne meg.

Gyári beállítás: **60 másodperc** Beállítási tartomány: **60 ... 120 másodperc**

Az alábbi menütételek csak akkor jelennek meg, ha a "Linkup" (Összekapcsolt) beállítása "Main" (Fő), "Ext1", "Ext2", "Ext3", "Ext4" vagy "Ext5".

- **Zero Out A (Nulla ki A)**: ez a paraméter azt jelzi, hogy az igényjel mely százalékánál kapcsol be az "A" tartály (számított érték).
- **Full Out A (Teljes ki A)**: ez a paraméter azt jelzi, hogy az igényjel mely százalékánál kapcsol ki az "A" tartály (számított érték).
- **Zero Out B (Nulla ki B)**: ez a paraméter azt jelzi, hogy az igényjel mely százalékánál kapcsol be a "B" tartály (számított érték).
- **Full Out B (Teljes ki B)**: ez a paraméter azt jelzi, hogy az igényjel mely százalékánál kapcsol ki a "B" tartály (számított érték).

### **5.4.4 Alapbeállítások – "General" (Általános) almenü**

A "General" (Általános) almenüben adhatók meg az alapbeállítások a Condair RS berendezés vezérlőszoftverének működéséhez.

#### **Basic (Alap) lap**

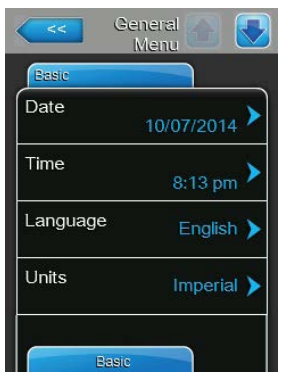

- **Date (Dátum)**: ezzel a beállítással az aktuális dátum adható meg a kiválasztott formátumban (HH/NN/ÉÉÉÉ vagy NN/HH/ÉÉÉÉ, lásd az *alábbi [Time/Date \(Dátum/Idő\) lap](#page-39-0) beállításokat*). Gyári beállítás: **00/00/0000**
- **Time (Idő)**: ezzel a beállítással a pontos idő adható meg a választott formátumban (("12H" (12 órás) vagy "24H" (24 órás), lásd az *alábbi [Time/](#page-39-0) [Date \(Dátum/Idő\) lap](#page-39-0) beállításokat*).

Gyári beállítás: **12:00**

- **Language(Nyelv)**: ezzel a beállítással a kezelőfelület nyelve adható meg. Gyári beállítás: **az adott országtól függő** Opciók: **a kezelőfelület különféle nyelvei**
- **Units (Mértékegységek)**: ezzel a beállítással a kívánt mértékegység adható meg.

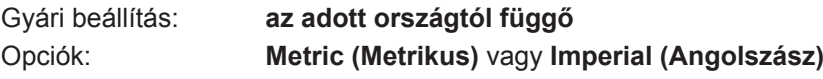

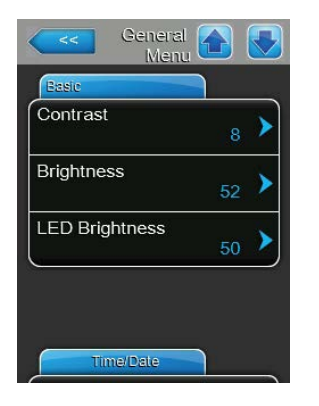

– **Contrast (Kontraszt)**: ezzel a beállítással a kijelző kontrasztjának kívánt értéke adható meg.

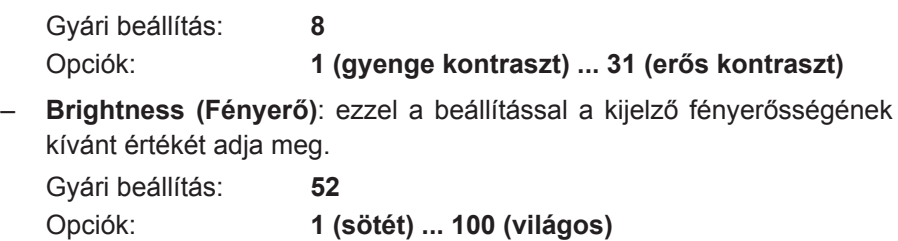

– **LED Brightness (LED fényerő)**: ezzel a beállítással működésjelző LED fényerejének kívánt értéke adható meg.

Gyári beállítás: **52** Opciók: **1 (gyenge) ... 100 (erős)**

#### <span id="page-39-0"></span>**Time/Date (Dátum/Idő) lap**

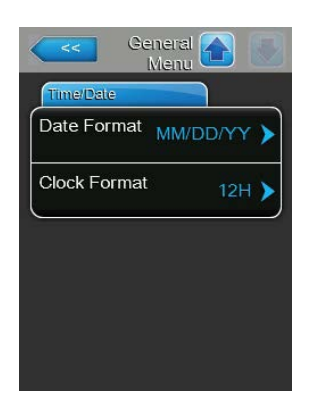

– **Date Format (Dátumformátum)**: Ezzel a beállítással a kívánt dátumformátum adható meg.

Gyári beállítás: **DD/MM/YYYY (NN/HH/ÉÉÉÉ)** Opciók: **DD/MM/YYYY (NN/HH/ÉÉÉÉ)** vagy **MM/DD/ YYYY (HH/NN/ÉÉÉÉ)**

– **Clock Format (Óraformátum**): Ezzel a beállítással a kívánt óraformátum adható meg. Gyári beállítás: **12H**

Opciók: **24H** (24 órás, azaz 13:35) vagy **12H** (12 órás, azaz 13:35 PM)

### **5.4.5 Kommunikációs beállítások – "Communication" (Kommunikáció) almenü**

<span id="page-39-1"></span>A "Communication" (Kommunikáció) almenüben a kommunikációs paraméterek állíthatók be.

#### **Remote Enable (Távoli engedélyezés) lap**

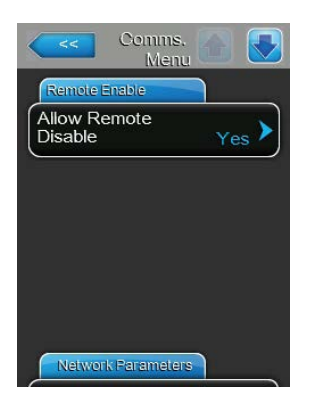

– **Allow Remote Disable (Távoli letiltás engedélyezése)**: ezzel a beállítással bekapcsolhatja ("Yes" (Igen)) vagy kikapcsolhatja a ("No" (Nem)) a BMS rendszeren keresztüli távoli lezárást. Gyári beállítás: **Yes (Igen)** Opciók: **Yes (Igen)** (Távoli lezárás engedélyezve) **No (Nem)** (Távoli lezárás nincs engedélyezve)

#### **Network Parameters (Hálózati paraméterek) lap**

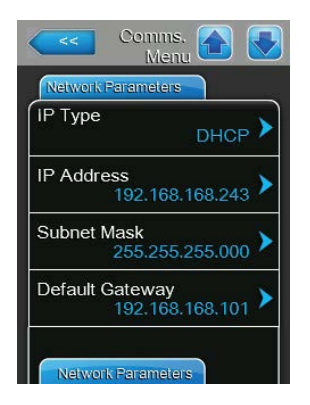

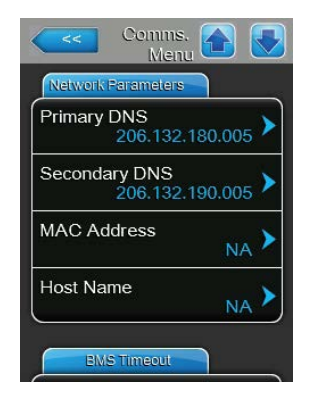

Az alábbi hálózati paraméterek kizárólag a beépített BACnet IP csatolón keresztüli kommunikáció esetén érvényesek.

– **IP Type (IP típusa)**: ezzel a beállítással adható meg, hogy az IP-címet, az alhálózati maszkot, az alapértelmezett átjárót, valamint az elsődleges és a másodlagos DNS címet a rendszer állandó értékként vagy dinamikusan, DHCP kiszolgálón keresztül ossza ki. Megjegyzés: a cím DHCP-n keresztül történő 5 sikertelen lekérése után

a rendszer visszaáll az állandó kiosztásra

Gyári beállítás: **DHCP** Opciók: **DHCP** (dinamikus kiosztás) **Fixed (Állandó)** (állandó kiosztás)

- **IP Address (IP cím)**: Ebben a mezőben látható a Condair RS aktuálisan megállapított, ill. egy DHCP kiszolgáló által kiosztott IP címe. Ha az "IP Type" (IP típus) paraméter beállítása "Fixed", akkor a Condair RS IP címe ebben a mezőben rögzíthető. Ha az "IP Type" (IP típus) beállítása "DHCP", akkor a Condair RS IP címét egy DHCP kiszolgáló osztja ki.
- **Subnet Mask (alhálózati maszk)**: Ebben a mezőben látható az IP hálózat aktuálisan megállapított, ill. a DHCP kiszolgáló által kiosztott alhálózati maszkja. Ha az "IP Type" (IP típus) paraméter beállítása "Fixed", akkor ebben a mezőben lehet az alhálózati maszkot kijelölni. Ha az "IP Type" (IP típus) paraméter beállítása "DHCP", akkor az alhálózati maszkot egy DHCP kiszolgáló osztja ki.
- **Default Gateway (alapértelmezett átjáró)**: Ebben a mezőben látható a standard átjáró aktuálisan megállapított, ill. egy DHCP kiszolgáló által kiosztott IP címe. Ha az "IP Type" (IP típus) paraméter beállítása "Fixed", akkor a standard átjáró IP címe ebben a mezőben rögzíthető. Ha az "IP Type" (IP típus) paraméter beállítása "DHCP", a standard átjáró IP címét egy DHCP kiszolgáló osztja ki.
- **Primary DNS (elsődleges DNS)**: Ebben a mezőben látható a domain névszerver (DNS) aktuálisan megállapított, ill. egy DHCP kiszolgáló által kiosztott IP címe. Ha az "IP Type" (IP típus) paraméter beállítása "Fixed", akkor az elsődleges DNS IP címe ebben a mezőben rögzíthető. Ha az "IP Type" (IP típus) paraméter beállítása "DHCP", akkor az elsődleges DNS IP címét egy DHCP kiszolgáló osztja ki.
- **Secondary DNS (másodlagos DNS)**: Ebben a mezőben látható a másodlagos domain névszerver (DNS) számára aktuálisan megállapított, ill. egy DHCP kiszolgáló által kiosztott IP cím. Ha az "IP Type" (IP típus) paraméter beállítása "Fixed", akkor a másodlagos domain névszerver IP címe ebben a mezőben rögzíthető. Ha az "IP Type" (IP típus) paraméter beállítása "DHCP", akkor a másodlagos domain névszerver (DNS) IP címét egy DHCP kiszolgáló osztja ki.
- **MAC Address (MAC cím)**: a Condair RS gyári beállítású MAC címe (Media Access Control). Nem módosítható.
- **Host Name (Állomásnév)**: A Condair RS a vezérlő által automatikusan generált állomásneve. Formátum: "IC\_"+"Az eszköz sorozatszáma". Nem módosítható.

#### **BMS Timeout (BMS időkorlát) lap**

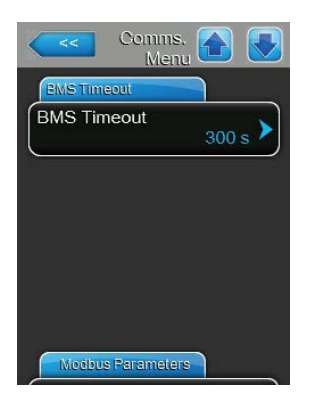

– **BMS Timeout (BMS időkorlát)**: ezzel a beállítással határozható meg a maximális idő, amíg a légnedvesítő berendezés vár, ha nem érkezik kommunikáció a BMS hálózatról, mielőtt a rendszer BMS időkorlát figyelmeztető üzenetet küld. Az időkorlát túllépése esetén a légnedvesítő leáll, ha a légnedvesítő bemeneti jelének beállítása egy BMS bemenet. Gyári beállítás: **300 s** Beállítási tartomány: **1 ... 300 s**

#### **Modbus Parameters (Modbus paraméterek) lap**

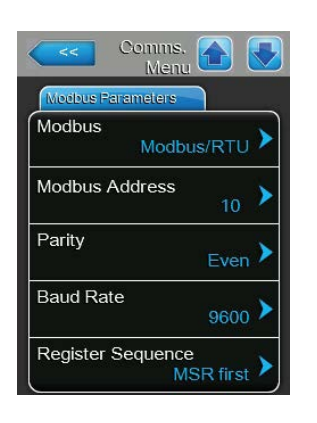

– **Modbus**: Ezzel a beállítással aktiválható a "**Modbus/RTU**" vagy "**Modbus/TCP**" kommunikáció egy Modbus-hálózaton keresztül, vagy itt lehet deaktiválni ("Off") a Modbus-kommunikációt.

Gyári beállítás: **Modbus/RTU** Opciók: **Off**, **Modbus/RTU** vagy **Modbus/TCP**

**Fontos: Az egyes Modbus-paraméterek beállítására, valamint a Condair RS egységnek a Modbus-kommunikációra alkalmas kábelezésére vonatkozó tudnivalókat a külön Modbus kiegészítő útmutató tartalmazza. Azok a Condair-képviselettől szerezhetők be.**

#### **BACnet Parameters (BACnet paraméterek) lap**

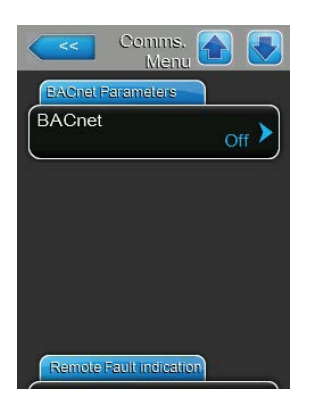

– **BACnet**: Ezzel a beállítással aktiválható ("MSTP" vagy "BACnet/IP") vagy deaktiválható ("Off") a beépített BACnet interfészeken történő kommunikáció.

Gyári beállítás: **Off** Opciók: **Off** (a BACnet interfészek inaktívak)

**MSTP** (BACnet MS/TP az RS 485 interfészen át) **BACnet/IP** (BACnet/IP az RJ45 interfészen át)

**Fontos: Az egyes BACnet paraméterek beállítására, valamint a Condair RS egységnek a BACnet IP- ill. BACnet MS/TP kommunikáció számára történő kábelezésre vonatkozó tudnivalókat a külön BACnet kiegészítő útmutató tartalmazza. Azok a Condair-képviselettől szerezhetők be.**

#### **Remote Fault Board (Távoli hibajelző kártya) lap**

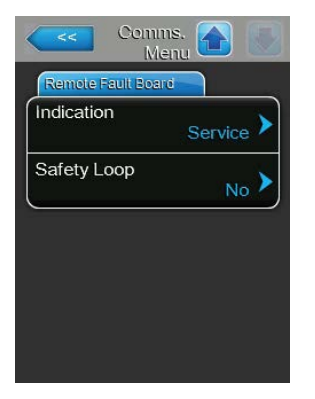

– **Indication (Jelzés)**: ezzel a beállítással adható meg, hogy csak a karbantartási üzenetek ("Service") vagy az összes figyelmeztető üzenet ("Warning") kiadásra kerüljön-e a távoli működés- és hibajelző kártya szervizreléjén keresztül.

Gyári beállítás: **Service (Üzemi adatok)**

Opciók: **Service (Üzemi adatok)** vagy **Warning (Figyelmeztetés)**

– **Safety Loop (Biztonsági hurok)**: ezzel a beállítással azt adja meg, hogy hiba ("Yes" (Igen)) vagy figyelmeztetés ("No" (Nem)) kiváltására kerüljön sor a külső biztonsági lánc nyitott állapotában.

Gyári beállítás: **No (Nem)**

Opciók: **No (Nem)** vagy **Yes (Igen)**

### **5.5 Karbantartási funkciók**

### **5.5.1 A "Service" (Szerviz) almenü elérése**

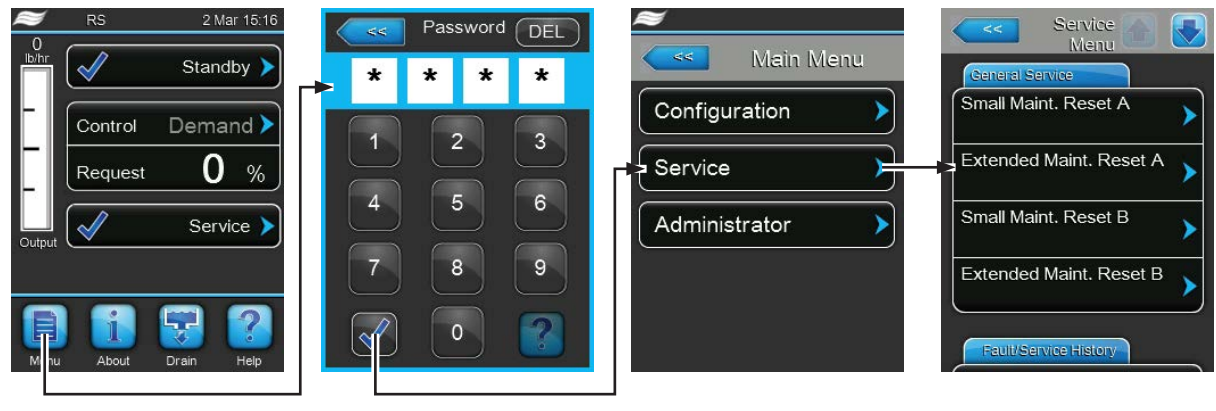

Jelszó: **8808**

### **5.5.2 Karbantartási funkciók végrehajtása – "Service" (Szerviz) almenü**

A "Service" (Szerviz) almenüben visszaállíthatók a karbantartási számlálók, elérhetők a hiba és a karbantartási előzmények, továbbá különböző diagnosztikai funkciók hajthatók végre.

#### **General Service (Általános szerviz) lap**

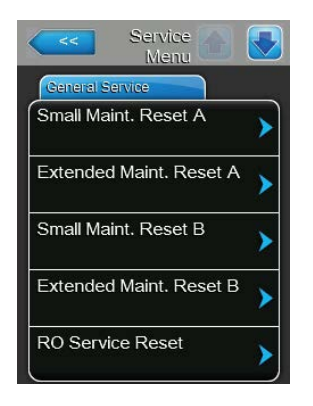

- **Small Maint. Reset A (Egyszerű karbantartás visszaállítása A)**: a "Small Maint. Reset A" (Egyszerű karbantartás visszaállítása – A) művelettel törölheti a szervizüzenetet vagy a karbantartási számlálót az "A" egység Egyszerű karbantartásánál. A "Small Maint. Reset A" (Egyszerű karbantartás visszaállítása – A) gomb megnyomása után jóváhagyást kérő ablak jelenik meg, amelyben jóvá kell hagynia a műveletet.
- **Extended Maint. Reset A (Bővített karbantartás visszaállítása A)**: az "Extended Maint. Reset A" (Bővített karbantartás visszaállítása – A) művelettel törölheti a szervizüzenetet vagy a karbantartási számlálót az "A" egység Bővített karbantartásánál. Az "Extended Maint. Reset A" (Bővített karbantartás visszaállítása – A) gomb megnyomása után jóváhagyást kérő ablak jelenik meg, amelyben jóvá kell hagynia a műveletet.
- **Small Maint.(Egyszerű karbantartás) Reset B(Egyszerű karbantartás visszaállítása – B)**: a "Small Maint. Reset B" (Egyszerű karbantartás visszaállítása – B) művelettel törölheti a szervizüzenetet vagy a karbantartási számlálót a "B" egység Egyszerű karbantartásánál. A "Small Maint. Reset B" (Egyszerű karbantartás visszaállítása – B) gomb megnyomása után jóváhagyást kérő ablak jelenik meg, amelyben jóvá kell hagynia a műveletet.

Megjegyzés: ez a menütétel csak kettős egységeknél vagy két gőztartályt tartalmazó nagyméretű egységeknél jelenik meg.

– **Extended Maint. Reset B (Bővített karbantartás visszaállítása – B)**: az "Extended Maint. Reset A" (Bővített karbantartás visszaállítása – A) művelettel törölheti a szervizüzenetet vagy a karbantartási számlálót a "B" egység Bővített karbantartásánál. A "Extended Maint. Reset B" (Bővített karbantartás visszaállítása – B) gomb megnyomása után jóváhagyást kérő ablak jelenik meg, amelyben jóvá kell hagynia a műveletet. Megjegyzés: ez a menütétel csak kettős egységeknél vagy két gőztartályt tartalmazó nagyméretű egységeknél jelenik meg.

– **RO Service Reset** (RO karbantartás visszaállítás): Az "RO Service Reset" funkcióval állítható vissza a karbantartás kijelzése ill. a karbantartás számlálója. A választékmezőre kattintva megjelenik a visszaállítás megerősítését kérő párbeszédpanel.

Megjegyzés: Ez a menüpont csak akkor jelenik meg, ha a Condair RS egységre rá van kötve egy fordított ozmózissal működő Condair RO-A berendezés, amelyet az üzemeltetési menüben aktiváltak.

#### **Fault/Service History (Hiba- és szervizelőzmények) lap**

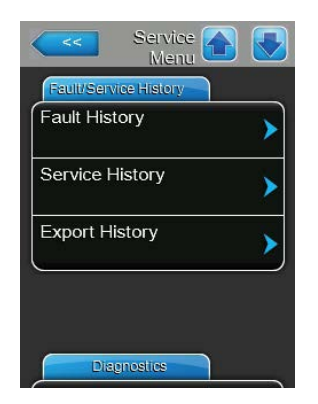

Megjegyzés: a tárolt hiba- és karbantartási események csak akkor elemezhetők megfelelően, ha be van állítva a dátum és a pontos idő.

- **Fault History (Hibaelőzmények):** ezzel a funkcióval érhető el a hibaelőzmények listája, amely a legutóbbi 40 hibaeseményt tartalmazza. A "Fault History" (Hibaelőzmények) gomb megnyomása után a hibaelőzmények listája jelenik meg.
- **Service History (Szervizelőzmények)**: ezzel a funkcióval érhető el a szervizelőzmények listája, amely a legutóbbi 40 szervizeseményt tartalmazza. A "Service History" (Szervizelőzmények) gomb megnyomása után a szervizelőzmények listája jelenik meg.
- **Export History**(Előzmények exportálása): ezzel a funkcióval exportálható a hiba- és a szervizelőzmények listája FAT32 formátumú USB memóriaeszközre az USB porton keresztül. Részletes információkért lásd:*[7.4](#page-73-0)  [fejezet](#page-73-0)*.

#### **Diagnostics (Diagnosztika) lap**

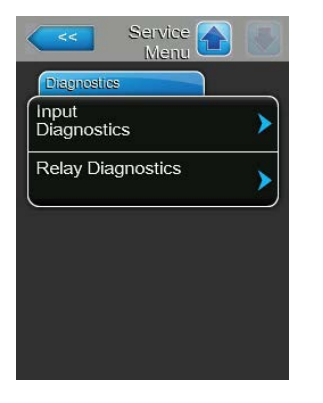

- **Input Diagnostics (Bemeneti diagnosztika)**: ezzel a funkcióval érhető el az "Input Diagnostics" (Bemeneti diagnosztika) almenü, amelyben a szabályozórendszer által használt különféle aktuális bemeneti értékek tekinthetők meg. Részletes információkért lásd: *[5.5.2.1 fejezet](#page-45-0)*.
- **Relay Diagnostics (Relédiagnosztika)**: ezzel a funkcióval a "Relay Diag nostics" (Relédiagnosztika) almenüt érheti el, amelyben a távoli működtetés és hibajelzés kártyáján (külön rendelhető) és a kiegészítő kártyán lévő reléket kapcsolhatja be vagy ki. Az egyes relédiagnosztikai funkciókra vonatkozó részletes információkért lásd: *[5.5.2.2 fejezet](#page-46-0)*.

Megjegyzés: A "Relay Diagnostics" (Relédiagnosztika) almenü elérésekor a légnedvesítő rendszer automatikusan készenléti állapotba vált.

### <span id="page-45-0"></span>**5.5.2.1 Bemenet diagnosztikai funkciók – "Input Diagnostics"** (Bemenet diagnosztika) almenü

Az "Input Diagnostics" (Bemenet diagnosztika) almenüben a következő bemeneti értékek tekinthetők meg. Megjegyzés: a bemeneti értékek a normál üzemi képernyőről a "Service info" (Szervizadatok) lehetőség kiválasztásával is elérhetők és megtekinthetők.

### **Cylinder A ("A" tartály ) (Cylinder B ("B" tartály)) lap**

Megjegyzés: a Cylinder B ("B " tartály) bemenet diagnosztikai lapjai csak kettős egységeknél vagy két gőztartályt tartalmazó nagyméretű egységeknél jelenik meg.

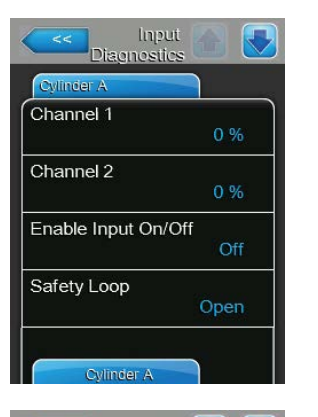

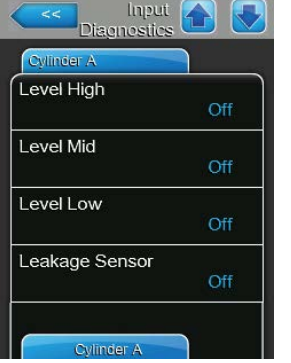

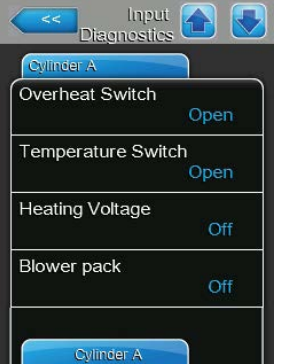

- **Channel 1 (1. csatorna)**: a légnedvesség beállított alapértéke %rh-ban a légnedvesség szabályozásához.
- **Channel 2 (2. csatorna)**: a légnedvesség beállított értéke %rh-ban a bevezetett levegő korlátozásához.
- **Enable Input On/Off** (Bemenet engedélyezése, Be/Ki): A külső engedélyező kapcsolója (ha van) aktuális állapota ("Off" = kapcsoló nyitva, "On" = kapcsoló zárva).
- **Safety Loop (Biztonsági kör)**: A külső biztonsági lánc aktuális állapota ("Open" = biztonsági lánc nyitva, "Closed" = biztonsági lánc zárva).
- **Level High (Magas szint)**: a "Level High" (Magas szint) észlelésének aktuális állapota ("Off" = a szint nem magas, "On" = a szint magas).
- **Level Mid (Közepes szint)**: a "Level Mid" (Közepes szint) észlelésének aktuális állapota ("Off" = a szint nem közepes, "On" = a szint közepes).
- **Level Low (Alacsony szint)**: a "Level Low" (Alacsony szint) észlelésének aktuális állapota ("Off" = a szint nem alacsony, "On" = a szint alacsony).
- **Leakage Sensor (Szivárgásérzékelő)**: a külön rendelhető szivárgásfigyelő eszköz aktuális állapota ("Off" = nincs szivárgás, "On" = szivárgás észlelhető).
- **Overheat Switch (Túlmelegedés kapcsoló)**: a gőztartályban lévő hőmérséklet-túllépés kapcsolójának aktuális állapota ("Open" = hőmérséklet-túllépés kapcsoló aktiválódott, "Closed" = hőmérséklet-túllépés kapcsolója nem aktiválódott).
- **Temperature Switch (Hőmérséklet kapcsoló)**: a hőmérséklet kapcsoló aktuális állapota ("Open" = hőmérséklet kapcsoló aktiválódott, "Closed" = hőmérséklet kapcsoló nem aktiválódott).
- **Heating Voltage (Fűtőfeszültség)**: a fűtőfeszültség aktuális állapota ("Off" = a fűtőfeszültség nincs bekapcsolva, "On" = a fűtőfeszültség be van kapcsolva).
- **Blower Pack (Ventilátoregység)**: A ventilátoregység biztonsági körének állapotát mutatja (az állapot "Off" (Ki), ha a ventilátoregység csatlakoztatva van, és "On" (Be), ha nincs.

Megjegyzés: Ha nem csatlakozik ventilátoregység, egy áthidaló vezetéket kell kötni a ventilátoregység biztonsági körére, és az állapotnak "Off" (Ki) jelzésűnek kell lennie.

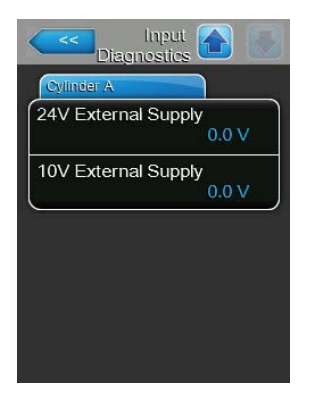

- **24V External Supply (24 V-os külső tápellátás)**: a külső 24 V-os tápellátás aktuális értéke.
- **10V External Supply (10 V-os külső tápellátás)**: a külső 10 V-os tápellátás aktuális értéke.

### **RO lap**

Az "RO" lap csak akkor jelenik meg, ha a Condair RS egységhez csatlakozik egy fordított ozmózissal működő Condair RO-A berendezés, amelyet ebben az üzemeltetési menüben aktiváltak.

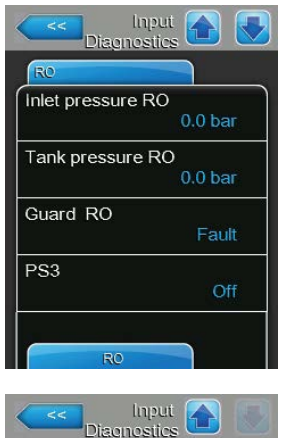

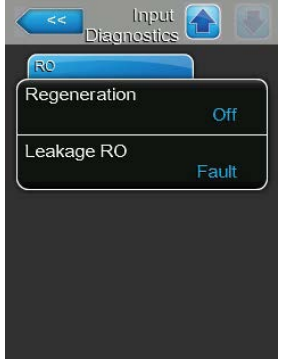

- **Inlet pressure RO** (RO bemeneti nyomás): A fordított ozmózissal működő berendezés szivattyújának aktuális bemeneti nyomása bar mértékegységben.
- **Tank pressure RO** (RO tartály nyomás): A fordított ozmózissal működő berendezés nyomótartályában uralkodó nyomás bar mértékegységben.
- **Guard RO** (RO megszakító): A fordított ozmózissal működő berendezés szivattyúmotorját védő megszakító aktuális állapota ("Fault" = nyitott kapcsoló, "Ok" = zárt kapcsoló).
- **PS3**: Aktuális túlnyomás a fordított ozmózissal működő berendezés membrános bemeneténél ("Off" - nincs túlnyomás, "On" - van túlnyomás).
- **Regeneration** (Regenerálás): A fordított ozmózissal működő berendezés vízlágyítója kapcsolójának aktuális állapota ("Off" = jelenleg nincs regenerálás, "On" = van regenerálás).
- **Leakage** (szivárgás): A fordított ozmózissal működő berendezés opcionális szivárgásőr-kapcsolójának aktuális állapota ("Ok" = nincs szivárgás, "Fault" = szivárgás észlelése).

### **5.5.2.2 Relédiagnosztikai funkciók – "Relay Diagnostics" (Relédiagnosztika) almenü**

#### **Remote Fault Board (Távoli hibajelző kártya) lap**

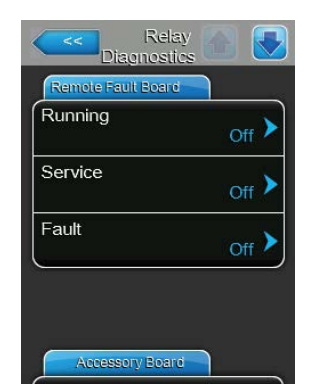

- <span id="page-46-0"></span>– **Running (Működési)**: ezzel a funkcióval kapcsolható be ("On") vagy kapcsolható ki ("Off") a távoli működés- és hibajelző kártyán lévő "Steam" (Gőz) relé.
- **Service** (Szerviz): ezzel a funkcióval kapcsolható be ("On") vagy kapcsolható ki ("Off") a távoli működés- és hibajelző kártyán lévő "Service" (Szerviz) relé.
- **Fault (Hiba)**: ezzel a funkcióval kapcsolható be ("On") vagy kapcsolható ki ("Off") a távoli működés- és hibajelző kártyán lévő "Error" (Hiba) relé.

#### **Accessory Board (Kiegészítő kártya) lap**

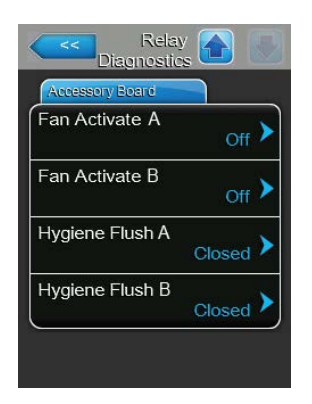

- **Fan Active A (Ventilátor aktív A)**: ezzel a funkcióval bekapcsolható be ("On") vagy kapcsolható ki ("Off") az "A" modulhoz csatlakoztatott külső AHU ventilátor a kiegészítő kártyán lévő "FAN A" relén keresztül.
- **Fan Active B (Ventilátor aktív B)**: ezzel a funkcióval bekapcsolható be ("On") vagy kapcsolható ki ("Off") a "B" modulhoz csatlakoztatott külső AHU ventilátor a kiegészítő kártyán lévő "FAN B" relén keresztül.
- **Hygiene Flush A (Egészségvédelmi öblítés A)**: ezzel a funkcióval kapcsolható be ("On") vagy kapcsolható (ki "Off") az "A" modul vízellátó csővezetékének öblítésére szolgáló opcionális szelep a kiegészítő kártyán lévő "Hyg. Valve A" relén keresztül.
- **Hygiene Flush B (Egészségvédelmi öblítés B)**: ezzel a funkcióval kapcsolható be ("On") vagy kapcsolható (ki "Off") a "B" modul vízellátó csővezetékének öblítésére szolgáló opcionális szelep a kiegészítő kártyán lévő "Hyg. Valve B" relén keresztül.

### **5.6 Felügyeleti beállítások**

### **5.6.1 Az "Administrator" (Rendszergazda) almenü elérése**

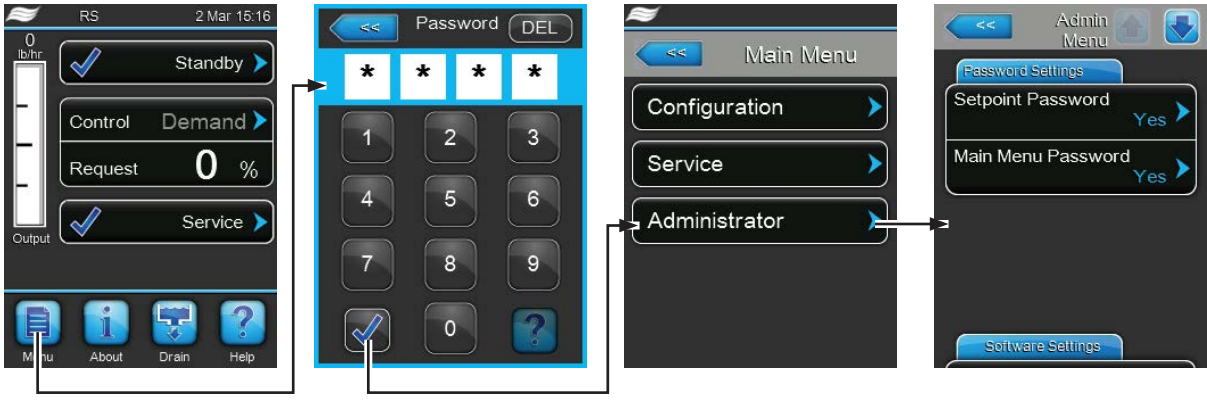

Jelszó: 8808

### **5.6.2 A jelszavas védelem be- és kikapcsolása és a szoftverfrissítések funkció – "Administrator" (Rendszergazda) almenü**

Az "Administrator" (Rendszergazda) almenüben bekapcsolhatja vagy kikapcsolhatja a főmenüre és az alapértékre vonatkozó jelszavas védelmet, és szoftverfrissítéseket tölthet le az USB portra csatlakoztatott USB memóriaeszközön keresztül.

#### **Password Settings (Jelszó beállítások) lap**

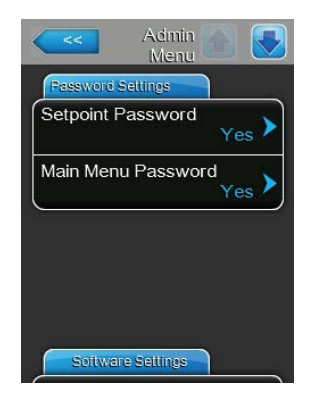

- **Setpoint Password (Alapértékek jelszava)**: ezzel a funkcióval védhető az alapérték-beviteli képernyő a "8808" felhasználói jelszóval a jogosulatlan hozzáférés ellen ("Yes" (Igen)), vagy kapcsolható ki a védelem ("No" (Nem)).
- **Main Menu Password (Főmenü jelszava)**: ezzel a funkcióval védhető a főmenü a "8808" felhasználói jelszóval a jogosulatlan hozzáférés ellen ("Yes" (Igen)), vagy kapcsolható ki a védelem ("No" (Nem)).

#### **Software Update (Szoftver frissítés) lap**

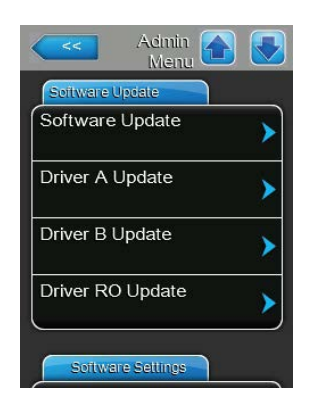

- **Software Update (Szoftverfrissítés)**: ezzel a funkcióval a beépített szabályozó vezérlőszoftverét frissítheti. Információkért lásd: *[6.8 fejezet](#page-67-0)*.
- **Driver A Update**: ezzel a funkcióval az "A" gőz-légnedvesítő berendezés vezérlőkártyájának szoftverét frissítheti. Információkért lásd: *[6.8 fejezet](#page-67-0)*.
- **Driver B Update**: ezzel a funkcióval a "B" gőz-légnedvesítő berendezés vezérlőkártyájának szoftverét frissítheti. Információkért lásd: *[6.8 fejezet](#page-67-0).*
- **Driver RO Update** (RO vezérlő frissítés): A "Driver RO Update" funkcióval lehet frissíteni a fordított ozmózissal működő berendezés (opcionális) vezérlőszoftverét. Ehhez kövesse a(z) *[6.8 fejezet](#page-67-0)* utasításait. Megjegyzés: Ez a menüpont csak akkor jelenik meg, ha a Condair RS egységre rá van kötve egy fordított ozmózissal működő Condair RO-A berendezés, amelyet az üzemeltetési menüben aktiváltak.

#### **Software Settings (Szoftverbeállítások) lap**

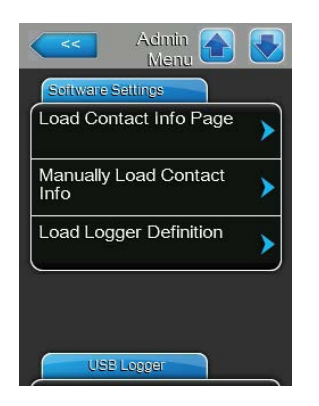

- **Load Contact Info Page(Kapcsolattartási információk oldal betöltése)**: ez a funkció teszi lehetővé új kapcsolattartási adatok (amelyek a <Help> (Súgó) gomb megnyomásával jelennek meg) betöltését a vezérlőkártya USB portjára csatlakoztatott USB memóriáról.
- **Manually Load Contact Info (Kapcsolattartási adatok manuális betöltése)**: ez a funkció teszi lehetővé a kapcsolattartási adatok (amelyek a <Help> (Súgó) gomb megnyomásával jelennek meg) manuális módosítását vagy beírását.
- **Load Logger Definition (Naplózó definíciók betöltése)**: ez a funkció teszi lehetővé a rendszer naplózását a vezérlőkártya USB portjára csatlakoztatott FAT32 formátumú USB memóriával. A művelet engedélyezéséhez egy a gyártó által biztosított hozzáférési fájl szükséges.

#### **USB Logger (USB naplózó) lap**

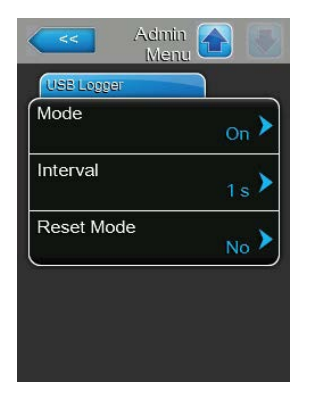

– **Mode (mód)**: Ezzel a beállítással rögzíthető, hogy az USB naplózó funkció aktív legyen ("On") vagy sem ("Off").

Gyári beállítás: **Off** Választási lehetőség: **On** (USB naplózó funkció aktív) vagy **Off** (USB naplózó funkció inaktív)

– **Interval (Időköz)**: Ezzel a beállítással rögzíthető, milyen időközönként kell az adatokat az USB pendrive-ra menteni.

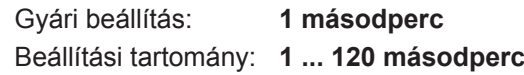

– **Reset Mode (Visszaállítás mód)**: Ezzel a beállítással rögzíthető, hogy az USB naplózó pendrive-ra való írásnál fellépő hiba esetén a gőz-levegő dúsítót automatikusan vissza kell-e állítani ("Request Delayed") vagy nem ("No"). Ha a visszaállítás funkció aktív, akkor íráshiba után a gőz-levegő dúsító visszaállítódik, ha 2 percnél hosszabb ideig nincs igénylés.

Gyári beállítás **No**

Választási lehetőség: **No** (visszaállító funkció inaktív)

**Request Delayed** (visszaállító funkció aktív)

## **6 Karbantartás**

### **6.1 Fontos megjegyzések a karbantartáshoz**

#### **A személyzet képzettsége**

Az egyes karbantartási munkákat kizárólag a tulajdonos által **megbízott, megfelelően szakképzett szakemberek hajthatják végre.** A tulajdonos felelőssége a személyzet szakképzettségének ellenőrzése.

#### **Általános megjegyzés**

A karbantartási munka utasításait és részleteit követni kell és be kell tartani.

A karbantartást kizárólag az ebben a dokumentumban leírtak szerint szabad végrehajtani.

A hibás alkatrészek cseréjéhez kizárólag eredeti Condair pótalkatrészeket használjon.

#### **Biztonság**

Egyes karbantartási munkák végrehajtásához el kell távolítani a berendezés burkolatát. Ügyeljen az alábbiakra:

### **VESZÉLY! Áramütés veszélye!**

A berendezés nyitott állapotában feszültség alatti alkatrészekhez érhet hozzá. Az ilyen alkatrészek megérintése súlyos, akár halálos sérülést is okozhat.

Megelőzés: Minden karbantartási munkálat megkezdése előtt helyezze üzemen kívül a Condair RS berendezést, lásd: *[4.5 fejezet](#page-16-0)* (kapcsolja ki az egységet, válassza le a hálózati tápellátásról, és zárja el a vízellátást), valamint gondoskodjon az egység véletlen bekapcsolásának megakadályozásáról.

#### **VIGYÁZAT!** Ţ

A légnedvesítő berendezés belső elektronikus alkatrészei rendkívül érzékenyek az elektrosztatikus kisülésre.

Megelőzés: A légnedvesítő berendezés elektromos vagy elektronikus egységein való bármilyen karbantartási tevékenység megkezdése előtt az alkatrészek elektrosztatikus kisülés okozta károsodása elleni védelem (ESD-védelem) érdekében meg kell tenni a megfelelő intézkedéseket.

#### **FIGYELMEZTETÉS! Égési sérülés veszélye!**

**A gőztartályban és a vízkőgyűjtő tartályban lévő víz nagyon forró lehet (akár 95 °C). Égési sérülés veszélye áll fenn, ha a gőztartály(oka)t és a vízkőgyűjtő tartály(oka)t röviddel a gőzfejlesztés után szerelik szét.**

**Megelőzés:** A gőzrendszeren való bármilyen munkavégzés megkezdése előtt helyezze üzemen kívül a Condair RS berendezést - lásd: *[4.5 fejezet](#page-16-0)* -, majd az égési sérülés veszélyének elkerülése érdekében várja meg, míg megfelelő mértékben lehűlnek az alkatrészek (lásd a vízkőgyűjtő tartályon lévő címkén szereplő hőmérséklet-jelzéseket).

### **6.2 Karbantartási időközök**

Az üzembiztonság fenntartása érdekében a Condair RS gőz-légnedvesítő berendezésen rendszeres időközönként karbantartást kell végezni. A Condair RS berendezés vezérlőszoftvere két karbantartási számlálót tartalmaz, egyet a "Small maintenance" (Egyszerű karbantartás) számára (a vízkőgyűjtő tartály tisztítása, csak az ilyen tartállyal rendelkező egységeknél), és egyet az "Extended maintenance" (Bővített karbantartás) számára (a gőztartály, valamint a gőz- és a vízrendszer összetevőinek tisztítása). A karbantartási számlálók beállítására a kezdeti üzembe állításnál kerül sor a helyi vízminőség alapján, de a karbantartási számlálók később bármikor hozzáigazíthatók az aktuális üzemi viszonyokhoz.

Ha valamelyik karbantartási időköz letelt, karbantartási üzenet jelenik meg a normál üzemi képernyőn, jelezve, hogy végre kell hajtani a megfelelő karbantartást.

#### **"Small maintenance" (Egyszerű karbantartás) karbantartási jelzés**

- Maint. Small >
- Az Egyszerű karbantartás ideje elérkezett.

Hajtsa végre az Egyszerű karbantartást, majd nullázza a számlálót a "Service" (Szerviz) almenüben.

Megjegyzés: az Egyszerű karbantartáshoz karbantartási készlet kapható, amely tartalmazza a műveletek során cserélendő összes alkatrészt.

#### **"Extended maintenance" (Bővített karbantartás) karbantartási jelzés**

Maint. Extended >

A Bővített karbantartás ideje elérkezett.

Hajtsa végre a Bővített karbantartást, majd nullázza a számlálót a "Service" (Szerviz) almenüben.

Megjegyzés: a Bővített karbantartáshoz karbantartási készlet kapható, amely tartalmazza a műveletek során cserélendő összes alkatrészt.

**Fontos!** A karbantartási számlálóktól függetlenül az **Egyszerű karbantartást** és a **Bővített karbantartást évente legalább egyszer végre kell hajtani.**

### **6.3 Karbantartási lista**

A következő táblázat áttekintést nyújt az egyszerű és a Bővített karbantartás során végrehajtandó műveletekről.

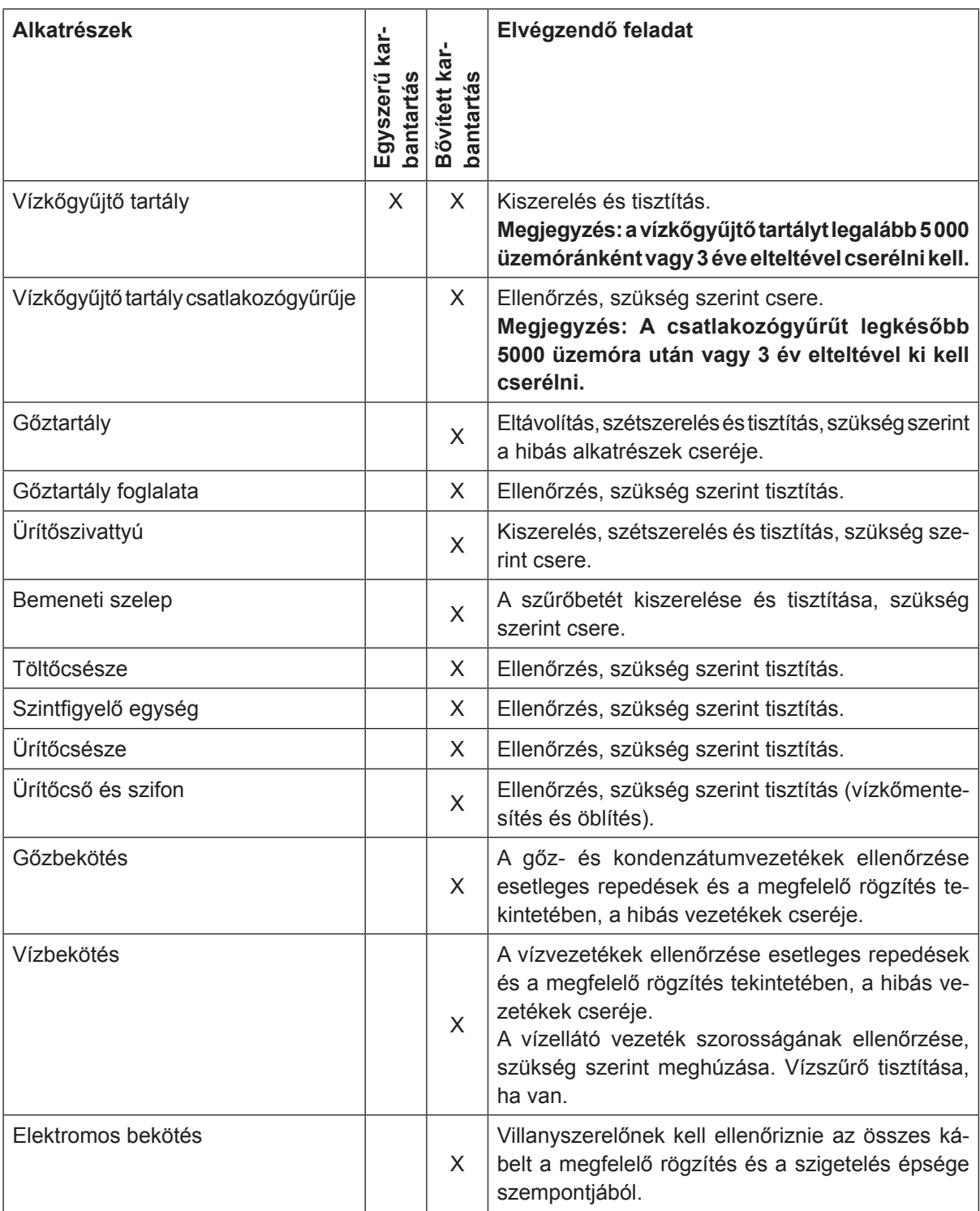

### **6.4 Alkatrészek eltávolítása és beszerelése karbantartás céljából**

### **6.4.1 A Condair RS berendezés előkészítése az alkatrészek eltávolítására**

Minden kiszerelési művelet megkezdése előtt helyezze üzemen kívül a Condair RS berendezést, ürítse le a gőztartályt és a vízkőgyűjtő tartályt (ha van). Hajtsa végre az alábbi lépéseket:

- 1. A Condair RS berendezésnek bekapcsolt állapotban kell lennie. Hajtsa végre a gőztartály leürítését (lásd: *[4.4.3 fejezet](#page-15-0)*). Megjegyzés: A vízkőgyűjtő tartályhoz külön rendelhető ürítőszeleppel felszerelt egységeken a vízkőgyűjtő tartály leeresztése megtörténik, amikor a gőztartály leeresztését hajtja végre.
- 2. A Condair RS berendezést helyezze üzemen kívül, lásd: *[4.5 fejezet](#page-16-0)*.
- 3. Ezt a lépést csak vízkőgyűjtő tartállyal felszerelt egységeken kell végrehajtani:
	- Helyezzen megfelelő méretű (kb. 10 literes) edényt a vízkőgyűjtő tartály alá.
	- Óvatosan nyissa az ürítőszelepet a vízkőgyűjtő tartály alján, és várjon addig, amíg már nem folyik víz az ürítőszelepből.

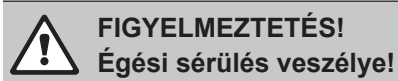

**A vízkőgyűjtő tartályban lévő víz hőmérséklete akár 95 °C is lehet röviddel a gőzfejlesztés után.**

**Ezért** viseljen hőszigetelő kesztyűt, és óvatosan nyissa az ürítőszelepet.

Ha nincs vízáramlás a nyitott ürítőszelepen keresztül, eltömődött a szelep a vízkőgyűjtő tartályon belül, így a tartályt nem lehet leereszteni. Ebben az esetben várja meg, amíg a vízkőgyűjtő tartályon lévő hőmérsékletielző értéke <50 °C nem lesz, mielőtt kiszerelné a tartályt (mivel a vízkőgyűjtő tartály vízzel van feltöltve).

Megjegyzés: A vízkőgyűjtő tartályhoz külön rendelhető ürítőszeleppel felszerelt egységeken zárja az ürítőszelepet a vízkőgyűjtő tartályon, és vegye le a vezetéket a csatlakozóról.

4. Várja meg, amíg a vízkőgyűjtő tartályon lévő hőmérsékletjelző értéke <50 °C nem lesz (a hőmérsékletjelző mezője zöld színű).

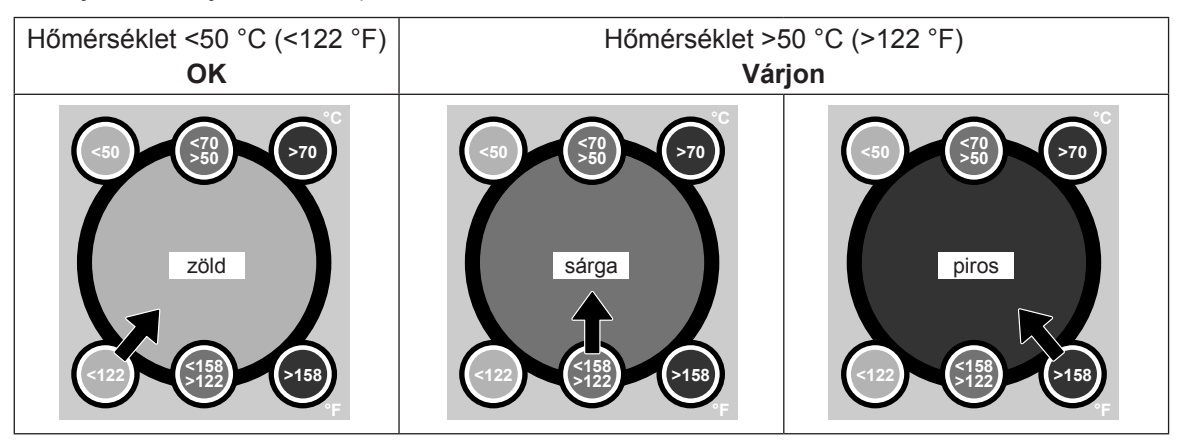

### **6.4.2 A vízkőgyűjtő tartály eltávolítása és beszerelése**

#### **Eltávolítás**

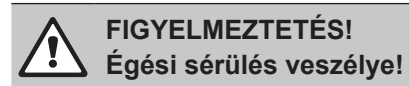

A vízkőgyűjtő tartály eltávolítása előtt ügyeljen arra, hogy a tartály üres legyen, és a rajta lévő hőmérsékletjelző értéke <50 °C legyen.

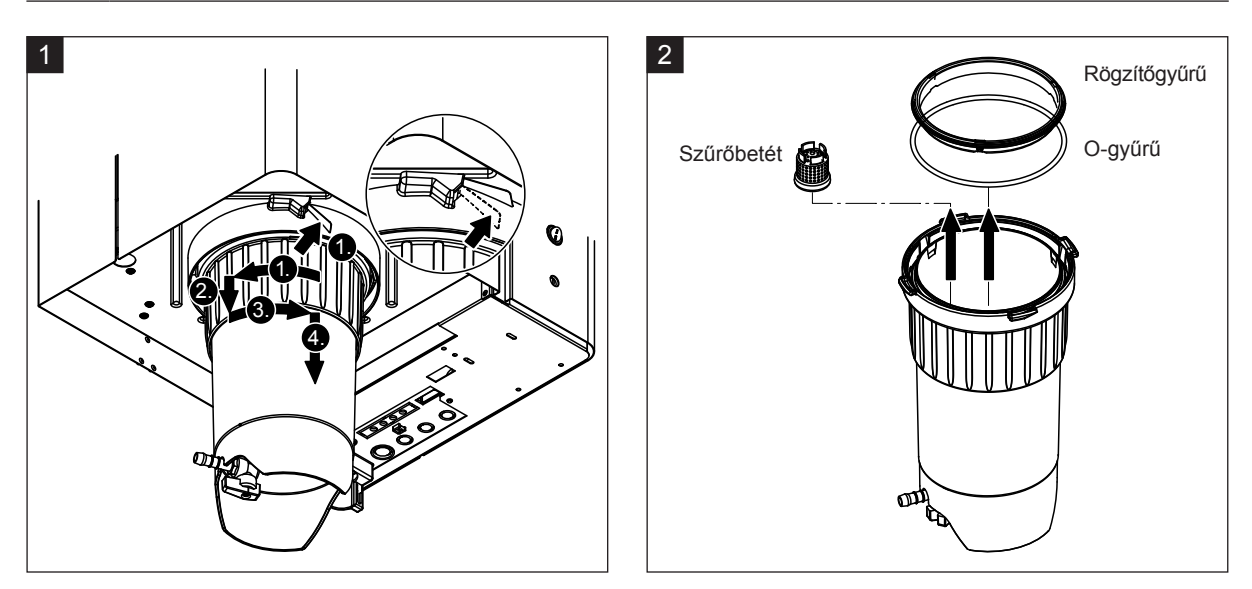

- 1. Nyomja felfelé a rugóműködtetésű zár reteszét a vízkőgyűjtő tartályon, majd forgassa jobbra a reteszelőgyűrűt ütközésig (1.). Húzza lefelé a reteszelőgyűrűt ütközésig (2.). Ezután forgassa balra a reteszelőgyűrűt ütközésig (3.), és lefelé vegye ki a vízkőgyűjtő tartályt (4.).
- 2. Távolítsa el az O-gyűrűt, a rögzítőgyűrűt és a szűrőbetétet.

#### **Beszerelés**

A beszerelés előtt:

- Ellenőrizze a vízkőgyűjtő tartályt, az O-gyűrűt, a rögzítőgyűrűt és a szűrőbetétet sérülés tekintetében, és szükség szerint cserélje ki a hibás alkatrészeket. Minden karbantartásnál javasolt a vízkőgyűjtő tartály tömítőelemeinek cseréje. Erre a célra karbantartási készlet kapható (lásd az alkatrészlistát).
- Távolítsa el az esetleges szennyeződést az egység alján a biztosítógyűrűből, és törölje át tiszta ruhával.

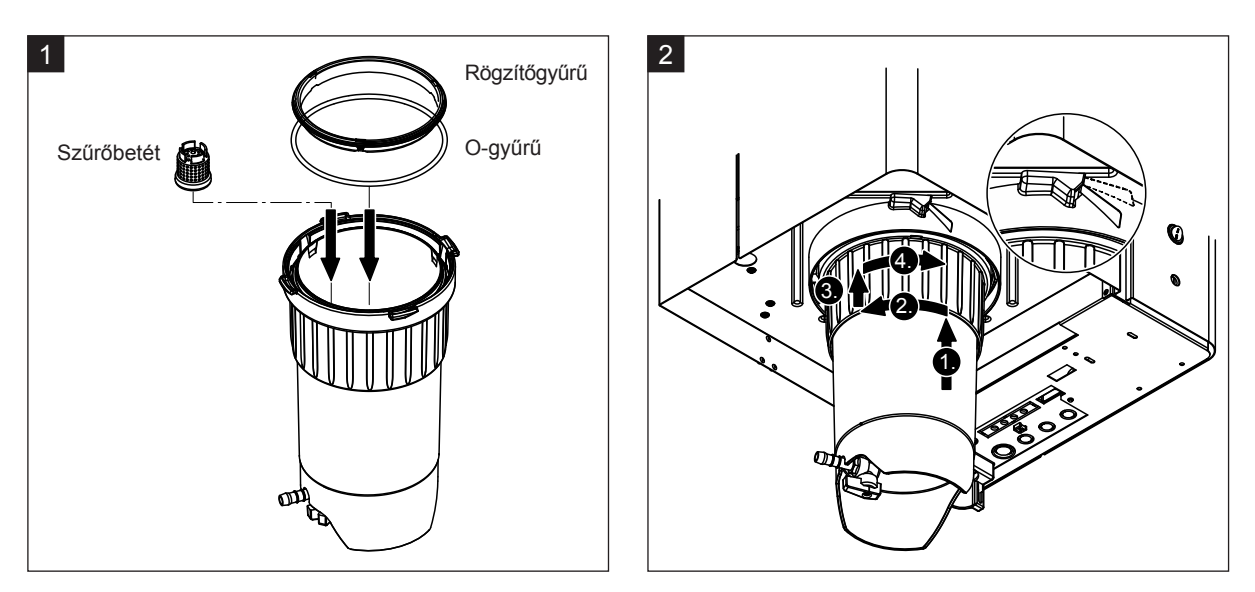

## **VIGYÁZAT!**

**A vízkőgyűjtő tartály beszereléséhez tilos zsírokat használni! Szükség esetén az O-gyűrű, a rögzítőgyűrű és a csatlakozógyűrű hornyai kenéséhez kizárólag szappan használható.**

- 1. Helyezze be a szűrőbetétet a vízkőgyűjtő tartályon belül a megfelelő foglalatba, és nyomja le, amíg a helyére nem rögzül. Ezután csatlakoztassa az O-gyűrűt és a rögzítőgyűrűt a vízkőgyűjtő tartály reteszelőgyűrűjéhez.
- 2. Illessze a reteszelőgyűrűt a biztosítógyűrűn belüli hornyokhoz. Alulról tolja a vízkőgyűjtő tartályt a biztosítógyűrűbe ütközésig (1.). Forgassa jobbra a reteszelőgyűrűt ütközésig (2.), majd tolja felfelé a reteszelőgyűrűt ütközésig (3.), és forgassa balra zárásig a rugóműködtetésű zár reteszén belül  $(4.).$
- 3. Zárja az ürítőszelepet a vízkőgyűjtő tartály alján. **Megjegyzés**: A vízkőgyűjtő tartályhoz külön rendelhető ürítőszeleppel felszerelt egységeken csatlakoztassa a leürítővezetéket az ürítőszelephez, majd **nyissa az ürítőszelepet**.

### **6.4.3 A gőztartály eltávolítása és beszerelése**

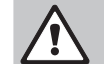

#### <span id="page-55-0"></span>**FIGYELMEZTETÉS! Égési sérülés veszélye!**

A gőztartály kiszerelése előtt az égési sérülések megelőzése érdekében ügyeljen arra, hogy a gőztartály üres legyen, és megfelelő mértékben lehűljön.

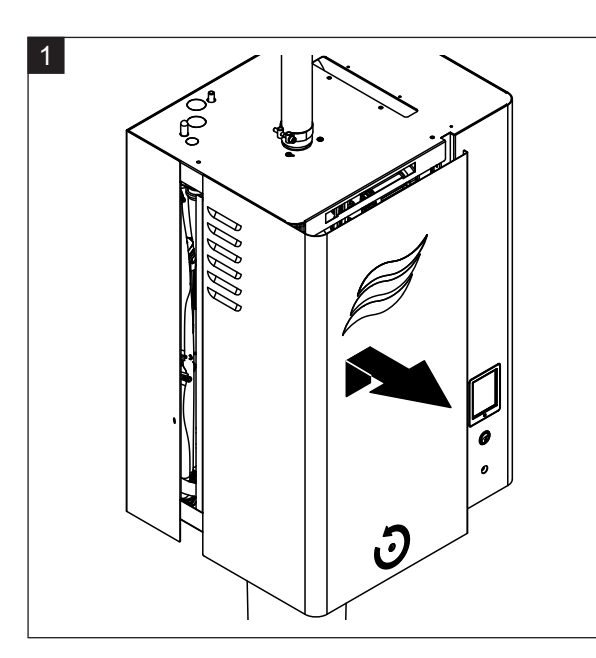

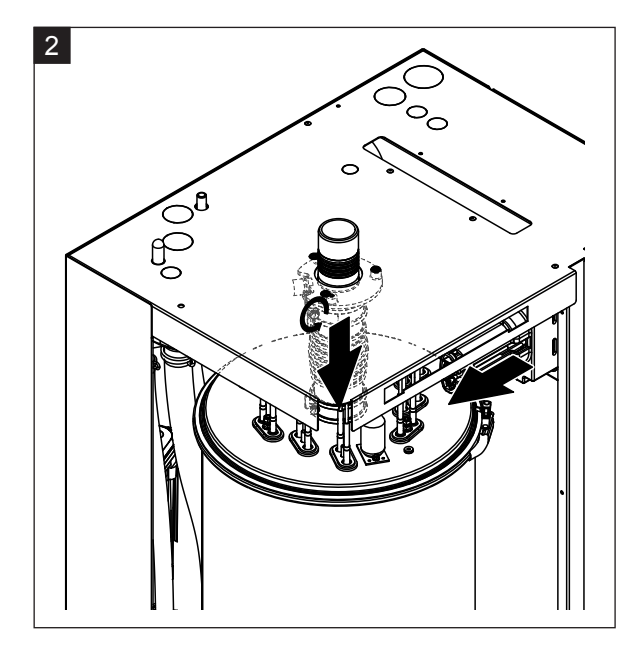

- 1. Csavarhúzóval lazítsa meg a rögzítőcsavart az elülső ajtón az egység gőztartály felőli oldalán, majd vegye le az ajtót.
- 2. Csavarhúzóval oldja ki a gőzkimeneti vezeték felső szorítóbilincsét, és húzza lefelé a vezetéket annak érdekében, hogy eltávolítsa a gőzcsatlakozóból. Ezután lazítsa meg a fűtéskábel csatlakozóját az aljzathoz rögzítő két csavart, és vegye le a fűtéskábel csatlakozóját az aljzatról.

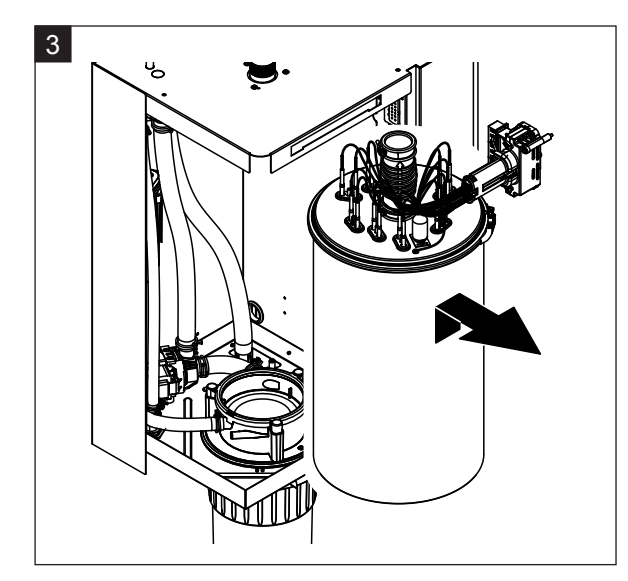

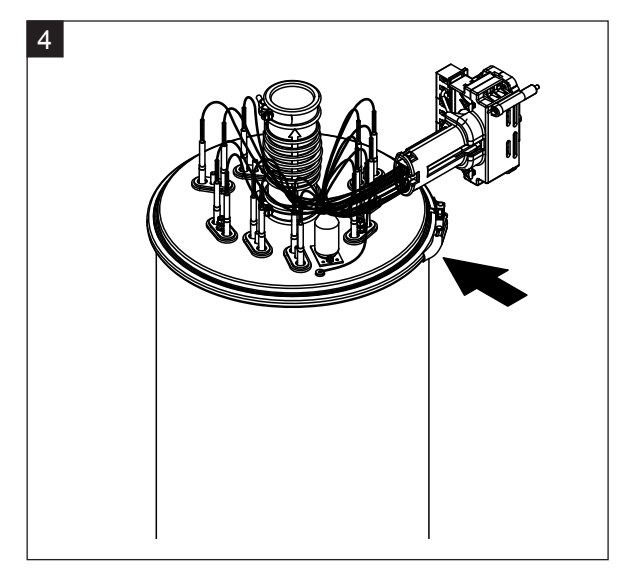

3. Óvatosan emelje ki a gőztartályt a foglalatából, és vegye ki a berendezés eleje felé.

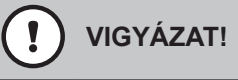

Óvatosan tegye le a gőztartályt, ügyelve arra, hogy az alsó részén lévő tölcsér ne sérüljön meg.

4. Oldja ki a gőztartály fedelének rögzítőgyűrűjét.

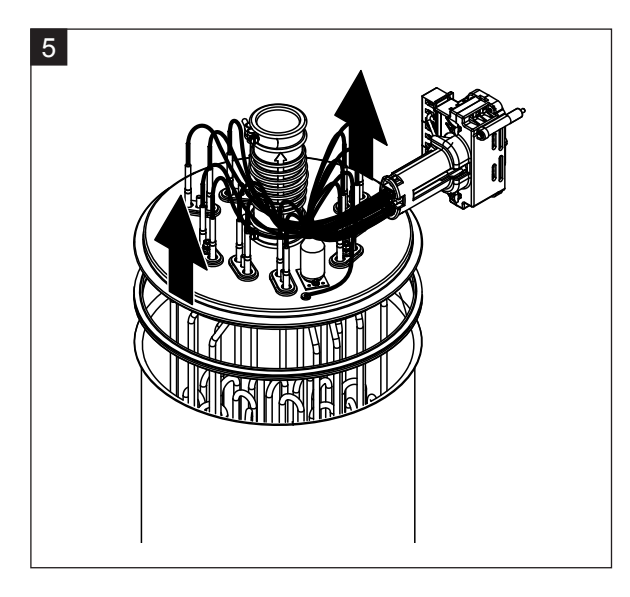

5. Óvatosan emelje ki a fedelet a fűtőelemekkel.

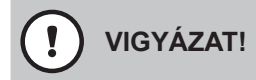

A fedél kiszerelésekor ügyeljen arra, hogy ne sérüljenek meg a fűtőelemek.

Megjegyzés: ha a fedél nem vehető ki az erős vízkövesedés miatt (karbantartási időpont túllépése), helyezze a gőztartályt 8%-os hangyasavoldatot tartalmazó tartályba, amíg kivehető nem lesz.

**VIGYÁZAT!**

Tartsa be a tisztítószer biztonságos használatára vonatkozó utasításokat.

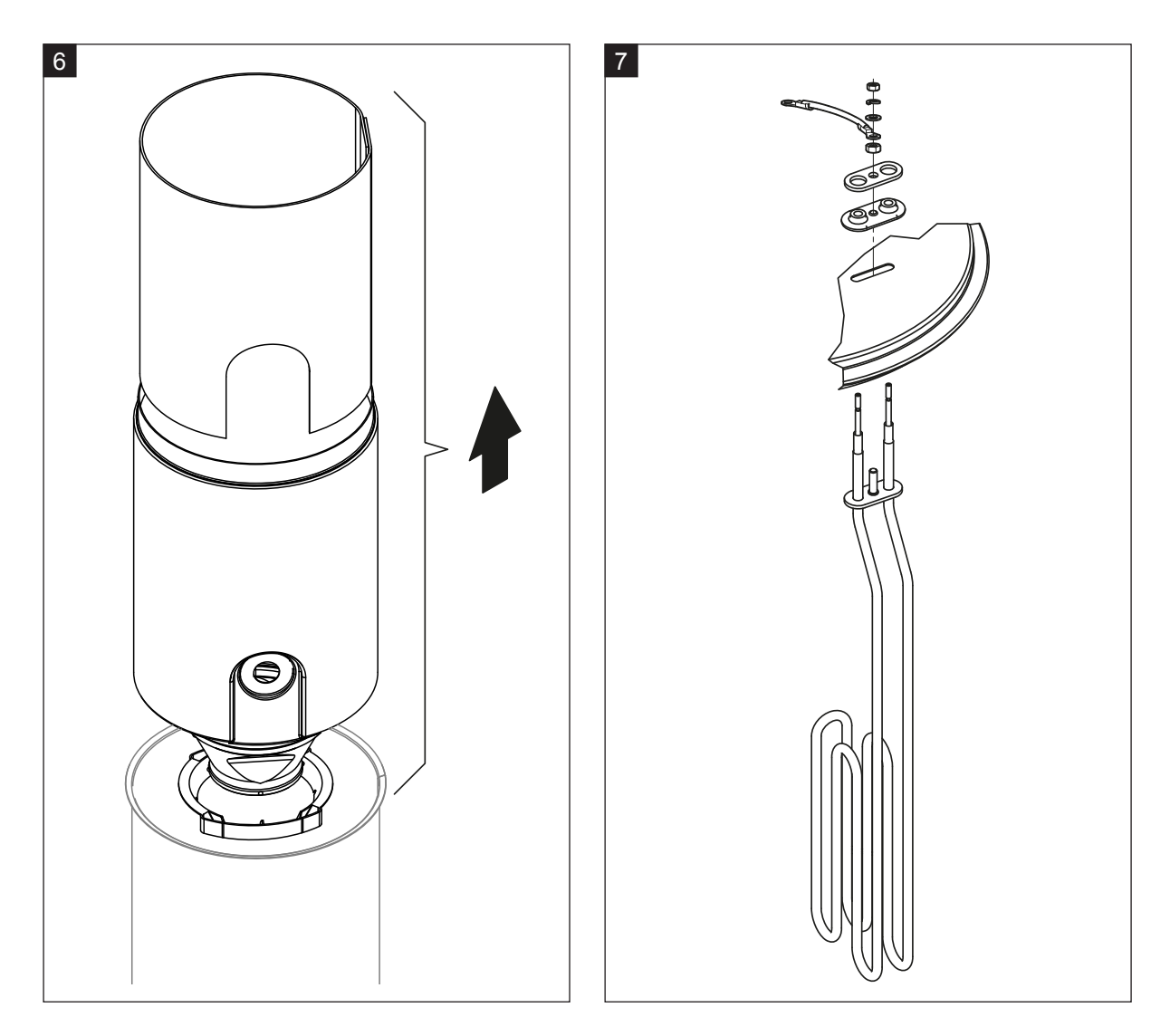

- 6. Ha szükséges, lazítsa meg a tölcsérbetétet bármely irányba való könnyed forgatásával, és emelje ki a terelővel együtt a gőztartályból. Ezután vegye ki a szűrőbetétet a tölcsérbetétből.
- 7. Ha a karbantartás során egy vagy több fűtőelemet ki kell cserélni:
	- Elsőként jegyezze fel a csatlakozókábelek helyzetét a fűtéskábel csatlakozóján belül.
	- Ezután a fűtéskábel csatlakozóján belül lazítsa meg a megfelelő kábelt, és távolítsa el.
	- Csavarja ki az anyákat a megfelelő fűtőelem rögzítőperemén, és távolítsa el a fűtőelemet.
	- Szereljen be új fűtőelemet, és csatlakoztassa a kábeleket a fűtéskábel csatlakozójához az 1. lépésben feljegyzett helyzetnek megfelelően.

#### **A gőztartály összeszerelése és beszerelése**

A gőztartály összeszerelése a kiszereléshez képest fordított sorrendben történik. Tartsa szem előtt az alábbi utasításokat:

- Fűtőelemek cseréjekor az új fűtőelem beszerelésénél a 7. lépés ábráját kell követni. Figyeljen a fűtőelemek helyzetének megfelelő beállítására és a kábelek megfelelő csatlakoztatására (a feljegyzett helyzet szerint).
- A gőztartály fedelének beszerelése előtt helyezze el a Duro tömítést a fedél peremén. A Duro tömítésnek tisztának és sértetlennek kell lennie (szükség szerint cserélje ki).
- Mielőtt beszerelné a gőztartályt az egységbe, ellenőrizze az O-gyűrűt a gőztartály tartójában, és a rögzítőgyűrűt, hogy nem sérültek-e, és szükség szerint cserélje ki.
- Nedvesítse be a gőztartály tartójának O-gyűrűjét vízzel (ne használjon zsírt vagy olajat), ezután helyezze be a gőztartályt a gőztartály tartójába, és nyomja le ütközésig.
- Helyezze be megfelelően a gőztartályt az egységbe, és rögzítse a szorítógyűrűvel.
- Csatlakoztassa a gőzkimeneti vezetéket a gőzcsatlakozóhoz, és rögzítse a szorítóbilinccsel. A tömítetlen gőzkimeneti vezetékből kijutó gőz károsodást okozhat az egység belsejében.
- Dugja be a fűtéskábel csatlakozóját az aljzatba, és rögzítse a két csavarral.

### **6.4.4 Az ürítőcsésze eltávolítása és beszerelése**

Az ürítőcsésze eltávolításához először el kell távolítani a gőztartályt (lásd: *[6.4.3 fejezet](#page-55-0)*).

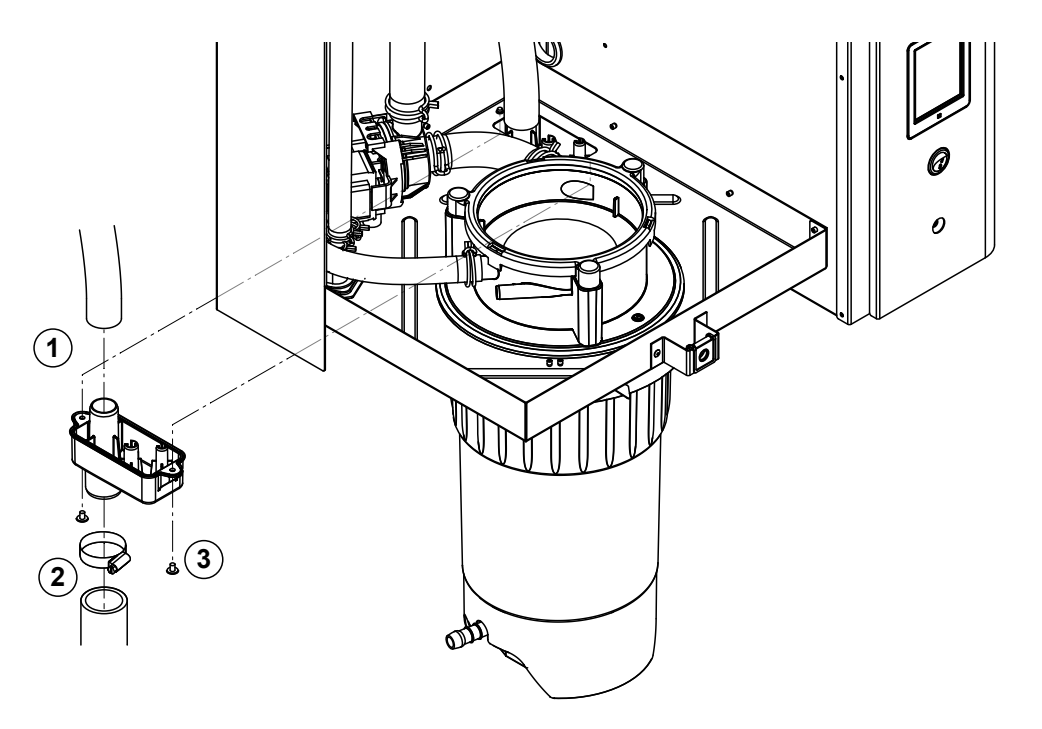

- 1. Vegye le a leürítővezetéket a leürítőcsészén lévő csatlakozóról.
- 2. Oldja ki a szorítóbilincset, majd vegye le a vízleürítő vezetéket a leürítőcsészén lévő csatlakozóról.
- 3. Csavarhúzóval oldja ki a két csavart, amely a leürítőcsészét az egységhez rögzíti, majd lefelé vegye le a leürítőcsészét.

A ürítőcsésze **beszerelése** a kiszereléshez képest fordított sorrendben történik.

### **6.4.5 A töltőcsésze, a szintfigyelő egység és a vízvezetékek eltávolítása és beszerelése**

A töltőcsésze, a szintfigyelő és a vízvezetékek eltávolításához először el kell távolítani a gőztartályt (lásd: *[6.4.3 fejezet](#page-55-0)*).

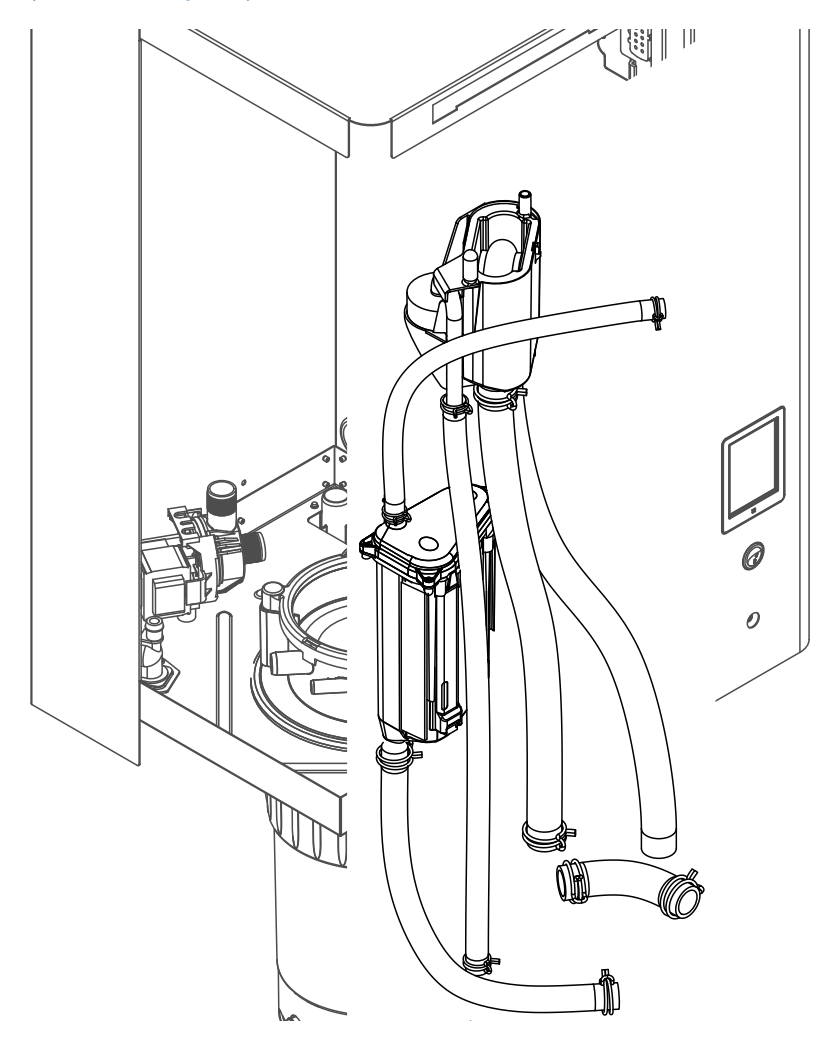

1. Oldja ki a szorítóbilincseket, majd válassza le az összes vezetéket a megfelelő csatlakozóról, és távolítsa el a vezetékeket.

Megjegyzés: A töltőcsészéhez és a szintfigyelő egységhez csatlakozó vezetékek eltávolítására is szükség lehet a töltőcsészével és a szintfigyelő egységgel együtt (lásd az ábrán), majd ezek leválasztására az egységen kívül kerülhet sor.

- 2. Óvatosan húzza előre a töltőcsésze rögzítőkapcsát, majd tolja lefelé a töltőcsészét ütközésig, és vegye ki előrefelé.
- 3. **Óvatosan** vegye le a két vezérlőkártyát (bal oldali kártya LED-es jelzőkkel) a szintfigyelő egységről. Ezután **óvatosan** húzza előre a töltőcsésze rögzítőkapcsát, majd tolja felfelé a töltőcsészét ütközésig, és vegye ki előrefelé.

A töltőcsésze, a szintfigyelő egység a vezérlőkártyákkal és a vízvezetékek beszerelése a kiszereléshez képest fordított sorrendben történik. Mielőtt a vízvezetékeket a csatlakozókhoz rögzítené a szorítóbilincsekkel, igazítsa el úgy a vezetékeket, hogy ne legyenek megcsavarodva.

### **6.4.6 Az ürítőszivattyú eltávolítása és beszerelése**

Az ürítőszivattyú eltávolításához először el kell távolítani a gőztartályt (lásd: *[6.4.3 fejezet](#page-55-0)*).

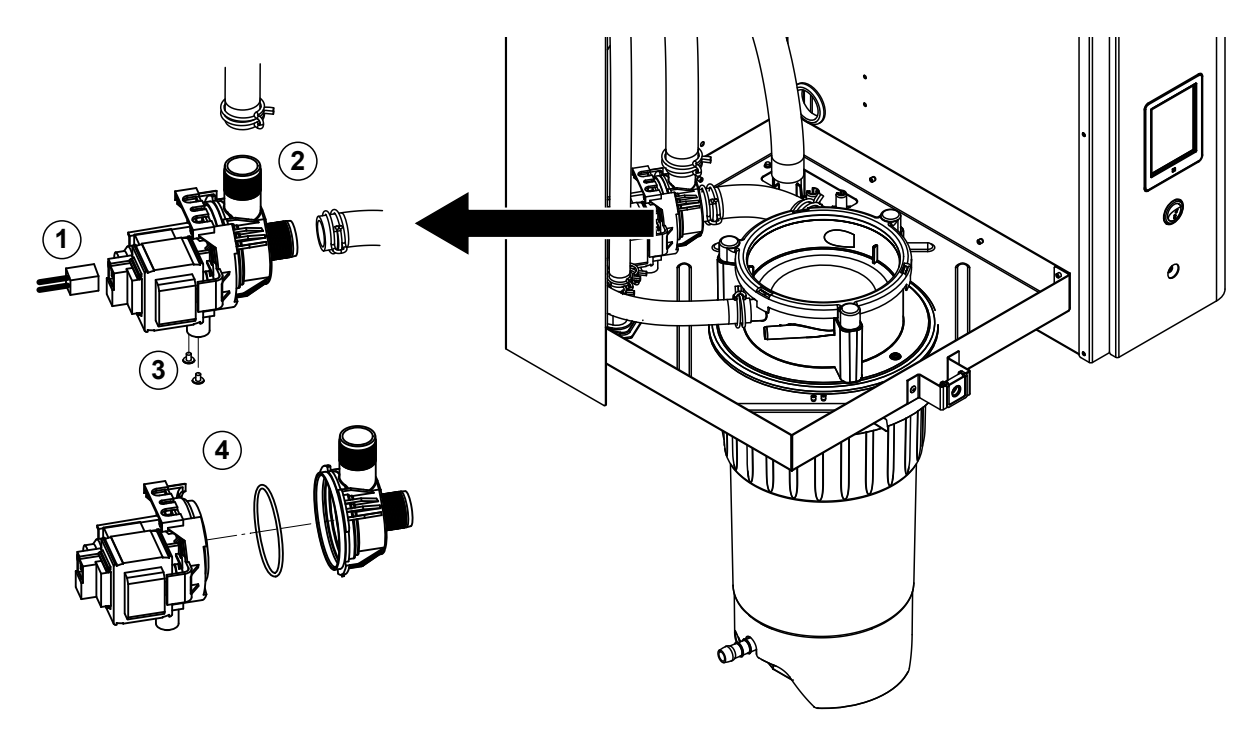

- 1. Csatlakoztassa le az elektromos kábeleket (a kábelek polaritását nem kell megfigyelni).
- 2. Oldja ki a szorítóbilincseket, és távolítsa el a vezetékeket a csatlakozókról.
- 3. Csillagcsavarhúzóval oldja ki a két csavart a burkolat alján, majd távolítsa el az ürítőszivattyút.
- 4. Válassza le a szivattyúházat a szivattyú meghajtóról: oldja ki a bajonettzárat, majd forgassa ellentétes irányba a szivattyúházat és a szivattyú meghajtót. Távolítsa el az O-gyűrűt.

Az ürítőszivattyú **összeszerelése** és **beszerelése** a kiszereléshez képest fordított sorrendben történik. A szivattyú összeszerelése előtt ellenőrizze az O-gyűrű épségét, és szükség szerint cserélje azokat. Ezután helyezze az O-gyűrűt a gallérra, és nedvesítse meg vízzel.

### **6.4.7 A bemeneti szelep eltávolítása és beszerelése**

A bemeneti szelep eltávolításához először el kell távolítani a gőztartályt (lásd: *[6.4.3 fejezet](#page-55-0)*).

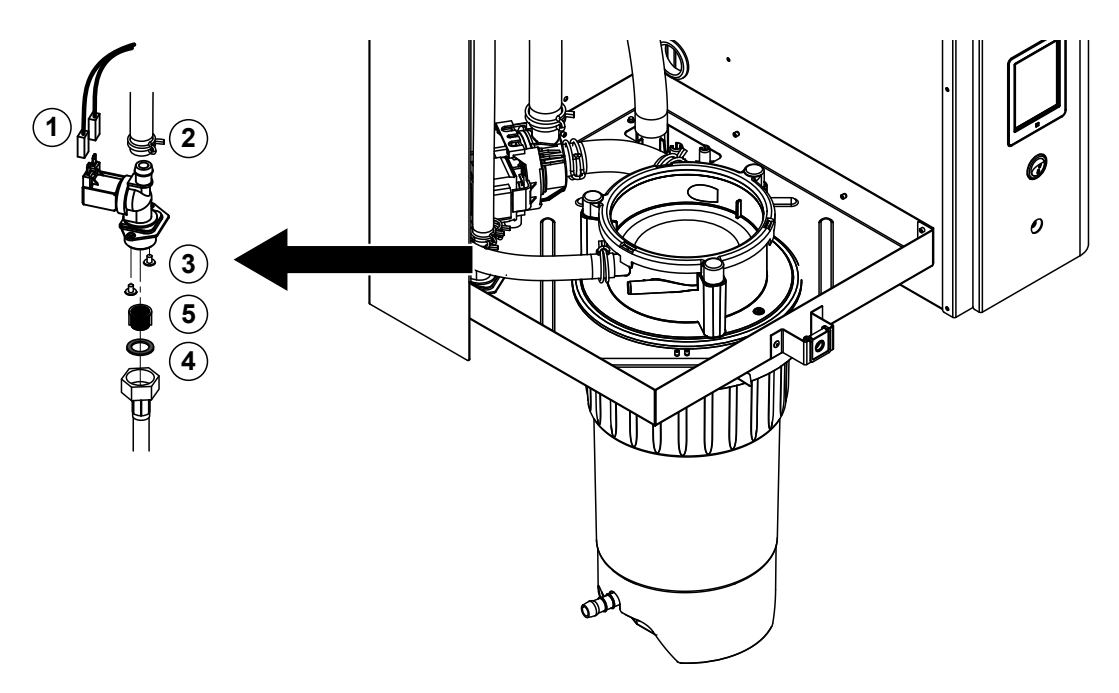

- 1. Csatlakoztassa le az elektromos kábeleket (a kábelek polaritását nem kell megfigyelni). Fontos: több szelepnél (nagy szabályozási pontosságú vagy az ürített víz hűtése opcióval rendelkező egységeknél) ügyeljen a kábelek megfelelő (a korábbival azonos) szelepre való csatlakoztatására, ezért most jegyezze fel a helyzetüket.
- 2. Oldja ki a szorítóbilincse(ke)t, és távolítsa el a vezetéke(ke)t a csatlakozó(k)ról.
- 3. Oldja a vízellátó csövet, és távolítsa el.
- 4. Csillagcsavarhúzóval oldja ki a két csavart a burkolat alján, majd távolítsa el a bemeneti szelepet.
- 5. Vegye ki a szűrőbetétet hegyes csőrű fogóval.

A bemeneti szelep **beszerelése** a kiszereléshez képest fordított sorrendben történik. A szelep beszerelése előtt ügyeljen arra, hogy a szűrőbetét be legyen helyezve a bemeneti szelepbe.

### **6.4.8 A gőztartály foglalat eltávolítása és beszerelése**

A gőztartály foglalatának eltávolításához először el kell távolítani a gőztartályt (lásd: *[6.4.3 fejezet](#page-55-0)*).

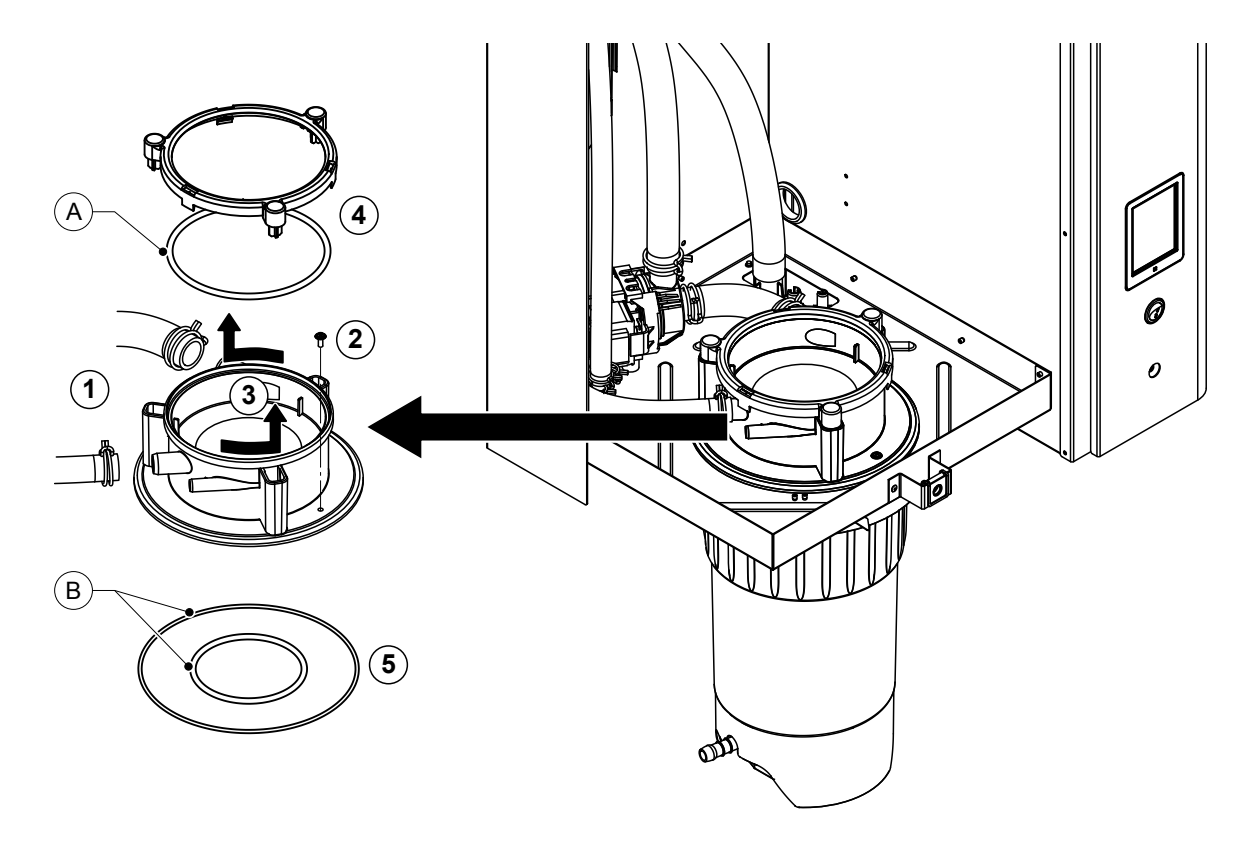

- 1. Oldja ki a szorítóbilincseket, és távolítsa el a vezetékeket a csatlakozókról.
- 2. Csillagcsavarhúzóval oldja ki a csavart, amelyik a tartály foglalatát a burkolat aljához rögzíti.
- 3. Forgassa az óra mutató járásával ellentétes irányba ütközésig a tartály foglalatát, és felfelé távolítsa el.
- 4. Távolítsa el a rögzítőgyűrűt és az O-gyűrűt.
- 5. Távolítsa el az O-gyűrűket a gőztartály tartójának alsó oldalán.

A gőztartály foglalatának **beszerelése** a kiszereléshez képest fordított sorrendben történik. A gőztartály tartójának felszerelése előtt ellenőrizze az O-gyűrűk és a rögzítőgyűrű épségét, és szükség szerint cserélje ki őket.

Megjegyzés: Ne zsírozza be a teflonbevonatú "A" jelű O-gyűrűt. Javasolt viszont a "B" jelű O-gyűrűk szilikonmentes zsírral való kenése, így könnyebbé válik a gőztartály tartójának felszerelése.

## **6.5 Megjegyzések az egység alkatrészeinek tisztítására vonatkozóan**

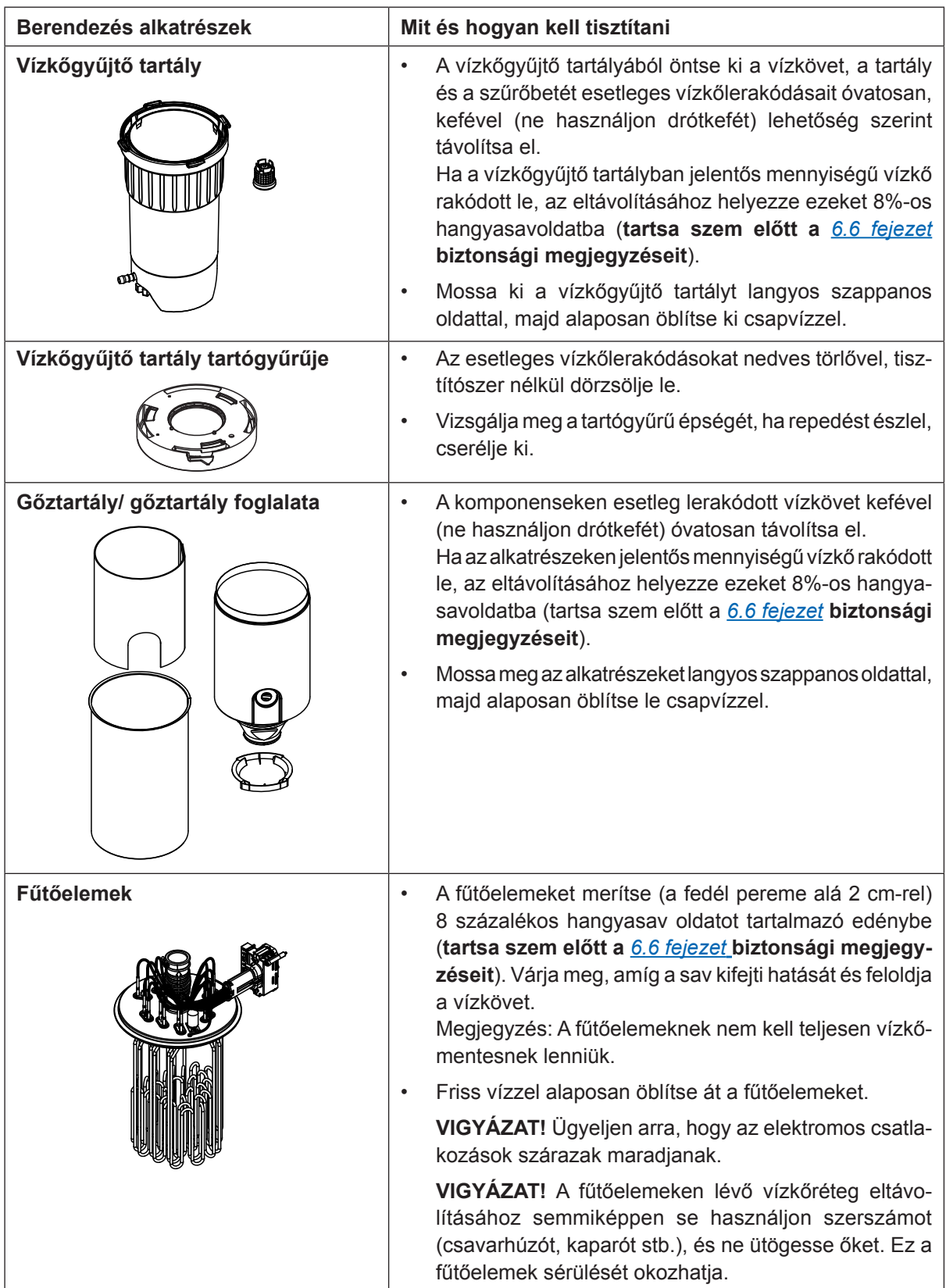

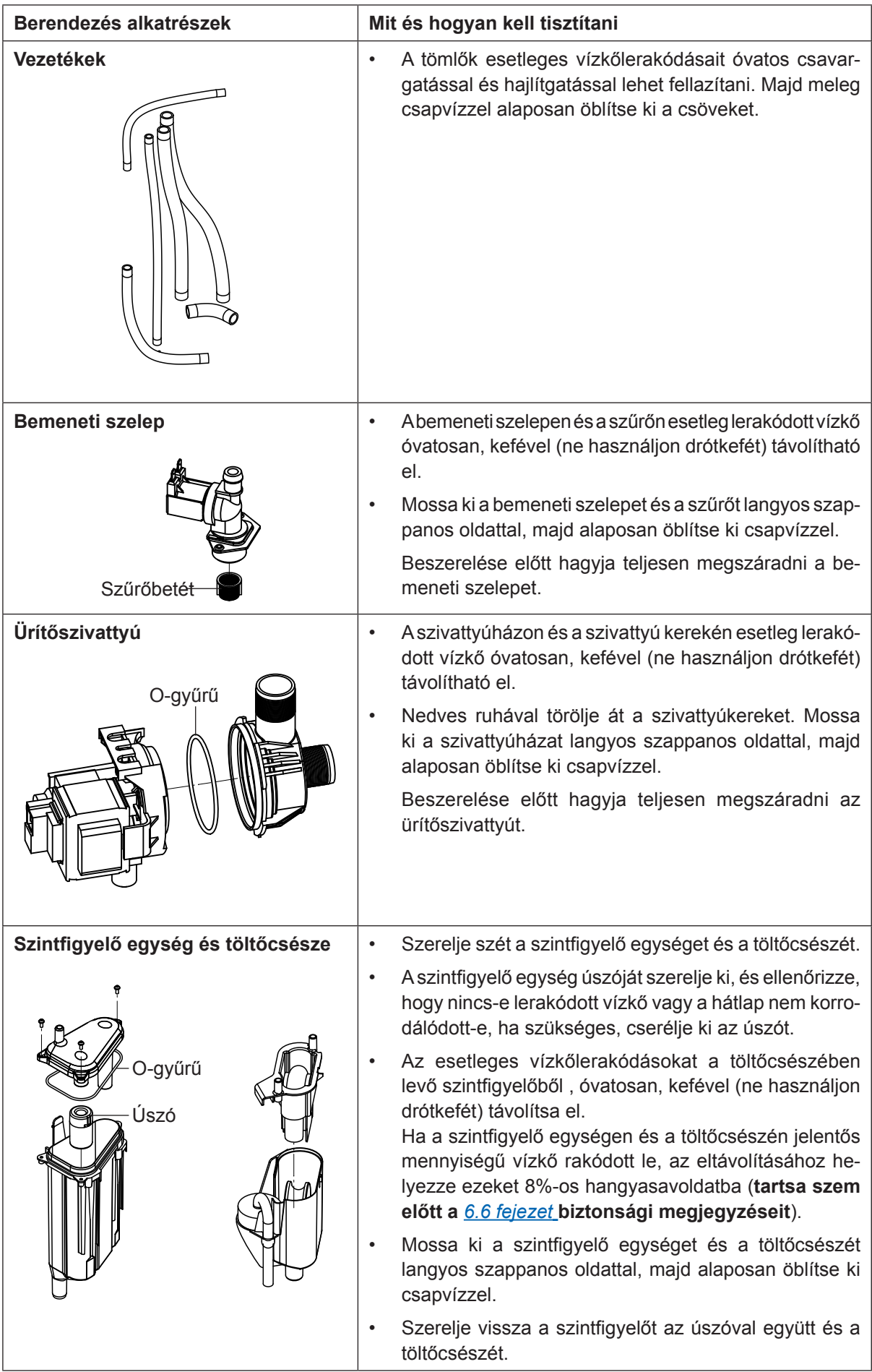

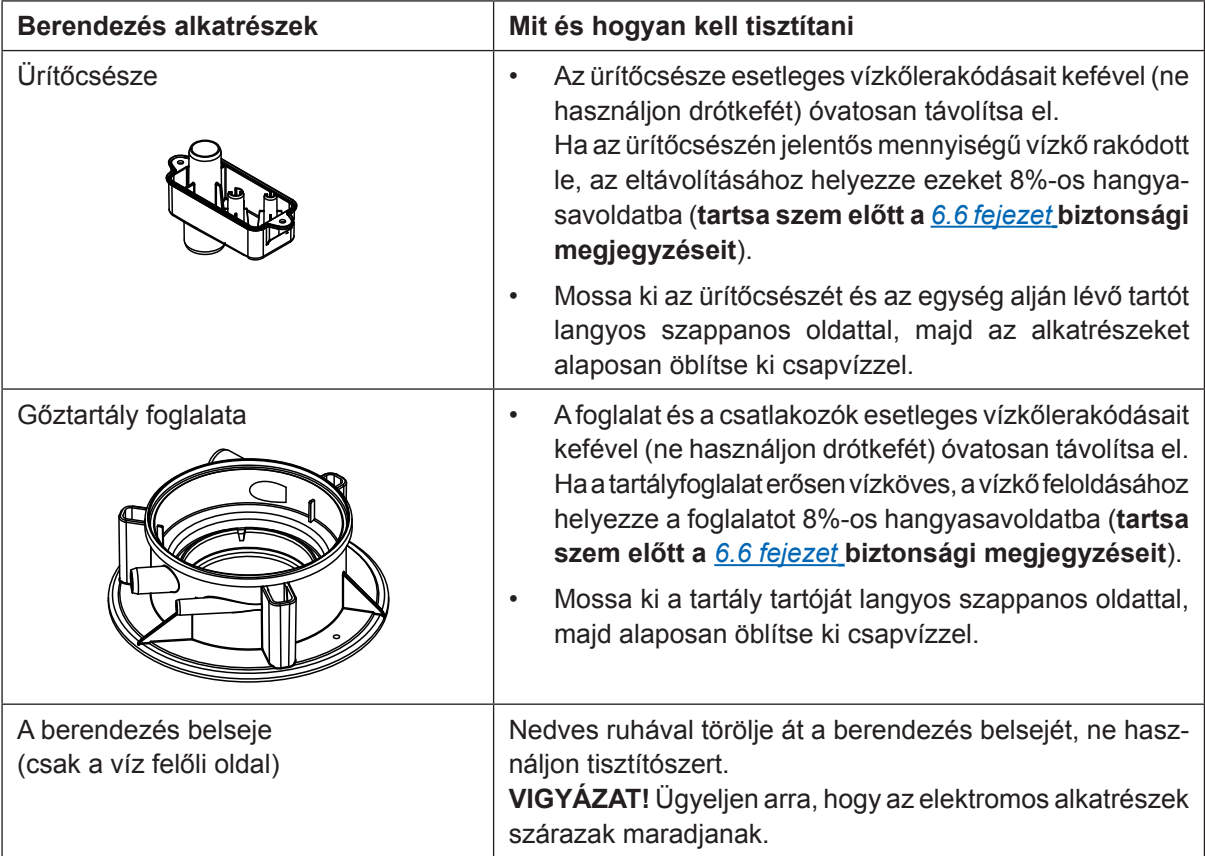

### **6.6 Megjegyzések a tisztítószerekre vonatkozóan**

<span id="page-65-0"></span>**Kizárólag a fenti táblázatban megadott tisztítószereket használja.** Fertőtlenítőszerek használata csak akkor megengedett, ha azokból nyomokban sem marad vissza mérgező anyag. A tisztítás után minden esetben alaposan át kell öblíteni az alkatrészeket tiszta ivóvízzel.

## **FIGYELMEZTETÉS!**

A hangyasav nem veszélyes a bőrre, de sértheti a nyálkahártyát. Ezért ügyeljen arra, hogy szeme és légzőszervei ne kerüljenek érintkezésbe a savval és gőzével (viseljen szemüveget, és jól szellőző helyiségben vagy szabadban dolgozzon).

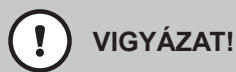

**Ne használjon oldószert, aromás vagy halogénezett szénhidrogéneket, illetve más agresszív anyagokat,** mert ezek károsíthatják az egység összetevőit.

Feltétlenül követni kell és be kell tartani a tisztítószerekre vonatkozó tájékoztatást és utasításokat. Különösen fontosak a személyzet és a környezet védelmével kapcsolatos tudnivalók, valamint a használatra vonatkozó korlátozások.

### **6.7 A karbantartási számláló nullázása**

Egyszerű vagy Bővített karbantartás végrehajtása után a megfelelő karbantartási jelzést vagy karbantartási számlálót (az "A" vagy a "B" modulnál, illetve mindkettőnél) nullázni kell. A karbantartási számláló nullázásához hajtsa végre az alábbi lépéseket:

1. A "Service" (Szerviz) almenüben válassza a megfelelő nullázási műveletet.

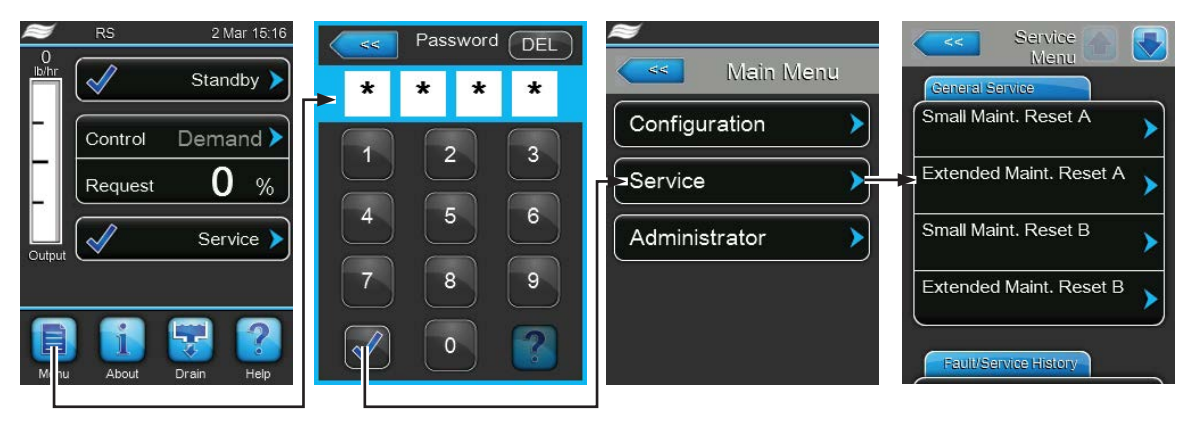

Jelszó: **8808**

2. A visszaállítási párbeszédpanel jelenik meg:

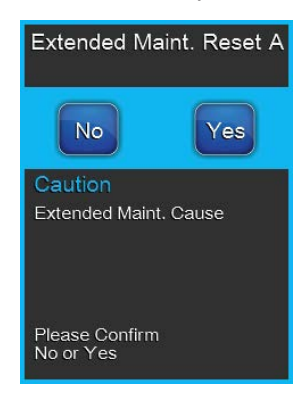

- A megfelelő karbantartási számláló nullázásához nyomja meg a <**Yes**> (Igen) gombot. A karbantartási számláló és a karbantartási jelzés alaphelyzetbe áll.
- Nyomja meg a **<No>** (Nem) gombot, ha a karbantartási munkát még nem végezték el, és meg kívánja szakítani a visszaállítási műveletet. Ezzel visszatér a "Service" (Szerviz) almenübe.

### **6.8 Szoftver és firmware frissítések végrehajtása**

<span id="page-67-0"></span>A vezérlőszoftver vagy a vezérlőkártya firmware-ének frissítéséhez hajtsa végre az alábbi műveletet:

- 1. A gőz-légnedvesítő elején található Be-/kikapcsológombot állítsa Off (Ki) állásba, majd a külső megszakító kapcsolóval (elektromos leválasztó) kapcsolja le a gőz-légnedvesítő feszültségforrását, és a kapcsolót rögzítse kikapcsolt állásba a véletlenszerű bekapcsolás megakadályozása érdekében.
- 2. Oldja ki a gőz-légnedvesítő vezérlőrekesz oldali részén lévő ajtópanelt, és távolítsa el.
- 3. A Control board szerelvényt hajtsa ki.
- 4. A vezérlőkártya USB portjára óvatosan csatlakoztasson egy, a szoftverfrissítéseket tartalmazó FAT32 formátumú USB memóriát. Ügyeljen arra, hogy a memória ne legyen hosszabb 75 mm-nél. **Megjegyzés**: a vezérlőkártya vezérlőszoftverének vagy firmware-ének frissítéséhez érvényes szoftverfrissítést tartalmazó USB memóriát (a frissítőfájlnak a mappastruktúra legfelső szintjén kell lennie) kell csatlakoztatni a vezérlőkártya USB portjára. Ellenkező esetben a megfelelő hibaüzenet jelenik meg a szoftverfrissítés elindításakor.
- 5. Zárja be a Control board szerelvényt, majd zárja be a vezérlőrekesz ajtópaneljét, és rögzítse a csavarral.
- 6. A külső leválasztó kapcsolóról távolítsa el a zárat és a kitáblázást. Ezután kapcsolja be a külső leválasztó kapcsolót a légnedvesítő tápellátásának visszaállításához.
- 7. A gőz-légnedvesítő elején található Be-/kikapcsológombot állítsa On (Be) állásba.
- 8. Amikor megjelenik a normál üzemi képernyő, nyomja meg a **<Menu>** gombot, majd a bejelentkezéshez íria be a jelszót (8808).
- 9. Válassza az "Administrator (Rendszergazda) > Software Update (Szoftverfrissítés)" fület, majd válassza ki a kívánt frissítési művelet:
	- a vezérlőszoftver frissítéséhez válassza a "**Software Update**" **(Szoftverfrissítés)** lehetőséget,
	- az "A" modul vezérlőkártyája firmware-ének frissítéséhez válassza a "**Driver A Update**" lehetőséget
	- a "B" modul vezérlőkártyája firmware-ének frissítéséhez válassza a "**Driver B Update**" lehetőséget (kettős berendezések vagy két gőztartályt tartalmazó nagyméretű egységek esetén),
	- válassza a "**Driver RO Update**" opciót ahhoz, hogy a fordított ozmózissal működő berendezés vezérlőjének firmware-ét frissítse (csak akkor lehetséges, ha a Condair RS egységet konfigurálták a fordított ozmózissal működő Condair RO-A berendezéssel történő üzemelésre).

Elindul a frissítés. A kijelzőn egy folyamatsáv jelenik meg. Amikor a frissítés befejeződik, a vezérlőegység visszatér a normál üzemi képernyőre.

# **VIGYÁZAT!**

A szoftver- vagy a firmware frissítést a megkezdése után ne szakítsa meg. Várja meg, amíg befejeződik.

A sérült vezérlőszoftver vagy firmware a légnedvesítőt működésképtelenné teheti.

**Megjegyzés**: Ha a szoftverfrissítés véletlenül megszakad, a légnedvesítő nem működik, de a szoftverfrissítés folytatható úgy, hogy az USB memóriát a vezérlőkártyában hagyja, és a berendezést kikapcsolja, majd bekapcsolja. A beépített vezérlő érzékeli, hogy a szoftver nem került megfelelően telepítésre, és újraindítja a frissítést.

- 10. Ismételje meg az 1 3. lépést, majd óvatosan távolítsa el az USB memóriát.
- 11. Zárja be a Control board szerelvényt, majd zárja be a vezérlőrekesz ajtópaneljét, és rögzítse a csavarral.
- 12. A légnedvesítő bekapcsolásához ismételje meg a 6 7. lépést.

## **7 Hibaelhárítás**

### **7.1 Megjegyzések a hibaelhárításhoz**

#### **A személyzet képzettsége**

A javítási **munkákat kizárólag a tulajdonos által megbízott, megfelelően szakképzett szakemberek hajthatják végre.**

Az elektromos bekötésekkel kapcsolatos javítási munkákat kizárólag a villanyszerelő vagy tulajdonos által megbízott szakember végezheti el.

#### **Általános megjegyzések**

A hibás alkatrészek cseréjéhez kizárólag a Condair képviselettől kapott eredeti alkatrészeket használja.

#### **Biztonság**

A javítási munkálatok megkezdése előtt a Condair RS berendezést üzemen kívül kell helyezni és le kell csatlakoztatni a hálózati feszültségről (lásd: *[4.5 fejezet](#page-16-0)*).

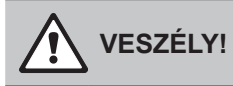

Gondoskodjon arról, hogy a Condair RS berendezés le legyen választva a hálózati tápellátásról (feszültségérzékelővel ellenőrizze), és hogy az elzárószelep el legyen zárva a vízellátás csővezetékén.

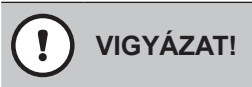

A Condair RS vezérlőrekeszében lévő elektronikus alkatrészek rendkívül érzékenyek az elektrosztatikus kisülésre.

**Megelőzés:** A Condair RS berendezés elektromos vagy elektronikus egységein való bármilyen javítási tevékenység megkezdése előtt az alkatrészek elektrosztatikus kisülés okozta károsodása elleni védelem (ESD-védelem) érdekében meg kell tenni a megfelelő intézkedéseket.

### **7.2 Hibajelzés**

A vezérlőszoftver által az üzemelés során észlelt működési hibák megfelelő **Warning** (Figyelmeztetés) (az üzemelés továbbra is lehetséges) vagy **Fault** (Hiba) (az üzemelés már nem folytatható) üzenetként jelennek meg a normál üzemi képernyő hibajelzés mezőjében.

#### **Figyelmeztetés**

Warning >

Figyelmeztető üzenetként olyan ideiglenes problémák (például a vízellátás rövid idejű kimaradása) vagy működési hibák jelennek meg, amelyek nem károsíthatják a rendszert. **Ha a működési hiba oka bizonyos időn belül magától megszűnik, a riasztási üzenetet automatikusan kikapcsolja a rendszer, ellenkező esetben hibaüzenet kiváltására kerül sor.** A figyelmeztetések a távoli működés- és hibajelző kártyájának szervizreléjén

keresztül is jelezhetők. Ezért a szervizrelén keresztüli figyelmeztetési jelzéseket a vezérlőszoftver kommunikációs menüjében kell bekapcsolni (lásd: *[5.4.5 fejezet](#page-39-1)*).

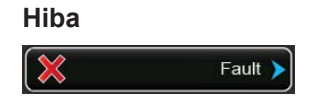

Az olyan működési hibák, amelyeknél az üzemelés már nem folytatható, vagy károsodhat a rendszer, hibaüzenetként jelennek meg, emellett világít a vörös LED az érintőképernyő alatt. Ha ilyen működési hiba fordul elő, a rendszer üzemeltetése korlátozott lesz, vagy a Condair RS berendezés **automatikusan leáll**.

Ha megnyomja a karbantartási és hibajelzési mezőt a normál üzemi képernyőn, az összes aktív figyelmeztető- és hibaüzenetet tartalmazó hibalista jelenik meg. A megfelelő figyelmeztetési vagy hibabejegyzés megnyomásakor a működési hibára vonatkozó további információk jelennek meg (jobb szélső képernyő).

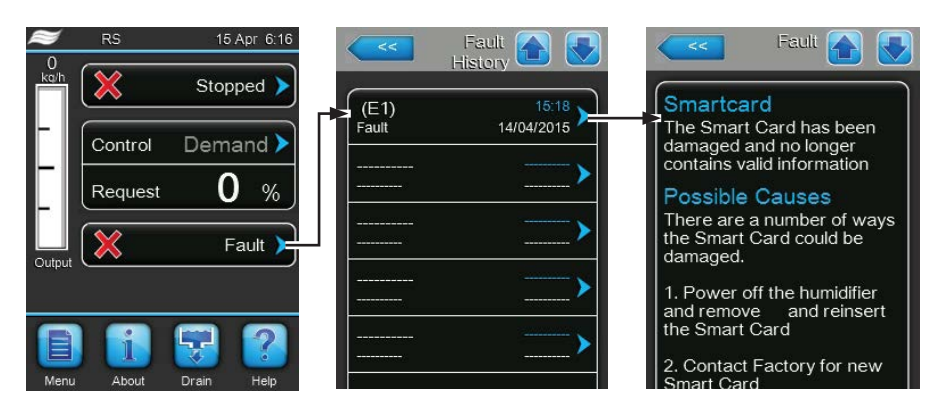

### **7.3 A működési hibák listája**

A működési hibák többségét nem a berendezés hibája, hanem a helytelen szerelés vagy a tervezési irányelvek figyelmen kívül hagyása okozza. Ezért a teljes hibadiagnosztika mindig magában foglalja a teljes rendszer (például vezetékcsatlakozások, légnedvesség-szabályozó rendszer stb.) alapos ellenőrzését is.

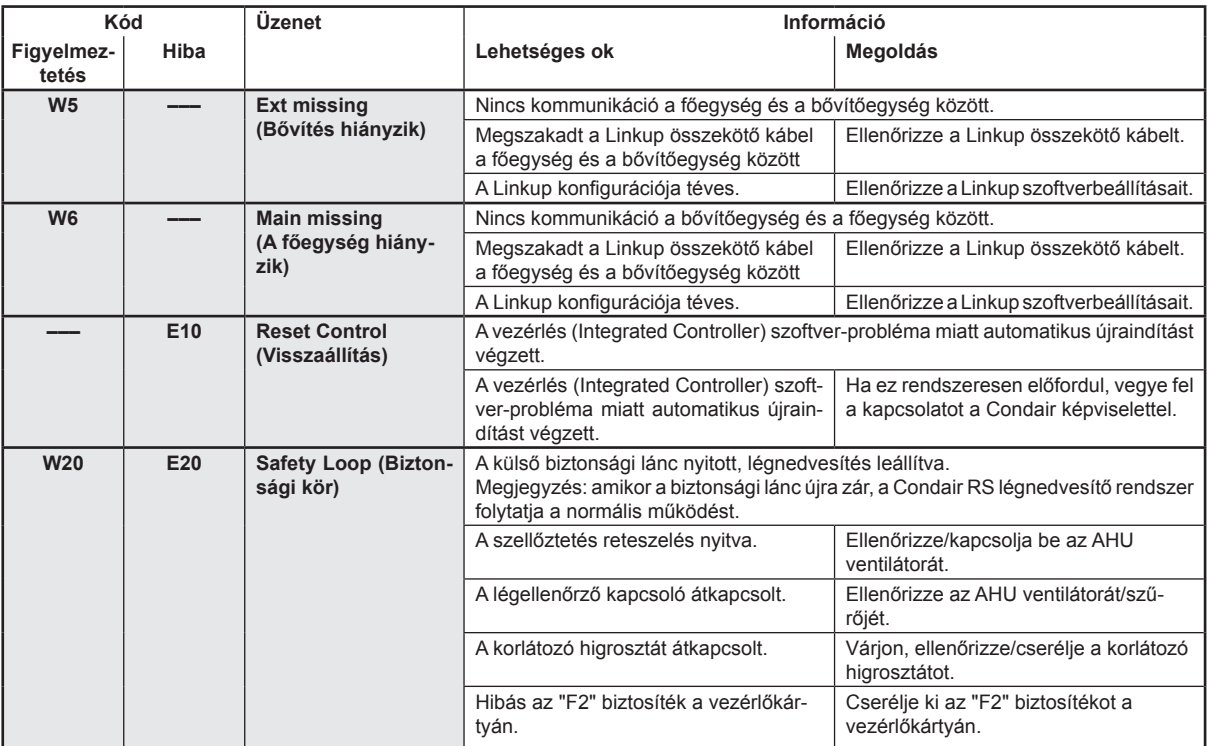

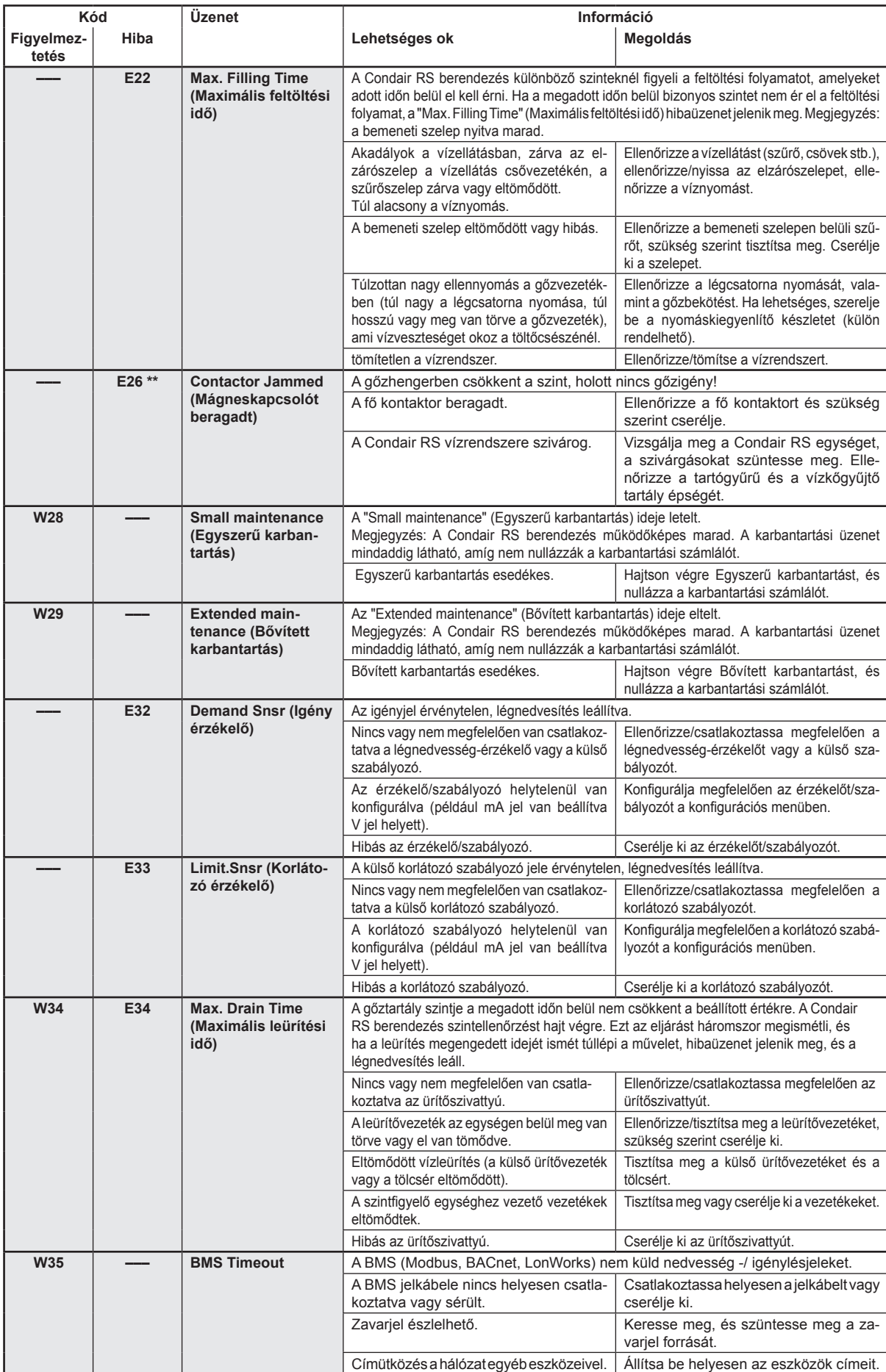

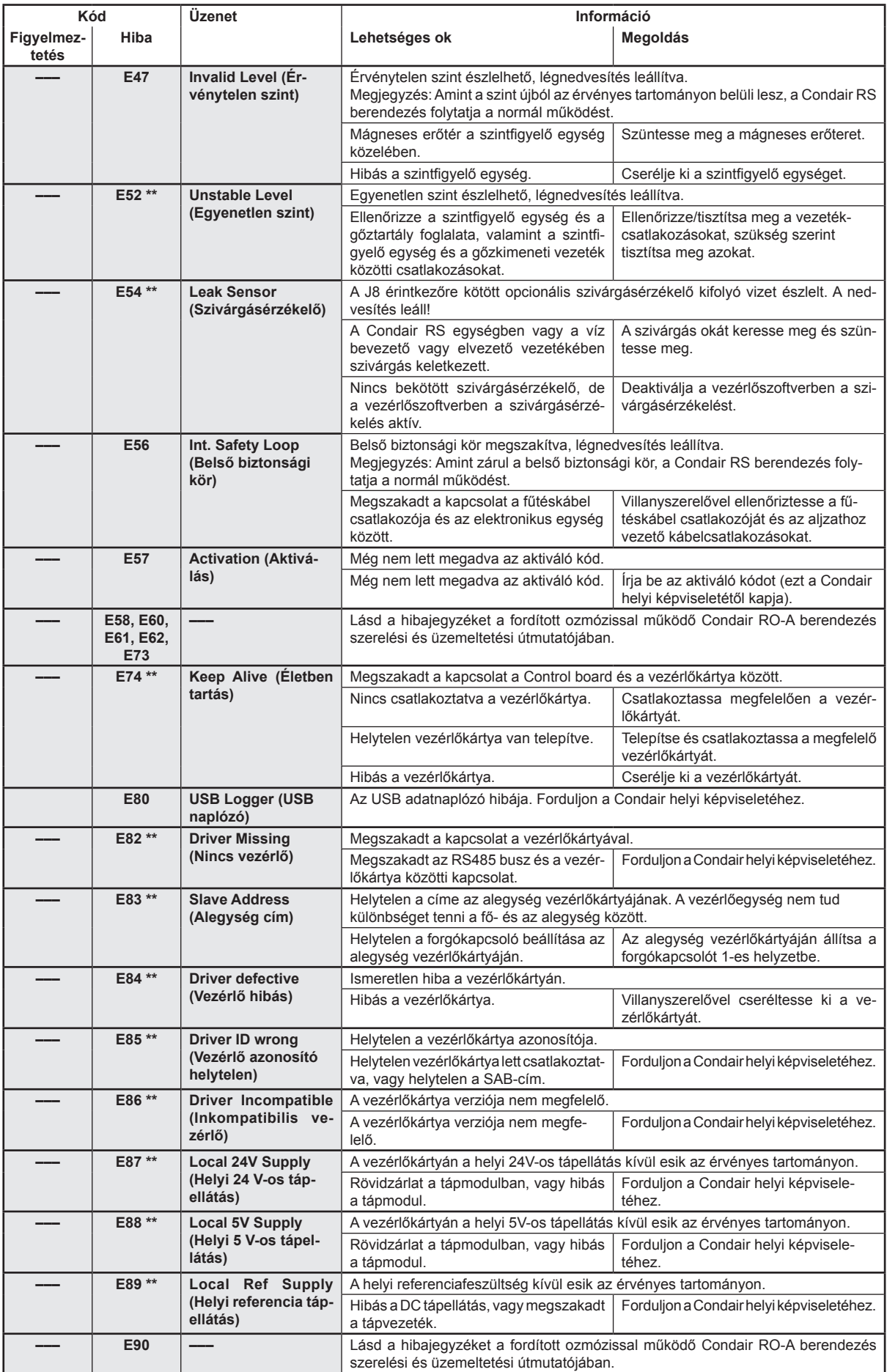
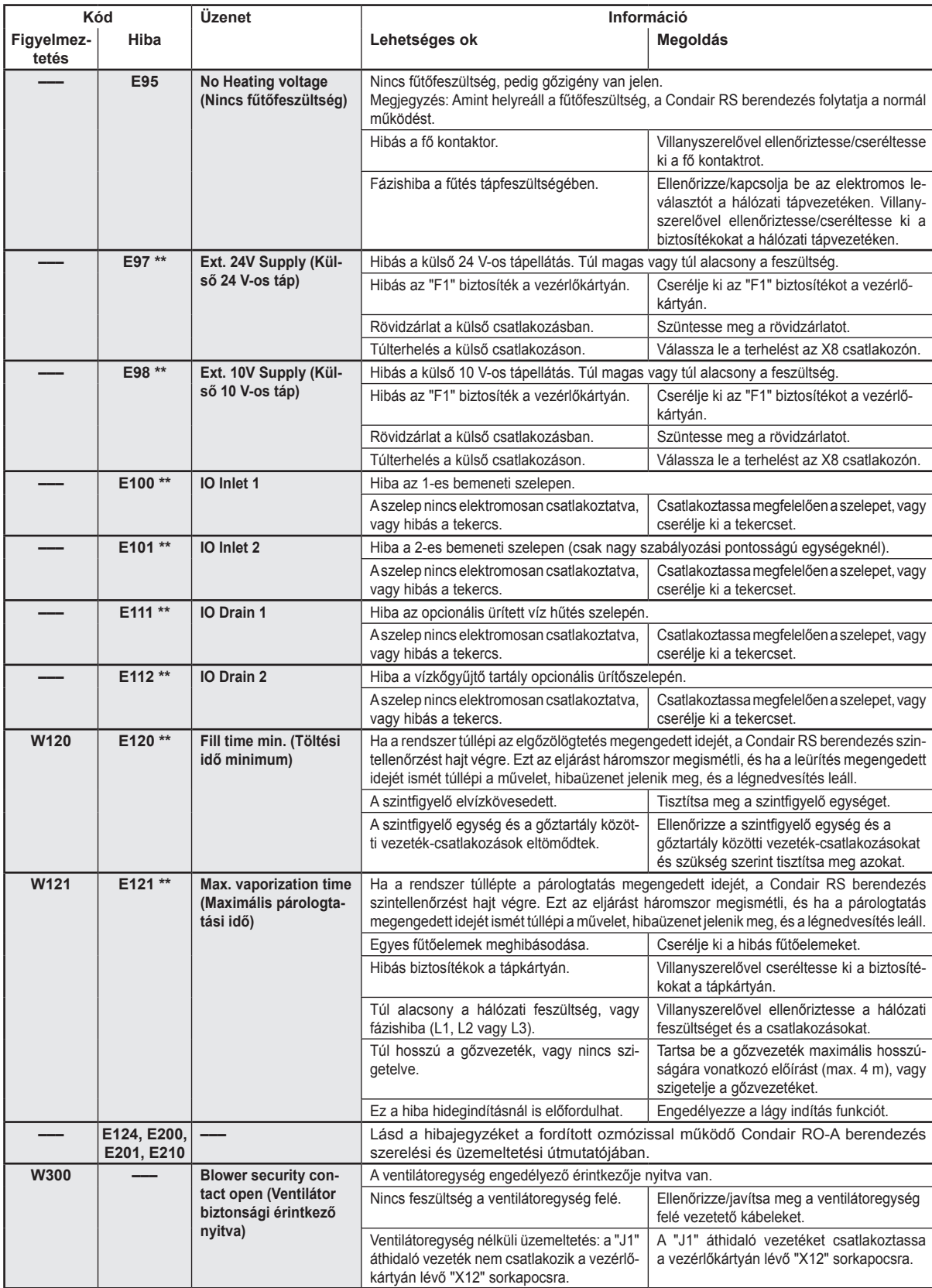

\*\* Ezeknek a hibaüzeneteknek a törléséhez ki kell kapcsolni, majd újból be kell kapcsolni a Condair RS berendezést (lásd: *[7.5 fejezet](#page-73-0)*).

### **7.4 Hiba- és szervizelőzmények mentése USB memóriára**

A Condair RS hiba- és szervizelőzményei elmenthetők USB memóriára a naplózás és későbbi elemzés érdekében. Ehhez végezze el az alábbi műveletet:

- 1. A gőz-légnedvesítő elején található Be-/kikapcsológombot állítsa Off (Ki) állásba, majd a külső megszakító kapcsolóval (elektromos leválasztó) kapcsolja le a gőz-légnedvesítő feszültségforrását, és a kapcsolót rögzítse kikapcsolt állásba a véletlenszerű bekapcsolás megakadályozása érdekében.
- 2. Oldja ki a gőz-légnedvesítő vezérlőrekesz oldali részén lévő ajtópanelt, és távolítsa el.
- 3. A Control board szerelvényt hajtsa ki.
- 4. A vezérlőkártya USB portjára óvatosan csatlakoztasson egy FAT32 formátumú USB memóriát. Ügyeljen arra, hogy a memória ne legyen hosszabb 75 mm-nél.
- 5. Zárja be a Control board szerelvényt, majd zárja be a vezérlőrekesz ajtópaneljét, és rögzítse a csavarral.
- 7. A külső leválasztó kapcsolóról távolítsa el a zárat és a kitáblázást. Ezután kapcsolja be a külső leválasztó kapcsolót a légnedvesítő tápellátásának visszaállításához.
- 7. A gőz-légnedvesítő elején található Be-/kikapcsológombot állítsa On (Be) állásba.
- 8. Amikor megjelenik a normál üzemi képernyő, nyomja meg a **<Menu>** gombot, majd a bejelentkezéshez íria be a jelszót (8808).
- 9. Válassza a következőket: "**Service (Szerviz) > Fault/Service History (Hiba-/Szervizelőzmények) lap > Export History (Előzmények exportálása)**". Ekkor a rendszer az utolsó 40 hiba- és szervizelőzmény eseményt letölti a memóriára egy különálló .csv fájlként "WARNING\_FAULT.csv" és "SERVICE\_HISTORY.csv" névvel.

Megjegyzés: A CSV táblázatok számítógépen táblázatkezelő program használatával dolgozhatók fel

- 10. Ismételje meg az 1 3. lépést, majd óvatosan távolítsa el az USB memóriát.
- 11. Zárja be a Control board szerelvényt, majd zárja be a vezérlőrekesz ajtópaneljét, és rögzítse a csavarral.
- 12. A légnedvesítő bekapcsolásához ismételje meg a 6 7. lépést.

#### **7.5 A hibajelzés törlése**

<span id="page-73-0"></span>A hibajelzés törlése (világít a vörös LED, az üzemi állapot jelzése "Stop"):

- 1. Kapcsolja ki a Condair RS berendezést az főkapcsolóval.
- 2. Várjon kb. 5 másodpercet, majd kapcsolja be a Condair RS berendezést.

Megjegyzés: Ha a hiba nem szűnt meg, rövidesen újból megjelenik a hibajelzés.

### **7.6 A biztosítékok és a gombelem cseréje a vezérlőegységben**

A vezérlőegység biztosítékait **kizárólag felhatalmazott személy** (például villanyszerelő) cserélheti ki.

A vezéregység biztosítékainak cseréjekor kizárólag az alábbi műszaki adatokkal egyező, megfelelő névleges áramerősségű biztosítékok használhatók.

Soha ne használjon felújított biztosítékot. Ne hidalja át a biztosítéktartót.

A biztosítékok vagy a gombelem cseréjéhez hajtsa végre az alábbi lépéseket:

- 1. Válassza le a vezérlőegységet a hálózati tápellátásról az elektromos leválasztó kapcsolásával, és rögzítse a főkapcsolót kikapcsolt állásban a véletlen bekapcsolás megelőzése érdekében.
- 2. Csavarozza ki a vezérlőegység előlapjának csavarját, majd vegye le az előlapot.
- 3. Forgassa a vezérlőkártya szerelvényét 90°-kal kifelé.
- 4. Cserélje ki a kívánt biztosítékot vagy a gombelemet.

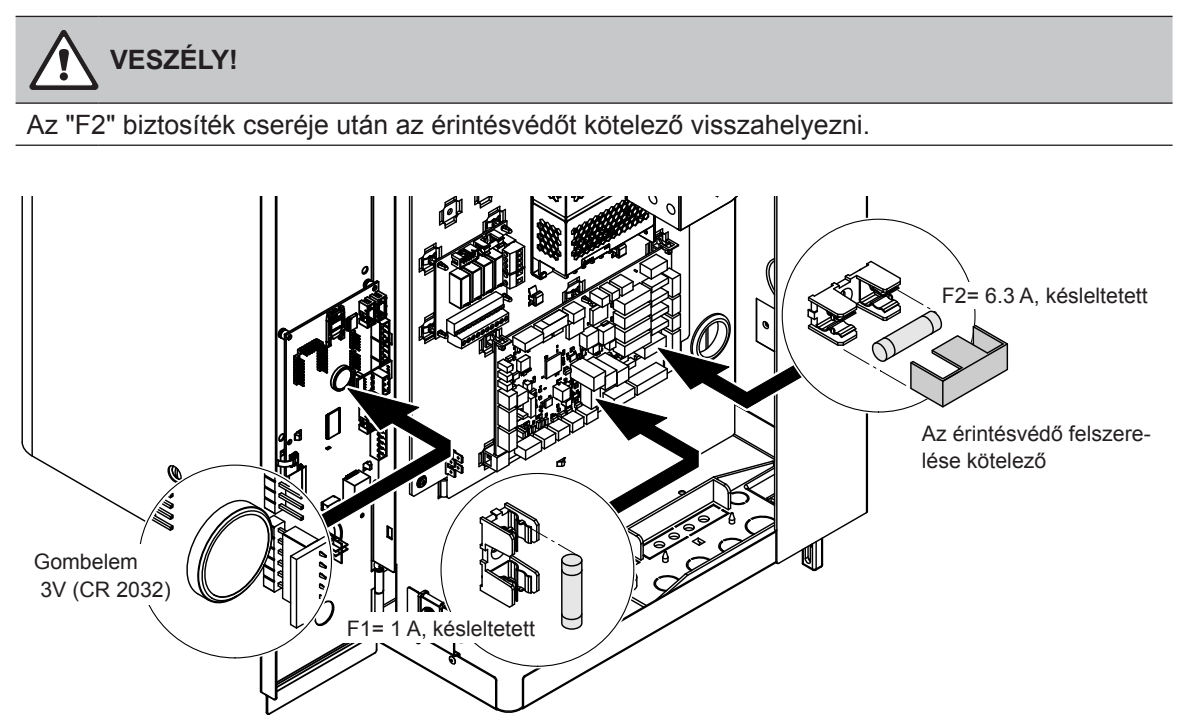

- *6. ábra: A gombelem és a biztosítékok helye a vezérlőkártyán*
- 5. Forgassa a vezérlőkártya szerelvényét 90°-kal befelé.
- 6. Helyezze vissza a vezérlőegység előlapját, és zárja azt a rögzítőcsavarral.
- 7. Csatlakoztassa a Condair RS berendezést a hálózati tápellátásra az elektromos leválasztó bekapcsolásával.

# **8 Üzemen kívül helyezés/ártalmatlanítás**

#### **8.1 Üzemen kívül helyezés**

Ha a Condair RS berendezést le kell cserélni, vagy ha már nincs szükség a működésére, hajtsa végre a következő lépéseket:

- 1. A Condair RS berendezést helyezze üzemen kívül, lásd: *[4.5 fejezet](#page-16-0)*.
- 2. Képzett szakemberrel szereltesse szét a Condair RS berendezést (és a további rendszer összetevőket, ha vannak ilyenek).

### **8.2 Ártalmatlanítás/Újrahasznosítás**

A feleslegessé vált alkatrészeket nem szabad kommunális hulladékban elhelyezni. Az egyes alkatrészeket a helyi előírásoknak megfelelően a kijelölt gyűjtőpontokra kell szállítani.

Ha ezzel kapcsolatban kérdése van, forduljon az illetékes hatósághoz vagy a Condair helyi képviseletéhez. Köszönjük, hogy segíti a környezet védelmét.

# **9 A termék műszaki adatai**

## **9.1 Teljesítményadatok**

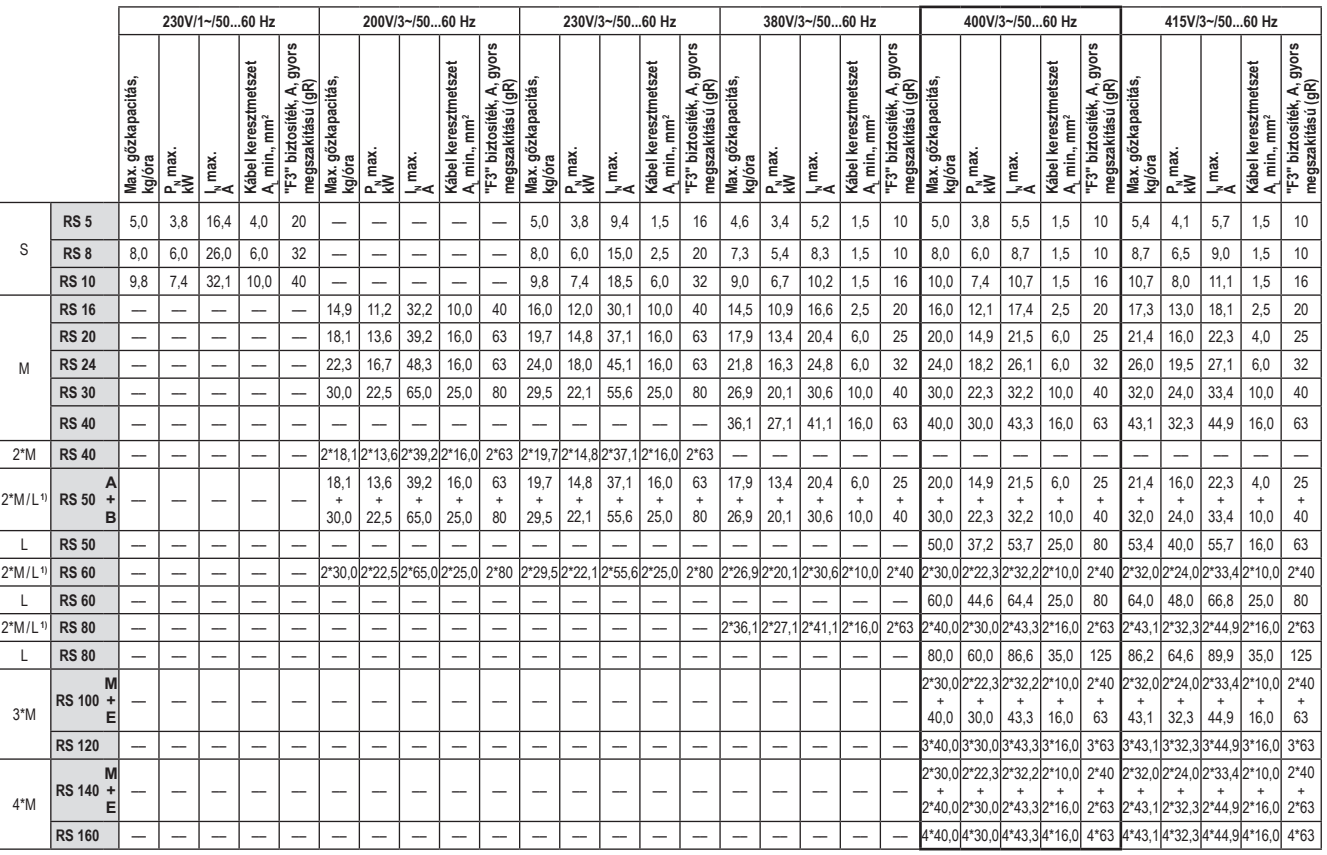

**1)** Csak az "L" készülékeknél, amelyek két külön fűtési feszültségvezetékkel vannak összekötve

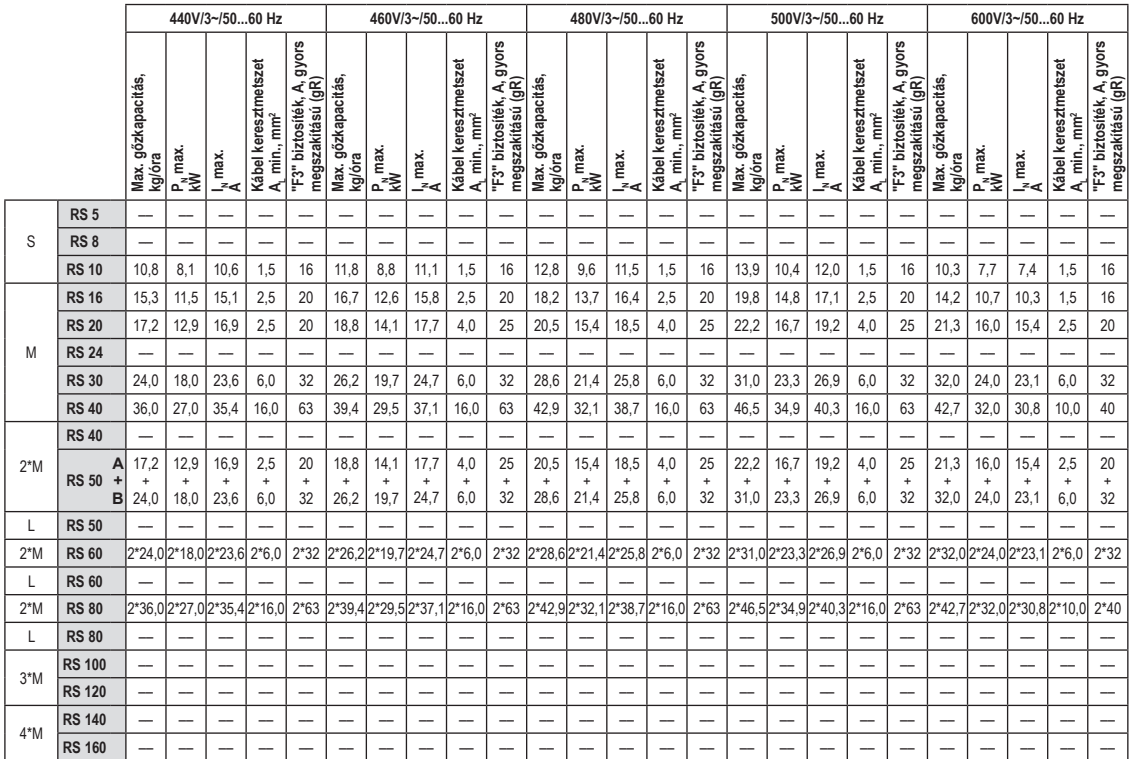

**A**= "A" modul, **B**= "B" modul, **M**= Főegység, **E**= Alegység

## **9.2 Üzemi adatok**

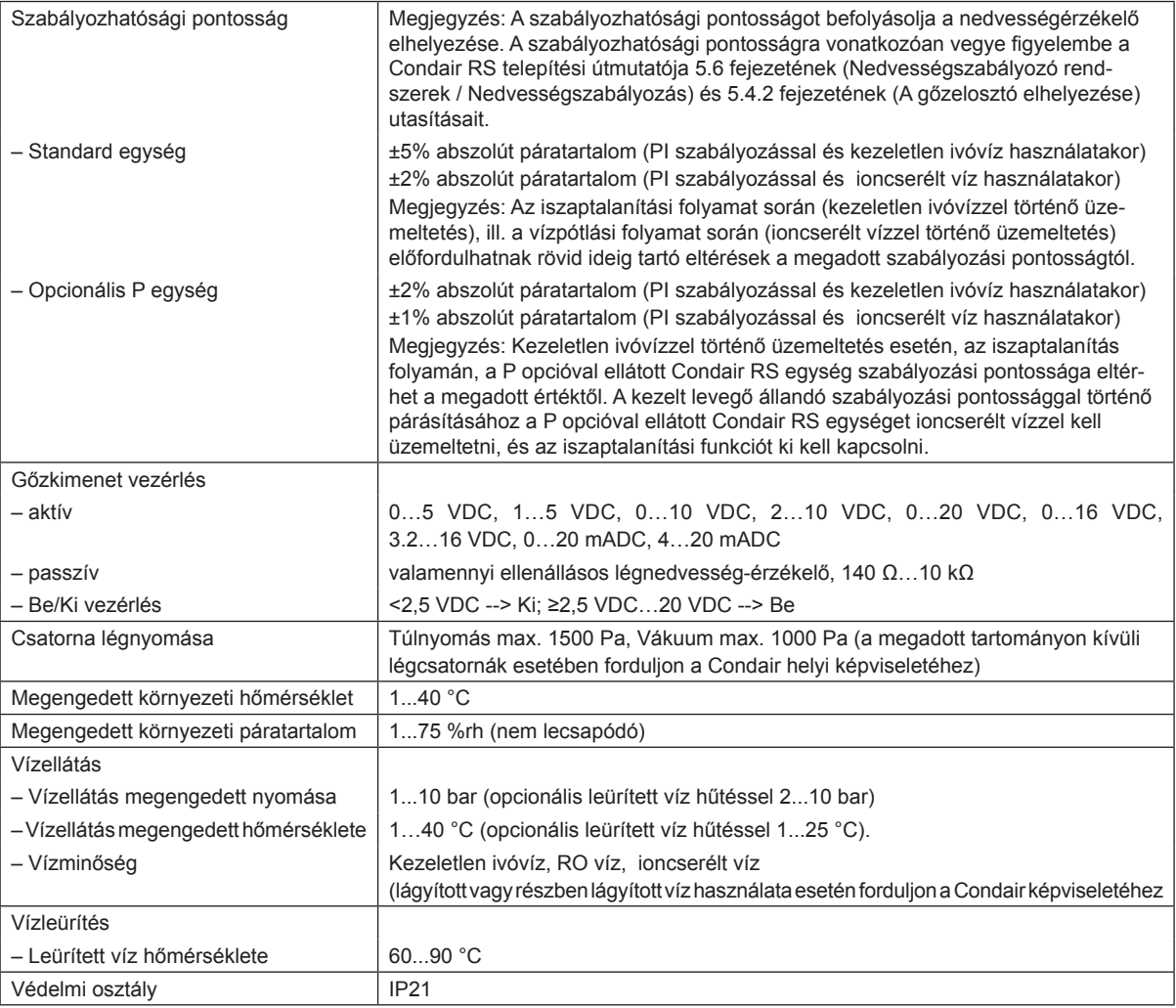

# **9.3 Csatlakozások/méretek/súly**

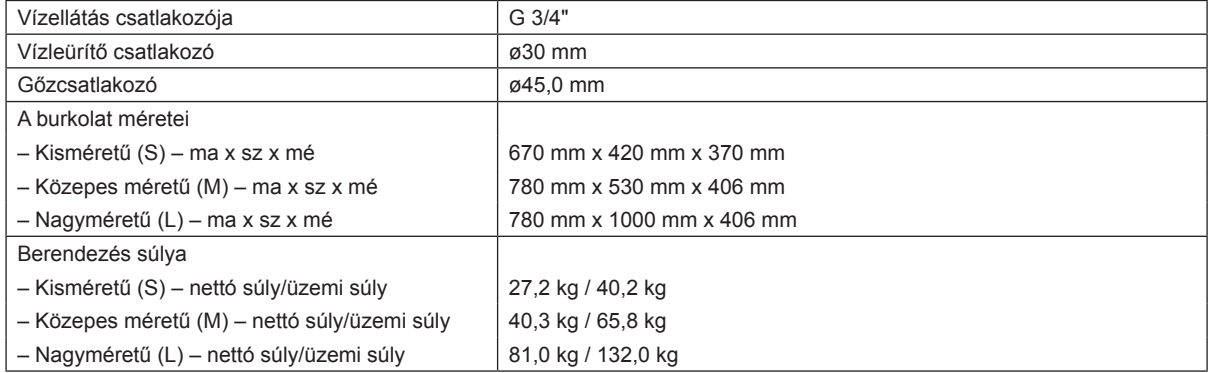

# **9.4 Tanúsítványok**

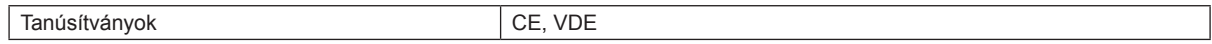

TANÁCSADÁS, ÉRTÉKESÍTÉS ÉS SZERVIZ:

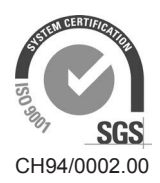

Condair Group AG Gwattstrasse 17, 8808 Pfäffikon SZ, Switzerland Phone +41 55 416 61 11, Fax +41 55 588 00 07 info@condair.com, www.condairgroup.com

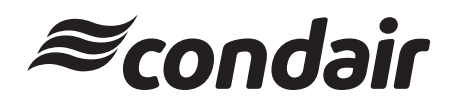